## **TECHNICKÁ UNIVERZITA V LIBERCI**

Fakulta mechatroniky, informatiky a mezioborových studií

Studijní program: N2612 / Elektrotechnika a informatika Studijní obor: 3906T001 / Mechatronika

## **Řídící software úzkopásmového optického filtru pro pozorování slunce**

## **Control software of narrowband optical filter for Sun observing**

**Diplomová práce**

Autor: **Tomáš Černý** Vedoucí práce: Ing. Jan Václavík

**V Liberci 15. 5. 2012**

# **Sem vložit originál zadání práce!!!**

#### **Prohlášení**

Byl(a) jsem seznámen(a) s tím, že na mou diplomovou práci se plně vztahuje zákon č. 121/2000 Sb., o právu autorském, zejména § 60 – školní dílo.

Beru na vědomí, že Technická univerzita v Liberci (TUL) nezasahuje do mých autorských práv užitím mé diplomové práce pro vnitřní potřebu TUL.

Užiji-li diplomovou práci nebo poskytnu-li licenci k jejímu využití, jsem si vědom povinnosti informovat o této skutečnosti TUL; v tomto případě má TUL právo ode mne požadovat úhradu nákladů, které vynaložila na vytvoření díla, až do jejich skutečné výše.

Diplomovou práci jsem vypracoval(a) samostatně s použitím uvedené literatury a na základě konzultací s vedoucím diplomové práce a konzultantem.

Datum:

Podpis:

## PODĚKOVÁNÍ

Na tomto místě bych rád poděkoval vedoucímu mé diplomové práce Ing. Janu Václavíkovi za rady, připomínky a čas, který mé práci věnoval. Také bych chtěl poděkovat Mgr. Radku Melichovi za poskytnuté konzultace.

A chtěl bych také poděkovat svým rodičům a celé rodině za podporu při studiu.

## **Abstrakt**

Cílem diplomové práce je realizace elektronického řízení úzkopásmového dvojlomného optického filtru pro pozorování Slunce. Takto výkonná soustava filtru je přeladitelná na významné atomární čáry v rozsahu viditelného spektra. Zařízení filtru se dělí na několik částí. V každé části je potřeba buď regulace teploty krystalové optiky, nebo nutnost řídit krokové motory, které polohují otočné karusely a zajišťují náklon optiky.

Z nastudované problematiky byla nakonec vybrána a realizována nejvhodnější topologie řídicího systému v podobě řízení pomocí inteligentních modulů. Jedná se o modul komunikační, zajišťující napájení pro další moduly. Dále modul polohovací, pro řízení krokového motoru a modul vyhřívací pro regulované napájení vytápění. V rámci diplomové práce se podařilo navrhnout a naprogramovat software pro kalibraci a seřízení filtru v programu MATLAB. Také byl vytvořen soubor funkcí v MATLABu, pro ovládání filtru v rámci automatických skriptů či programů. K softwaru je zpracována přehledná dokumentace.

## **Abstract**

The aim of the thesis is the implementation of electronic control birefrigent narrowband optical filter for observing the Sun. Such a powerful filter system is switchable to major atomic lines in the visible spectrum. Filter device is divided into several parts. In each section, you need either the temperature of crystal optics, or the need to control stepper motors to position the rotating carousels and provide tilt of the optics.

Using the gained experience, the best topology in terms of the control system using controlling the intelligent modules have been selected and implemented. It is a communication module, providing power supply to other modules. Furthermore the positioning module to control the stepper motor and heating module for regulated power supply of heating. The thesis has managed to design and program software for calibration and adjustment of the filter in MATLAB. Also, a set of functions in MATLAB to control the filter in automated scripts or programs was made. A clear documentation comes with the software.

## Obsah

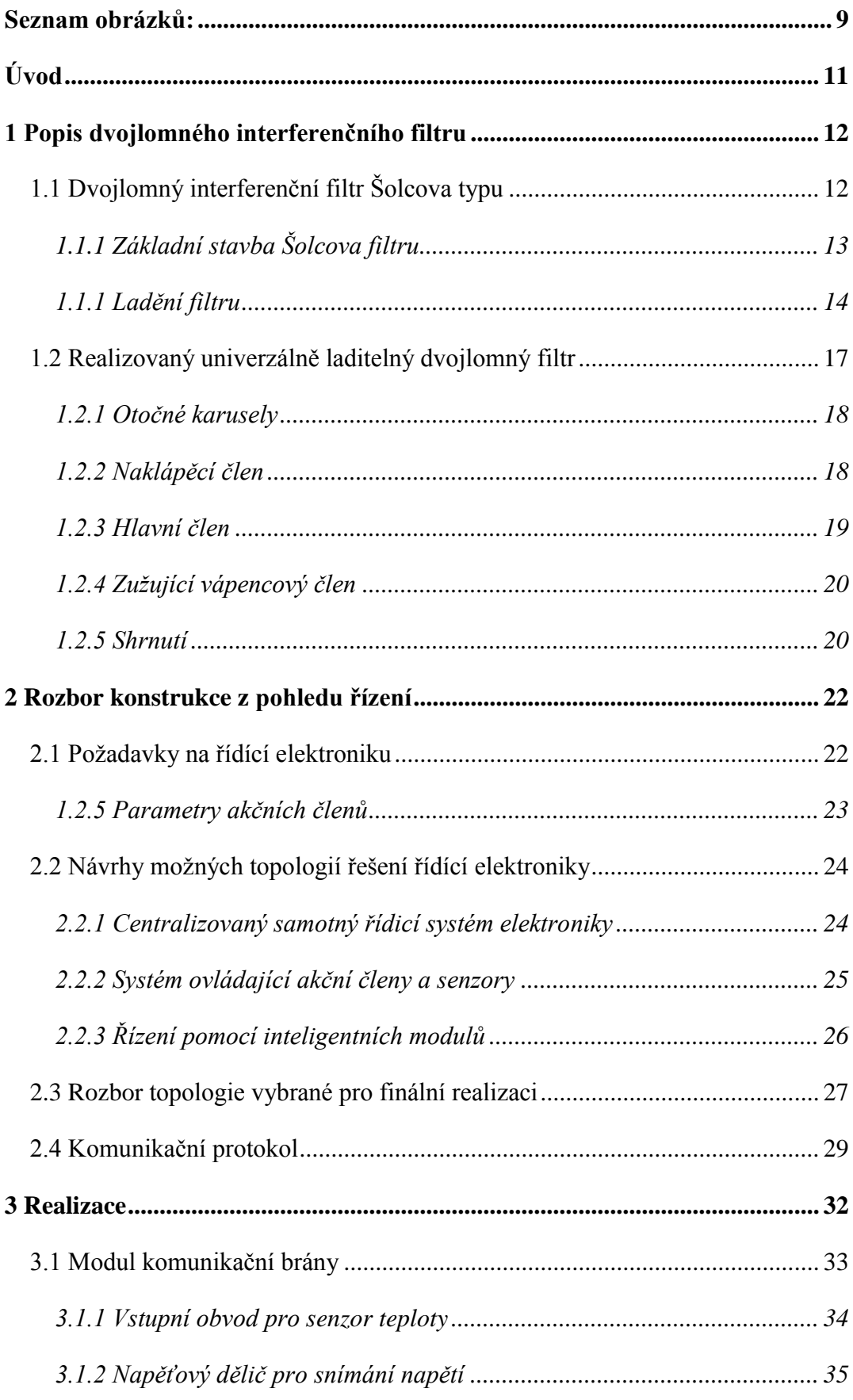

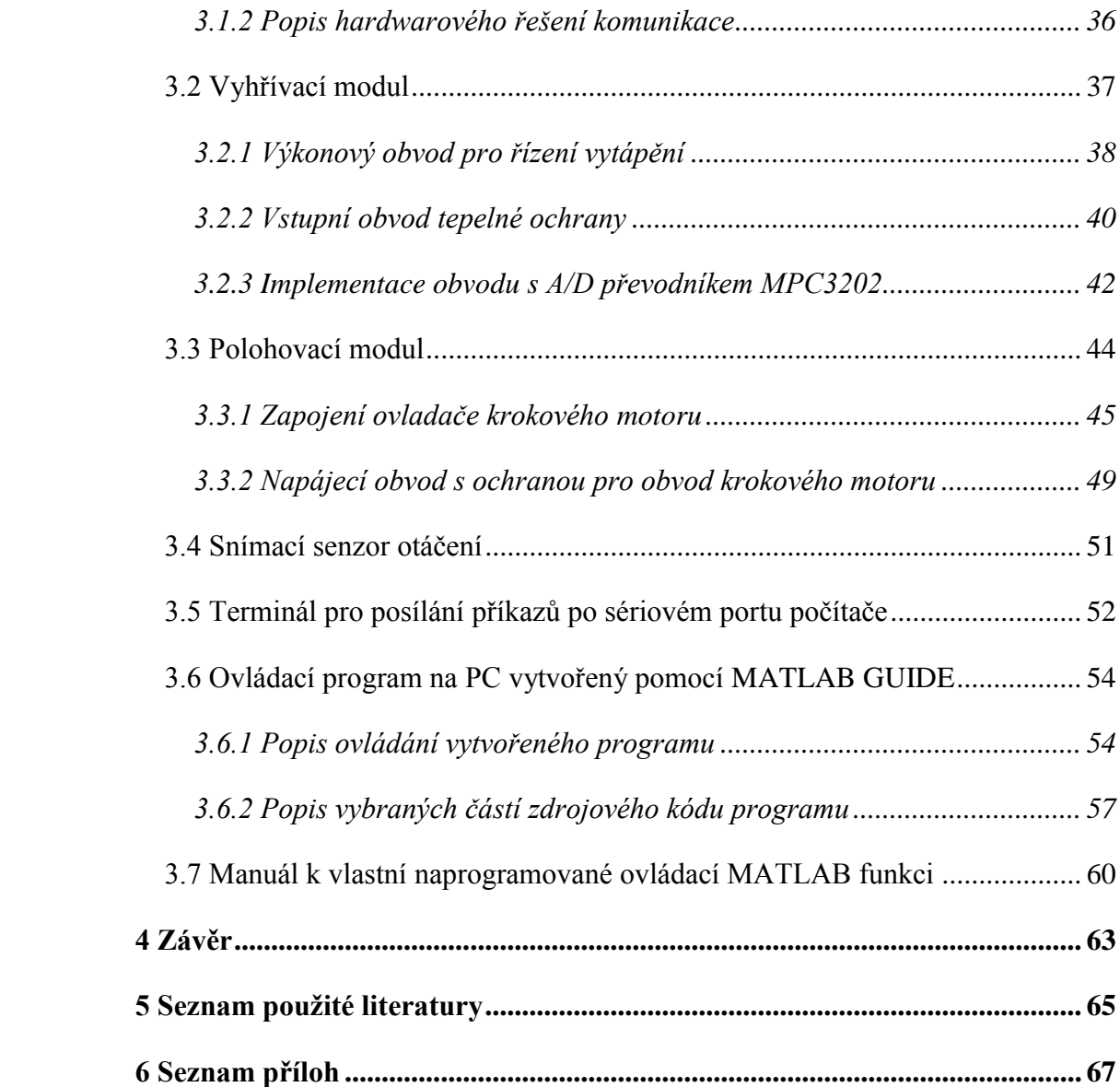

## <span id="page-8-0"></span>**Seznam obrázků:**

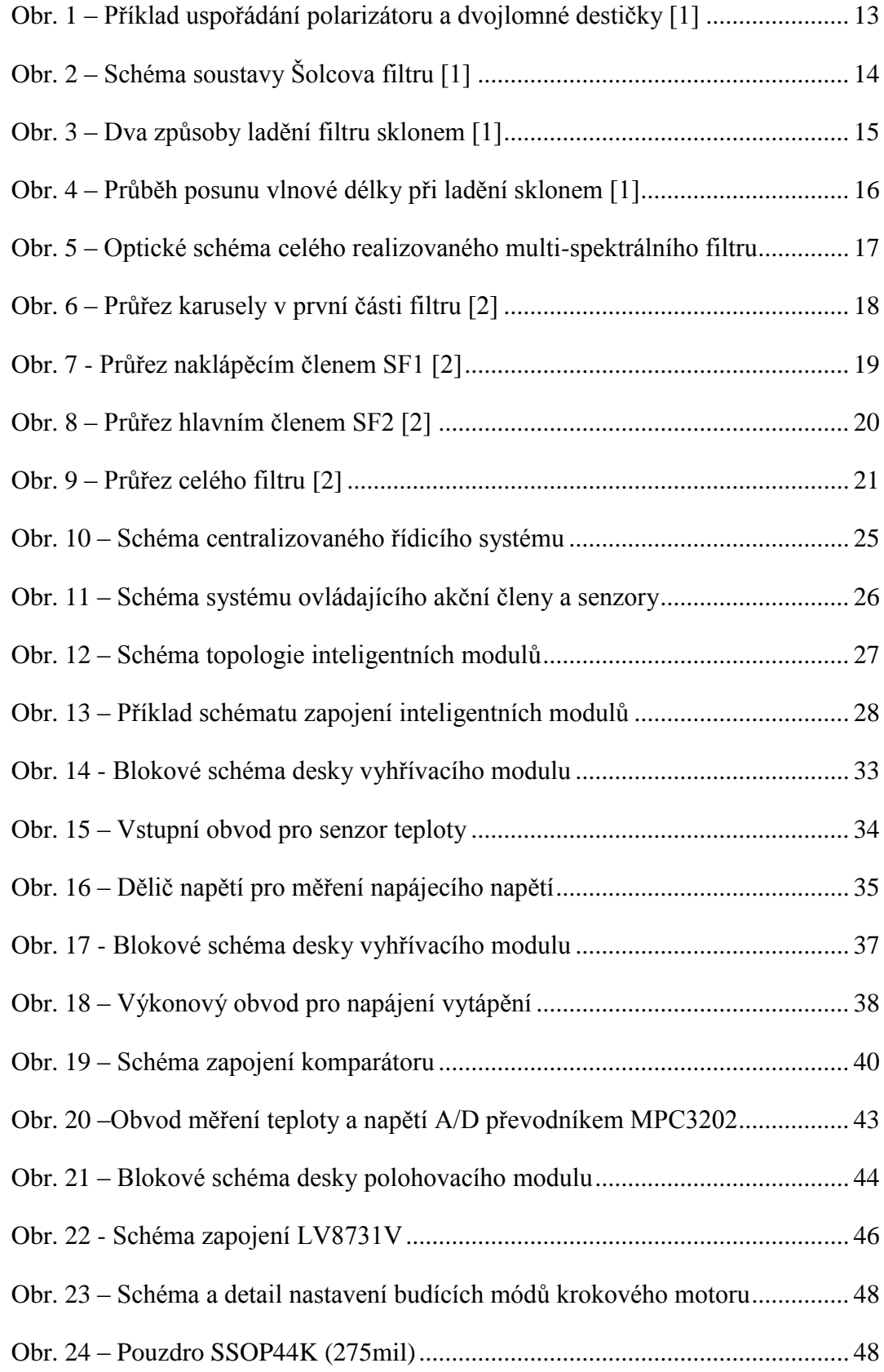

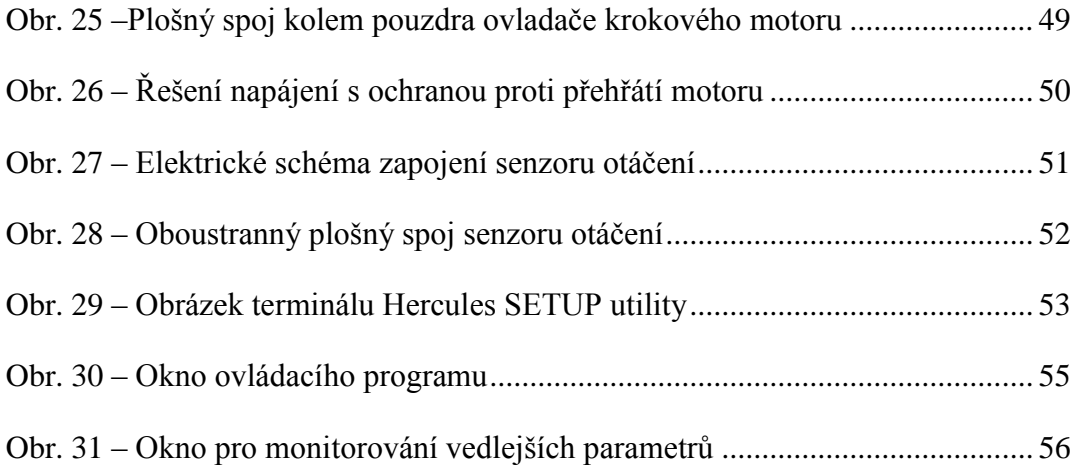

## <span id="page-10-0"></span>**Úvod**

Optické filtry se používají proto, aby změnily vlastnosti světla, které jimi prochází. V astronomické optice se pro pozorování Slunce používají speciální přesné optické filtry, propouštějící úzké frekvenční pásmo vyzařovaného slunečního světla. Šířka propouštěného pásma je v řádu desetin nanometru. Z celého spektra jsou filtrem propouštěny specifické vlnové délky, které vyzařují, nebo absorbují atomy chemických prvků zájmu, vyskytující se na povrchu Slunce. Cílem této diplomové práce je realizovat SW a HW část elektronického řízení speciálního řetězového optického dvojlomného filtru Šolcova typu, sloužícího k pozorování Slunce. Filtr byl navržen a realizován na vývojovém pracovišti TOPTEC, při Ústavu fyziky plazmatu AVČR v.v.i.

Tato práce má za svůj úkol pomoci uvést do činnosti část řízení zařízení optického filtru, vytvořeného v rámci dizertační práce [2] Mgr. Radka Melicha. Takto výkonná soustava filtru je přeladitelná na významné atomární čáry v rozsahu celého viditelného spektra, a dokáže dodržovat velmi malou šířku propustného pásma vlnových délek. Zařízení filtru se dělí na několik částí – karusely s dielektrickými filtry, naklápěcí dvojlomný člen, hlavní křemenný člen a zužující vápencový člen. V každé této části je potřeba buď regulace teploty krystalové optiky, nebo nutnost řídit několik krokových motorů, které správně polohují otočné karusely, či zajišťují velmi přesný náklon optiky pro procházející paprsek.

Primárním cílem této práce byla realizace SW aplikace, umožňující pohodlné řízení parametrů filtru s možností vzdáleného přístupu pro diagnostiku filtru. Po důkladném prostudování již realizovaného HW a metod řízení bylo rozhodnuto, kompletně přepracovat elektronickou část řízení, čímž se hlavní těžiště práce přesunulo na vývoj elektroniky filtru.

V práci je nejprve uveden rozbor funkce a konstrukce filtru. Ten slouží k pochopení vztahů mezi jednotlivými regulovanými veličinami a požadavky na rozsah a přesnost regulace. Následuje výběr vhodné topologie řízení, vycházející z požadavků na řízení realizovaného optického filtru. Postupně je proveden rozbor konstrukce elektronických částí a komunikačního protokolu. Druhá část práce je věnována naprogramování ovládacího softwaru pro ovládání, kalibraci a seřízení filtru v laboratoři.

## <span id="page-11-0"></span>**1 Popis dvojlomného interferenčního filtru**

V kapitole se blíže seznámíme s realizovaným zařízením optického filtru navrhnutého k pozorování slunce. Toto zařízení tedy spadá do kategorie astronomické optiky.

V tomto případě se jedná konkrétně o spektrálně laditelný univerzální dvojlomný filtr Šolcova typu [8]. Tento filtr se řadí díky jeho principu mezi polarizačně interferenční filtry. Bližší popis obecného principu fungování takového dvojlomného filtru lze nalézt v další podkapitole. A o podkapitolu dále bude představeno již realizované optické zařízení složené z několika filtrů Šolcova typu. Seznámení je klíčové pro vytvoření konkrétních požadavků na řídící elektroniku.

## <span id="page-11-1"></span>**1.1 Dvojlomný interferenční filtr Šolcova typu**

V následujícím textu definuji pouze pár základní pojmů a veličin. Nejprve uvedu dráhové zpoždění. To je definováno jako součin geometrické dráhy a rozdílu mimořádného a řádného indexu lomu. V dvojlomném materiálu se vstupující paprsek rozdělí na dva paprsky, přičemž každý tento paprsek v krystalu urazí různou dráhu a rozdíl těchto drah je právě dráhové zpoždění [6].

V teoretické části se může objevit jednotka angstrom, což je jednotka délky a značí se symbolem Å. Hodnota jednoho angstromu je rovna 0,1 nm tedy 10-10 m. Například spektrální čáru Hα 656,5808 nm můžeme napsat jako 6565,808 Å. Všeobecně se často používá při vyjadřování vlnových délek spektrálních čar, nebo velikostí atomů.

Dvojlomná destička má tu vlastnost, že u ní můžeme určit dva navzájem kolmé (minimální a maximální) indexy lomu, nazývající se hlavními směry. Dopadá-li lineárně polarizované světlo kolmo na tyto hlavní směry, vektor se do nich rozloží a dále se šíří krystalem jako dvě nezávislé vlny s různou rychlostí a jinak polarizované. Na konci po průchodu se tyto vlny opět vektorově sečtou s různými fázemi.[6]

Na [obr. 1](#page-12-1) je zobrazena soustava, kdy před a za dvojlomnou destičkou jsou umístěny lineární polarizátory otočené vůči sobě o 90°.

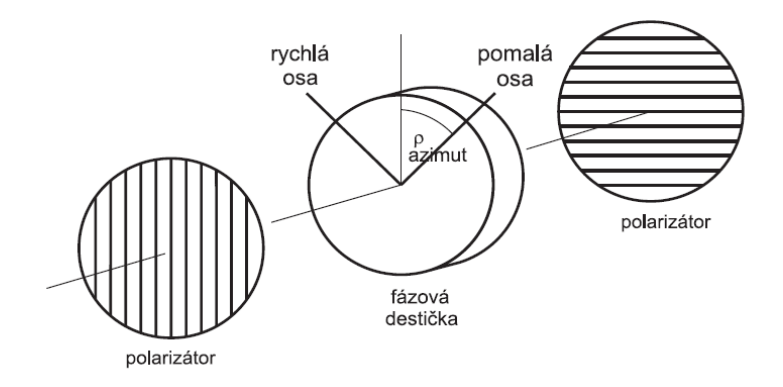

**Obr. 1 – Příklad uspořádání polarizátoru a dvojlomné destičky [1]**

<span id="page-12-1"></span>Pokud touto soustavou začne procházet světlo o různých vlnových délkách, jsme schopni podle různě volené tloušťky dvojlomné destičky, propouštět požadovanou vlnovou délku.[1] Je nutno ještě dodat, že takováto soustava začne propouštět vlnové délky v daných násobcích, což je pro pozorování pouze jedné spektrální čáry zatím nedostačující.

#### **1.1.1 Základní stavba Šolcova filtru**

<span id="page-12-0"></span>Šolcův filtr vychází z principu interference polarizovaného světla, kterou popisují tzv. Fresnel – Aragova pravidla [1]. Nepolarizované světlo, které prochází prvním polarizátorem, má uvedeno svůj kmitosměr do jedné roviny. Poté světlo projde soustavou více dvojlomných destiček, kde dochází k fázovým změnám jednotlivých polarizačních složek světla. Na konci je druhý polarizátor, který uvede opět jednotlivé složky světla do stejného kmitosměru a tím vlastně spolu složky mohou interferovat.

Tedy Šolcův filtr je řetězový dvojlomný filtr složený z několika dvojlomných destiček, které nejsou vzájemně odděleny polarizátory a jejich dráhové zpoždění se periodicky opakuje.[8] Na dalším [obr. 2](#page-13-1) je ukázáno jeho nejjednodušší uspořádání, což je soustava stejně silných dvojlomných destiček z téhož materiálu a se stejnou orientací úhlu řezu.

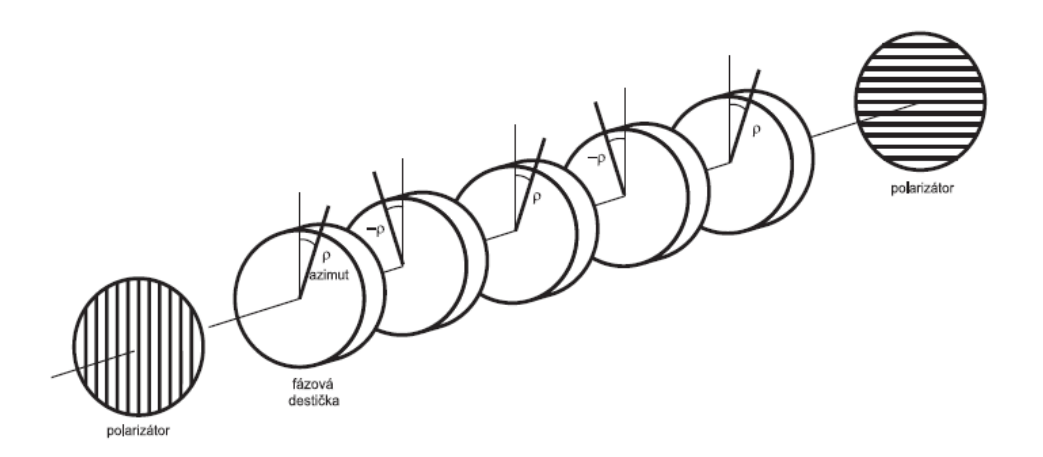

**Obr. 2 – Schéma soustavy Šolcova filtru [1]**

<span id="page-13-1"></span>Propustnost takového filtru je závislá na počtu destiček, jejich tloušťce, druhu materiálu a volbě azimutu každé destičky. Bližší analýzy propustnosti a vztahy potřebné pro jejich výpočet nalezneme v již zmíněné dizertační práci.[2] Jenom zmíním, že vhodnou konfigurací azimutů destiček upravujeme kromě potřebné propustnosti na daných vlnových délkách optického filtru, také velikosti vedlejších maxim a pološířku maxima hlavního. V ideálním případě bychom potřebovali malou pološířku hlavního maxima a pokud možno žádné vedlejší maxima. V reálném řešení musíme volit mezi pološířkou hlavního maxima a velikostí vedlejších maxim na úkor počtu destiček snižujících světelnost filtru a způsobující jeho celkové zdražování.[1]

#### **1.1.1 Ladění filtru**

<span id="page-13-0"></span>Laděním filtru myslíme spojitý posun propustnosti vzhledem k vlnové délce procházejícího světla. Toto je důležitá podkapitola, protože řízení, které navrhuji, se vlastně stará pouze o přelaďování filtru na potřebnou spektrální čáru. Máme tři možnosti ladění filtru Šolcova typu. Je to ladění změnou tloušťky destiček, změnou teploty, nebo sklonem.

Při ladění pomocí změny tloušťky destičky se místo každé destičky zhotoví dvojice klínů, které dohromady skládají planparalelní destičku.[1] Vzájemné posouvání těchto klínů mění tloušťku destičky, a tím se i přímo úměrně mění vlnová délka propouštěných maxim, závisící na tloušť ce destičky podle vztahu  $d \cdot D = k \cdot \lambda$ . Protože

je ale výroba takovýchto klínů velmi náročná na přesnost, volí se spíše ladění filtru pomocí teploty, nebo náklonu.

Další možností, je možnost ladění změnou teploty, která je zajištěná teplotní závislostí dvojlomu a přibližně dána vztahem 2.1 [1]

$$
\Delta \lambda = const \cdot \lambda \cdot \Delta t \tag{1.1}
$$

Kde Δλ je změna vlnové délky λ způsobená změnou teploty Δt. V našem optickém filtru jsou destičky vyrobeny z krystalu křemene  $(SiO<sub>2</sub>)$  a islandského vápence  $(CaCO<sub>3</sub>)$ . Hodnota konstanty (na 1 °C) pro křemen je – 1,05 ·  $10^{-4}$  a hodnota pro isl. vápenec je  $-0.06 \cdot 10^{-4}$ .[2] Proto například při přeladění křemenného filtru, který pracuje na 550 nm, vychází, že po zvýšení teploty o 1 °C se filtr přeladí přibližně o  $-0.6$  Å. Už tento posun maxima vlnové délky může být problém pro výkonnější optické filtry. Proto je nutné optiku filtrů umísťovat do termostatu. Samozřejmě tohoto jevu se také využívá při dolaďování velmi výkonných filtrů na požadovanou vlnovou délku.

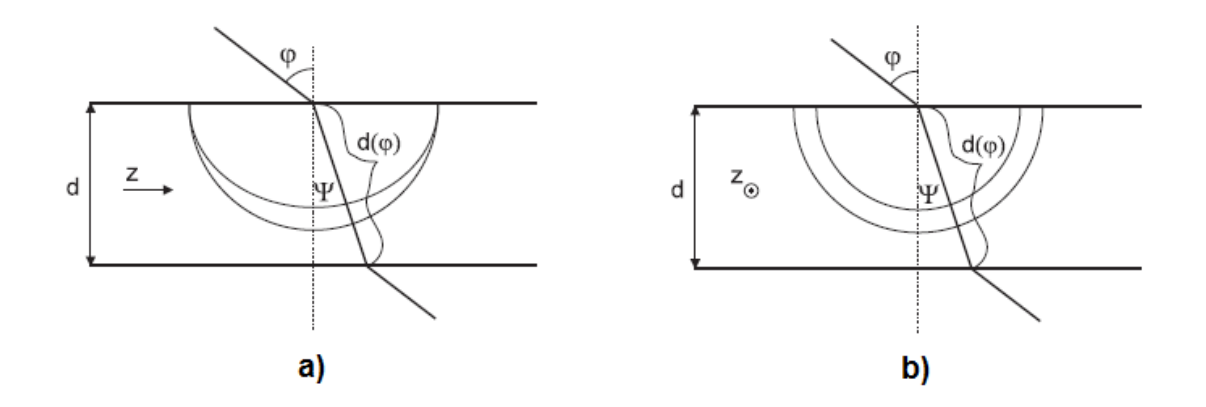

**Obr. 3 – Dva způsoby ladění filtru sklonem [1]**

<span id="page-14-0"></span>Třetí možností ladění optického filtru je tzv. ladění sklonem. Princip si ukážeme na ladění filtru sklonem jedné destičky. Dvojlomné destičky filtru jsou vždy vybroušeny rovnoběžně s optickou osou. Pokud necháme dopadat parsek na destičku tak, že směr paprsku je odchýlen od normály destičky v rovině určené normálou destičky a hlavním směrem ležícím kolmo na směr optické osy z, tak jak vidíme na obrázku 3a, můžeme použít vztah: [1]

$$
\lambda = \lambda_o \frac{n}{\sqrt{n^2 - \sin^2 \varphi}}
$$
 (1.2)

V druhém případě, kdy paprsek opět dopadá stejným způsobem šikmo na destičku, ale optická osa z už nesměřuje kolmo na tento parsek, ale je o 90° pootočena tak, jak vidíme na obrázku 3b, pak použijeme následující vztah:[1]

$$
\lambda = \lambda_o \frac{\sqrt{n^2 - \sin^2 \varphi}}{n}
$$
 (1.3)

Tedy naklánění filtru v našem případě znamená šikmý dopad pod úhlem φ. Proto máme dva případy. V prvním případě naklánění kolem osy určené směrem optické osy destiček, a pak platí rovnice 1.2. Ve druhém případě máme naklánění kolem osy ve směru kolmém, a následně platí vztah 1.3. V první situaci se propouštěné spektrum posunuje směrem k větším vlnovým délkám, a ve druhé situaci zase naopak. Na dalším [obr. 4](#page-15-0) vidíme dokonce celou závislost posunu vlnové délky λ na úhlu sklonu dopadajícího paprsku φ. Jsou to vlastně dva průběhy v jednom. Levá část platí pro vztah 1.3, tedy případ, kdy je osa otáčení filtru kolmá na optickou osu z destiček. Ta pravá část je vypočítaná dle vztahu 1.2 a platí pro osu otáčení filtru, která je rovnoběžná s optickou osou z. Na závěr dodávám, že tyto výsledné vztahy neplatí jenom pro tento příklad jedné destičky, ale pro celý filtr složený z více destiček ohraničených dvěma polarizátory.

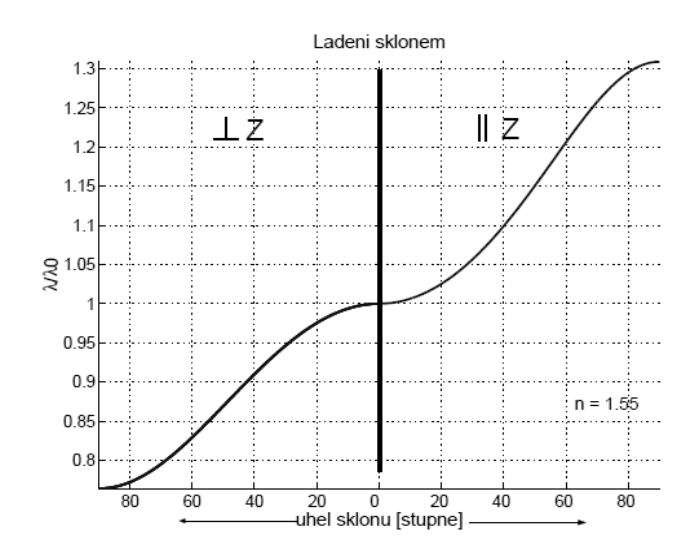

<span id="page-15-0"></span>**Obr. 4 – Průběh posunu vlnové délky při ladění sklonem [1]**

### <span id="page-16-0"></span>**1.2 Realizovaný univerzálně laditelný dvojlomný filtr**

Po nutném seznámení se základními fyzikálními principy fungování Šolcova filtru si představíme celý realizovaný optický systém.[2] Tento filtr je navržen pro speciální pozorování slunce, konkrétně pro pozorování vybraných spektrálních čar. Na těchto vlnových délkách spektrálních čar vyzařují prvky na povrchu Slunce jako je vodík a jeho izotop deuterium, vápník a mnoho dalších. Samozřejmě že existuje spousta různých optických filtrů pro pozorování těchto spektrálních čar, ale mnohdy jsou stavěny pouze na jednu spektrální čáru konkrétního prvku a neumožňují své přelaďování. Náš popisovaný systém vyniká právě velkým rozsahem přeladitelnosti propouštěné vlnové délky. Aby toho bylo docíleno, musel být realizován velmi výkonný optický filtr složený z více dvojlomných filtrů, polarizátorů, interferenčních a barevných filtrů. Na dalším [obr. 5](#page-16-1) vidíme schéma celého realizovaného optického filtru. Dle obrázku, do našeho filtru vstupuje zleva paprsek nejprve skrze členy DF1 a DF2. Každý z těchto dvou členů představuje otočné karusely, které mají za úkol měnit skleněné filtry s interferenčními a barevnými skly. Dále paprsek postupuje přes polarizátor P1 do prvního ze tří dvojlomných filtrů Šolcova typu. Budeme jej nazývat sub-filtr číslo 1 a na obrázku má zkratku SF1. Tento jediný filtr se ladí díky jeho principu pomocí náklonu. Dále přes polarizátor P2 se již dostává paprsek do hlavního dvojlomného filtru SF2, vyrobeného z krystalů křemene  $(SiO<sub>2</sub>)$ . Tento geometricky nejdelší filtr se ladí pomocí teploty. A poslední filtr SF3 za polarizátorem P3 slouží jako filtr zužující propustnou spektrální čáru. Tento filtr se ladí také pomocí teploty a je vyroben s krystalu islandského vápence (CaCO3). Jeho nasazení je doplňující a není nutné pro pozorování všech prvků na povrchu Slunce.

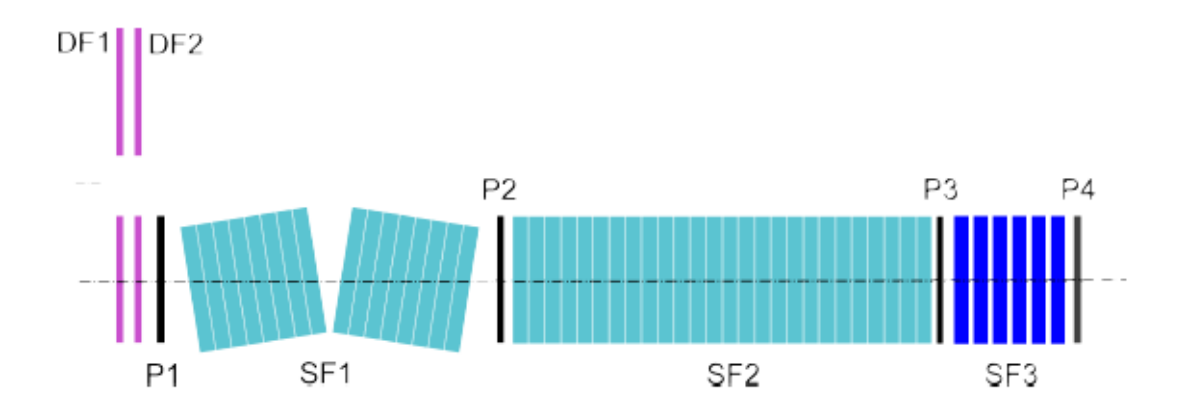

<span id="page-16-1"></span>**Obr. 5 – Optické schéma celého realizovaného multi-spektrálního filtru**

#### **1.2.1 Otočné karusely**

<span id="page-17-0"></span>Na začátku před sub-filtry SF1, SF2 a SF3 jsou zde umístěny dva otočné karusely, obsahující každý 6 volitelných pozic použitelných filtrů. Na [obr. 6](#page-17-2) je vidět průřez karusely.

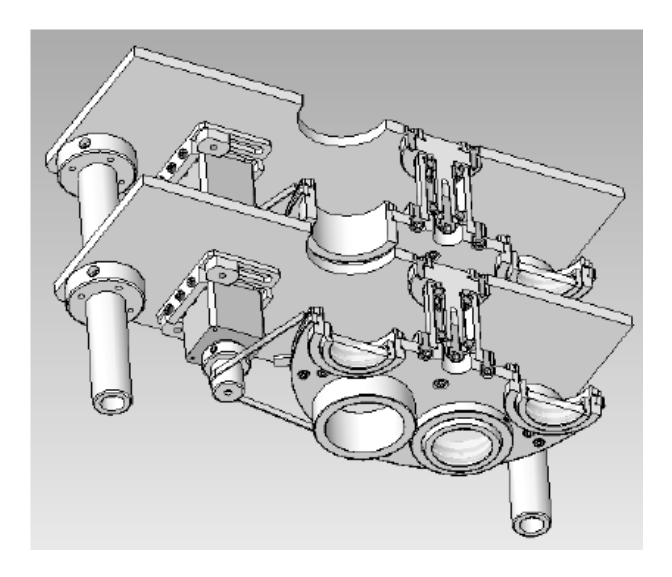

**Obr. 6 – Průřez karusely v první části filtru [2]**

<span id="page-17-2"></span>První karusel DF1 obsahuje různé interferenční filtry a druhý karusel DF2 obsahuje barevné skleněné filtry. Tyto filtry jsou voleny na základě pozorované spektrální čáry, a mají pološířku maxima propustnosti v rozsahu do 10 nm (100 Å).[2] Karusely jsou polohovány pomocí krokových motorů. Každý karusel má na obvodu jeden protínací zub, který spolu se štěrbinovým optosnímačem zjišťuje počáteční pozici.

#### **1.2.2 Naklápěcí člen**

<span id="page-17-1"></span>První dvojlomný filtr SF1 plní funkci jakési částečné bariery před dalším hlavním filtrem SF2. Tento náklonem laditelný filtr je speciálně pro tento účel složený z mírně šikmých k optické ose nařezaných 26 krystalových destiček.[9] Filtr umí pracovat v celém rozsahu viditelného spektra. Destičky jsou 3,5015 mm tenké a celková délka všech destiček dohromady je 91,0390 mm.[2] Konstrukce filtru je dělená na dvě části. V každé části je umístěna polovina filtru. Krokový motor pomocí závitu na hřídeli tuto hřídel vysouvá, nebo zasouvá, a tím způsobuje naklánění první poloviny filtru. Druhá polovina filtru je díky mechanické vazbě s první polovinou nakláněna také. Její náklon dodržuje mechanickou osu otáčení, má stejnou velikost a je prováděn zrcadlově.[9] Průřez konstrukcí je vidět na [obr. 7.](#page-18-1) Ještě zmíním, že osy otáčení jednotlivých polovin

jsou zvoleny na jejich vnějších krajích tak, aby vstupy filtrů byly vždy ve středu procházejícího paprsku, nehledě na úhel náklonu.

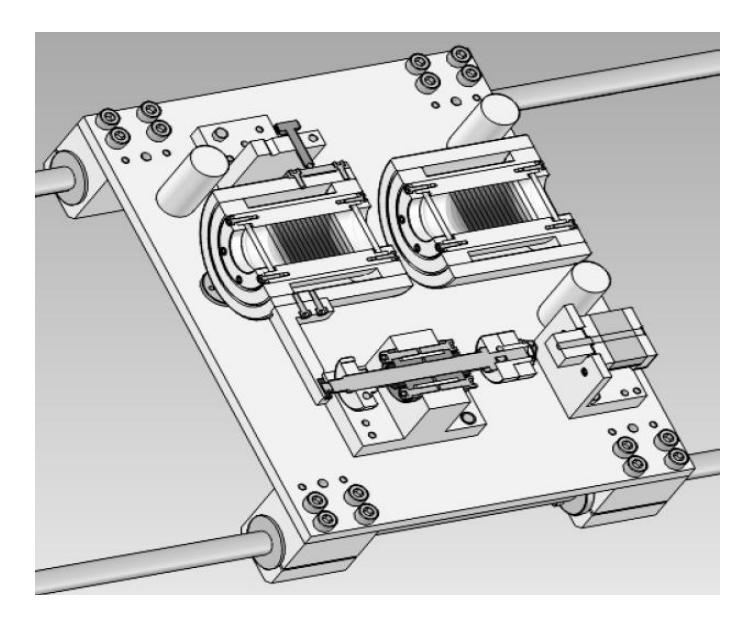

**Obr. 7 - Průřez naklápěcím členem SF1 [2]**

<span id="page-18-1"></span>Díky tomu se může posouvat propustná vlnová délka, ale zároveň zůstává optická osa neměnná. Pro splnění podmínky laditelnosti filtru v celém rozsahu viditelné spektra se musí filtr naklánět v rozsahu **<**-4°; +4°**>**.[2]

Tato část filtru je sice laděná náklonem, ale ke svému správnému fungování je třeba zajistit konstantní teplotu optiky při jejím provozu. Proto se ještě zde musí počítat s vytápění jedné i druhé poloviny naklápěcího uložení. Realizace vytápění je stejná jako v dalších částech filtru a i když neplní funkci laditelnosti, bude se zde počítat se stejnými nároky na regulaci teploty.

#### **1.2.3 Hlavní člen**

<span id="page-18-0"></span>Druhý, v pořadí dvojlomný filtr SF2, je vyroben z 26 destiček krystalu křemene o tloušťce 11,4 mm a celkové délce filtru 296,4 mm. Konfigurace filtru je nastavena tak, aby ho bylo možno ladit teplotou, pro většinu astronomicky zajímavých frekvenčních čar v rozsahu od 35 – 55 °C. Nicméně filtr může být laděn v celém viditelném spektru a zvládá rozsah teploty od  $10 - 70$  °C.[2] Nedoporučuje se dostat mimo tento rozsah, protože by se filtr mohl buď orosit, nebo by se mohl vlivem vysoké teploty degradovat polarizační filtr. Na [obr. 8](#page-19-2) je vidět průřez filtrem SF2.

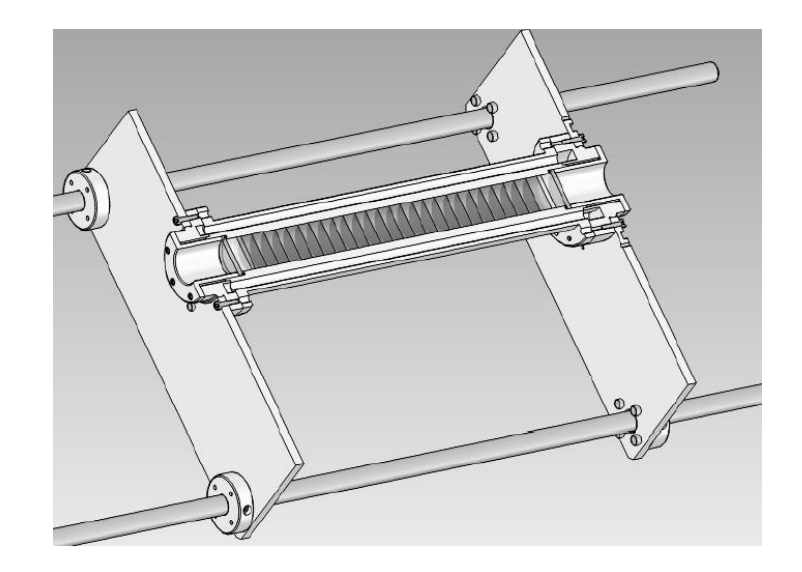

**Obr. 8 – Průřez hlavním členem SF2 [2]**

#### <span id="page-19-2"></span>**1.2.4 Zužující vápencový člen**

<span id="page-19-0"></span>Poslední dvojlomný sub-filtr SF3 působí v celém filtru jako spektrálně zužující prvek. Díky krystalu CaCO<sub>3</sub> má 17x větší dvojlom než křemenný filtr a za správných podmínek má tedy i podstatně užší propustnou pološířku maxima. Je tvořen 5ti destičkami, tlustými 8,9303 mm a jeho celková délka činí 44,6515 mm. Ladí se opět pomocí teploty, má stejnou konstrukci vyhřívání jako předchozí člen SF2.[2] Tento doplňující zužující člen není nezbytný pro všechny pozorované spektrální čáry, jenom u některých prvků je potřeba pozorovat opravdu úzké spektrum. V případě, že chceme zachovat konstantní optickou délku a nechceme používat tohoto posledního dvojlomného filtru, stačí ho nahradit ekvivalentní skleněnou náhražkou. Pokud je potřeba filtr ladit, volí se v rozsahu teploty od 35 °C do 55 °C.

#### **1.2.5 Shrnutí**

<span id="page-19-1"></span>Není úkolem této práce dopodrobna rozebírat celé zařízení optického filtru. Moje diplomová práce navazuje na práce [1],[2] Radka Melicha. Úkolem této kapitoly bylo postupně si vytyčit způsoby ladění jednotlivých části filtru, ať už polohováním karuselů a nakláněním filtru, nebo ohřevu zvolených částí filtru. Finální mechanický návrh univerzálního dvojlomného filtru byl připravován stovky hodin, experty pracující pro výzkumné centrum TOPTEC sídlící v Turnově, spolu s Radkem Melichem.

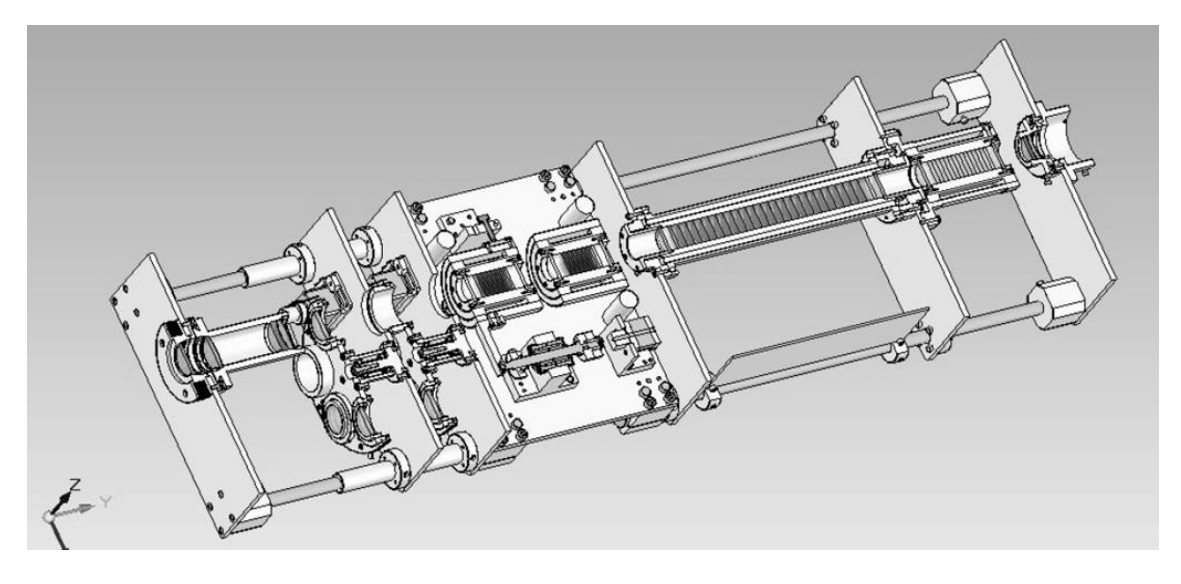

**Obr. 9 – Průřez celého filtru [2]**

<span id="page-20-0"></span>Nemůžu v této práci publikovat detailní návrh celého zařízení, ale alespoň přikládám [obr. 9,](#page-20-0) kde je průřez celého filtru vytvořeného v prostředí Sold Edge.

Pro zajímavost jsem ještě přiložil tabulku s vlnovými délkami a pološířkami maxim oblíbených prvků při pozorování Slunce. V [tab. 1](#page-20-1) jsou pomocí již dříve vytvořených programů [2] vypočítány hodnoty nastavení parametrů jednotlivých ladících veličin tak, aby propouštěli danou vlnovou délku a nepřekračovaly příslušnou pološířku maxima.

| Spektrální<br>čára | vlnová délka [Å] | pološířka<br>maxima [Å] | SF1 náklon<br>[°] | SF2 teplota<br>[°C] | SF3 teplota<br>[°C] |
|--------------------|------------------|-------------------------|-------------------|---------------------|---------------------|
| <b>CallK</b>       | 3933,682         | 13                      | $-0,43$           | 50,30               | není nutno          |
| <b>Ball</b>        | 4453,040         | 0,2                     | $-2,28$           | 23,93               | 55,0                |
| Hβ                 | 4861,342         | 1,2                     | $-2,64$           | 43,52               | není nutno          |
| Na-D1              | 5895,940         | 0,4                     | $-0,91$           | 49,63               | 35,0                |
| He-D3              | 5875,625         | 0,3                     | 0,82              | 35,59               | 51,0                |
| $H\alpha$          | 6562,808         | 1,5                     | 0,17              | 39,49               | není nutno          |

<span id="page-20-1"></span>**Tab. 1 – Tabulka nastavení optiky pro vybrané spektrální čáry**

## <span id="page-21-0"></span>**2 Rozbor konstrukce z pohledu řízení**

Ve druhé kapitole jsou definovány požadavky na řídící elektroniku plynoucí z teoretické kapitoly jedna. Jak již bylo zmíněno, požadavky na řízení je v tomto případě myšleno definování regulačních a akčních veličin. Máme dva druhy akčních členů. Polohovací, které jsou zajištěny krokovými motory a vytápěcí, které jsou zajištěny speciálně navrženým vyhřívacím systémem.

Dále v této kapitole ještě budou prodiskutovány různé návrhy možných topologií řešení řídící elektroniky. Nakonec bude vybrána nejvhodnější topologie, a ta také podrobněji popsána tak, aby jí bylo možno v dalším kroku realizovat.

## <span id="page-21-1"></span>**2.1 Požadavky na řídící elektroniku**

Požadavky na řídící elektroniku lze rozdělit mezi jednotlivé části filtru. Dole je připravená [tab. 2,](#page-21-2) která přehledně ukazuje druhy řízení pro použité filtry.[2]

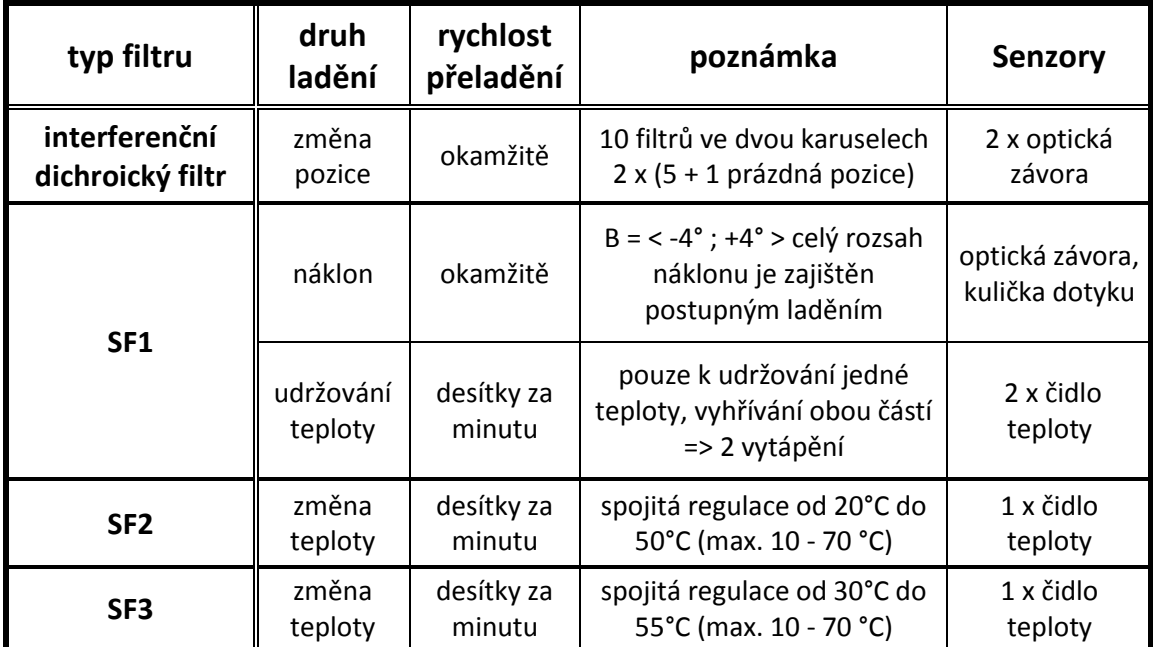

<span id="page-21-2"></span>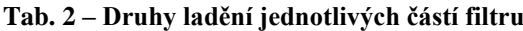

Jsou čtyři typy filtrů a každý vyžaduje podlé své funkce různý způsob řízení. U prvního dichroického interferenčního filtru (DF1 a DF2) je potřeba ovládat dva krokové motory, které libovolně otáčejí karuselem a tím mění druh skleněného filtru vkládaného do optické cesty paprsku. V tomto případě by neměl být problém provést natočení okamžitě a přesnost jednoho kroku nám vyhovuje. Ještě dodám, že je nutná instalace dvou snímačů, které snímají definovanou počáteční polohu karuselů.

Druhý, náklonem laditelný filtr SF1, je z hlediska řízení nejsložitější, protože je laditelný pomocí krokového motoru, který zajišťuje přesný náklon soustavy, a ještě musí regulovat teplotu obou polovin filtru. Z toho plyne, že se zde regulují tři veličiny. Co se týče snímání, tak je potřeba snímat dvě teploty, dále je potřeba pomocí optozávory snímat jednu kulisu otáčení krokového motoru. A ještě je nezbytně nutné, pro přesné polohování, snímat kuličkový snímač bodu dotyku hřídele a naklápěcího mechanismu.[2]

U třetího a čtvrtého členu filtru SF2 a SF3 se reguluje teplota uložení optiky. I když se regulační rozsahy obou filtrů liší a je výkonově náročnější hlavní SF2 filtr, bude pro univerzálnost počítáno se stejnými parametry. Požadavky jsou regulovat v rozsahu od 10 do 70 °C, rychlostí zhruba 10 °C za minutu [2]. Každé vytápění potřebuje mít ke své regulaci zapojený jeden snímač teploty.

Nakonec ještě vzešel požadavek ovládání zařízení výtahu se zaostřovací optikou. Tento výtah se nachází před zařízením optického filtru a zaostřuje paprsek vstupující do filtru. Ještě není vyřešeno, jak bude realizován, ale určitě bude použito stejného jednotného typu krokového motoru.

#### **1.2.5 Parametry akčních členů**

<span id="page-22-0"></span>Jak vyplývá z teoretické části a předchozí tab. 2, ladění filtru je zajištěno krokovými a vytápěním. Konkrétně se jedná o krokovým motor typu SX16-0503 od firmy Microcon. Tento krokový motor má délku kroku 1,8 ± 0,1°, obsahuje dvě budící cívky, které je možno provozovat v paralelním, nebo sériovém zapojení. Všechny použité krokové motory ve filtru jsou zapojeny paralelně pro získání většího momentu. Jeho statický moment při proudu v obou fázích dosahuje 0,3 Nm. Jmenovitý proud je při paralelním zapojení 1 A a odpor 6 Ω. Po odpojení napájení dosahuje zbytkový moment 0,018 Nm. [26]

Konstrukce vyhřívání by měla být řešena pomocí odporového drátu. Je napájena v rozsahu od 0 V do 12 V. Jedna polovina vytápění naklápěcího členu má při napětí 12 V přes 20 W elektrického příkonu.

## <span id="page-23-0"></span>**2.2 Návrhy možných topologií řešení řídící elektroniky**

Řídící elektroniku optického slunečního filtru je možno řešit a realizovat více způsoby. Tato kapitola přináší tři různé návrhy topologie řídicího systému, všechny budou popsány a také budou rozebrány jejich výhody a nevýhody.

#### **2.2.1 Centralizovaný samotný řídicí systém elektroniky**

<span id="page-23-1"></span>Tato jediná řídící deska by obsahovala obvody pro komunikaci po sériové lince s nadřazeným PC. Dále by zde byly navrhnuty výkonové obvody k ovládání krokových motorů a elektrického vytápění. Deska by také měla mít vstupy sloužící snímačům polohovacích veličin a veličin vytápění. Její hlavní funkce by byla přijímat pomocí sériové komunikace příkazy z nadřazeného PC a ty dále vykonávat. Elektronika by samozřejmě musela sama zvládat regulaci žádaných veličin a to buď programově, pomocí regulačních algoritmů v řídící jednotce, nebo hardwarově pomocí regulačních obvodů. V tomto případě nadřazené PC musí posílat příkazy s požadovanými hodnotami veličin a na vlastní vyžádání přijímat příkazy stavů všech žádaných veličin. Z toho plyne, že veškerá regulace je zajištěna na úrovni řídící elektroniky. Na [obr. 10](#page-24-1) je přidáno schéma popisované topologie.

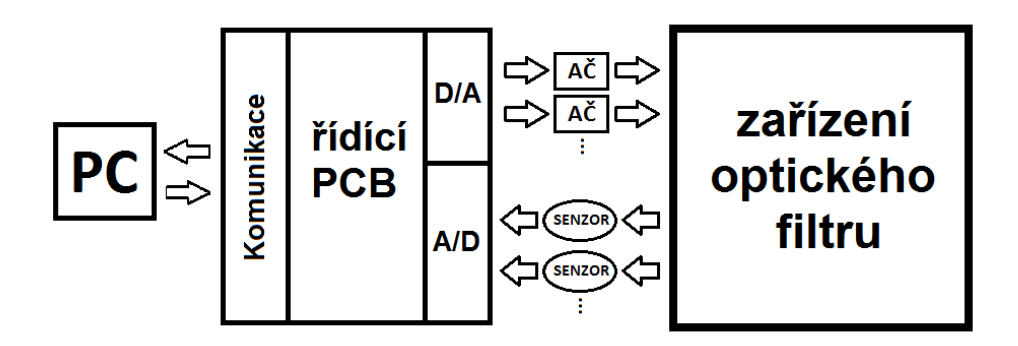

**Obr. 10 – Schéma centralizovaného řídicího systému**

<span id="page-24-1"></span>Toto řešení se nejvíce podobá PLC systému, kdy je celé řízení centralizováno na jednom místě se svými digitálně analogovými vstupy a výkonovými výstupy. Výhodou této topologie je cena výroby, protože vše je realizováno na jedné desce plošných spojů. Určitě díky regulaci na úrovni elektroniky nebude toto řešení tak náročné pro sériovou komunikaci. Dále pokročilá elektronika může obsahovat bezpečnostní obvody, které spolu s předchozí zmíněnou vlastností zajišťují vysokou spolehlivost, kdy i po selhání sériové komunikace a centrálního řízení se systém nedostává do nebezpečného stavu. Nevýhoda řešení je zde určitě problém s umístěním větší desky plošných spojů do optického zařízení. S tím také souvisí delší kabeláž vedená z jednoho místa ke všem akčním členům a senzorům. Tyto delší kabely přenášející analogové signály jsou náchylnější k rušení a to může způsobovat problémy.

#### **2.2.2 Systém ovládající akční členy a senzory**

<span id="page-24-0"></span>Vzhledem k možným prostorovým problémům při umisťování předchozího řešení do zařízení optického filtru bylo navrhnuto řešení jiné. Myšlenka je zde taková, že většinu práce zastoupí nadřazený řídicí systém, který po sběrnici komunikuje se senzory a s řízením akčních členů. Inteligentní snímače, nebo obvody pro tyto snímače, na trhu již existují. Řízení akčních členů přes sběrnici členů by zde jistě nebyl také problém realizovat. Z [obr. 11](#page-25-1) je patrné, že veškerá regulace a ochrany jsou zajištěny až na úrovni nadřazeného řídicího systému. To znamená, že i zpětná regulační vazba jde od senzorů přes sběrnici, až do řídicího PC. Výhoda tohoto řešení je ve snadnější

softwarové realizaci. Většina práce s programováním by byla na úrovni počítače, který se programuje lépe než třeba mikroprocesor.

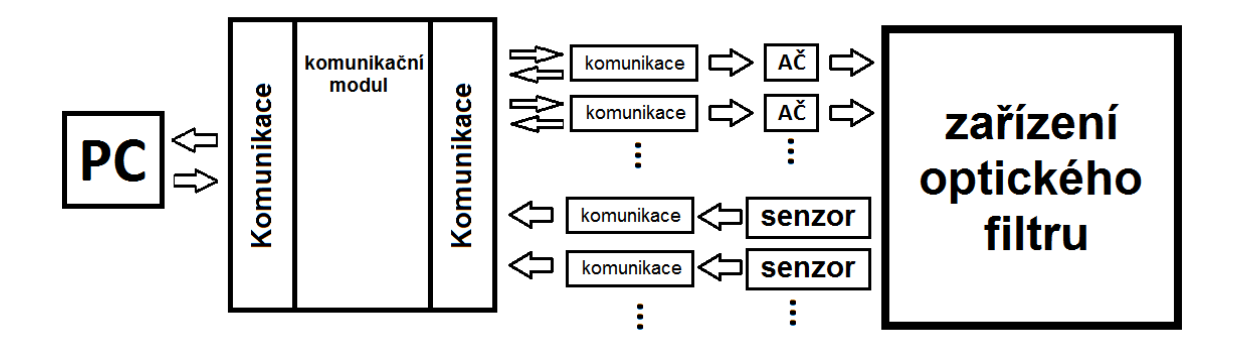

**Obr. 11 – Schéma systému ovládajícího akční členy a senzory**

<span id="page-25-1"></span>Další výhoda je snadnější umístění elektroniky do zařízení optického filtru. Elektronika je zde rozdělena mezi komunikační bránu, jednotlivé senzory s komunikací a řízení akčních členů. Nutnost tuto aplikaci v čase řídit a regulovat, až na úrovni nadřazeného systému, má jednu nevýhodu. Je zde větší zatížení a nároky na spolehlivost sériové komunikace. Pokud nastane problém s komunikací v řídícím řetězci nebo přestane fungovat nadřazený řídící počítač tak, z důvodu přerušené regulační smyčky, celý systém přestává pracovat a může se dostat do nežádoucího stavu. V takovém případě kromě regulace nebudou k dispozici ani ochrany.

### **2.2.3 Řízení pomocí inteligentních modulů**

<span id="page-25-0"></span>Po uvážení všech výhod a nevýhod předešlých návrhů bylo zvoleno kompromisní vítězné řešení. Vzhledem ke konstrukčnímu uspořádání celého zařízení filtru tato možnost uvažuje o rozdělení elektroniky do jednotlivých speciálních modulů. Celá topologie by opět začínala u nadřazeného řídicího systému, který by komunikoval například pomocí sériového portu s komunikační bránou. Tento modul komunikační brány by dále po sériové lince řídil moduly ovládající krokové motory a moduly zajišťující regulaci napájení vyhřívání. Moduly tedy musí obsahovat výkonové obvody pro řízení krokových motorů a elektrického vytápění. Také by měly mít vstupy pro čidla

polohovacích a regulačních veličin. Moduly by měly samy zvládat regulaci žádaných veličin a to buď programově pomocí regulačních algoritmů v řídící jednotce, nebo hardwarově pomocí regulačních obvodů. Systém ovládání by fungoval, předáváním protokolem definovaných příkazů mezi PC a moduly, buď prostřednictvím modulu komunikační brány, nebo například přímo pomocí rozhraní USB/RS485. Pro bližší pochopení je možno si prohlédnout [obr. 12.](#page-26-1)

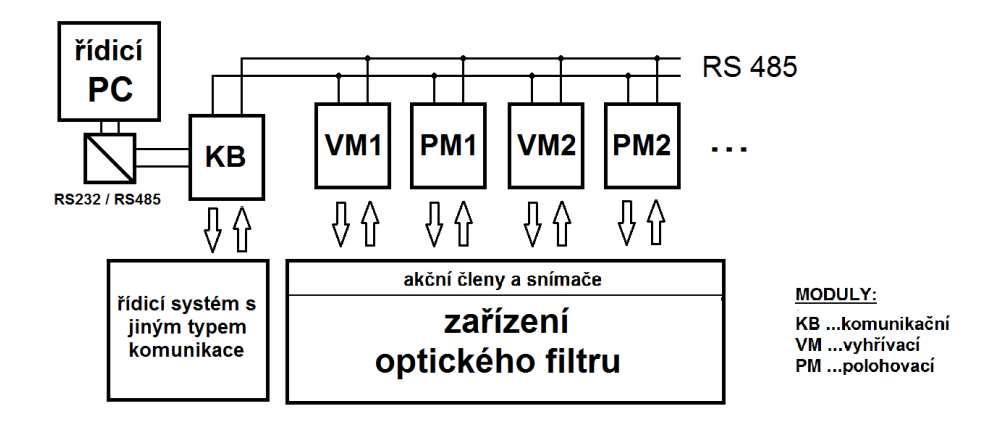

**Obr. 12 – Schéma topologie inteligentních modulů**

<span id="page-26-1"></span>Výhoda řešení je určitě ve vyšší spolehlivost z důvodu ochran a regulačních obvodů implementovaných přímo na modulech elektroniky. Další plus je, že se takto rozdělenou elektroniku podaří dobře napasovat do optického zařízení, a tím pádem se ušetří i nějaká ta kabeláž. Nevýhodou je zde výše nákladů na výrobu a nutnost řešit upevňování modulů na více místech zařízení optického filtru.

## <span id="page-26-0"></span>**2.3 Rozbor topologie vybrané pro finální realizaci**

Úkolem je navrhnout tři různé druhy elektronických desek modulů. A to modul komunikační, polohovací, který se stará o krokový motor, a modul vyhřívací, který reguluje a napájí vytápění. Na [obr. 13](#page-27-0) je pro příklad nakreslen řídicí systém, který by řídil jedno vytápění a jedno polohování.

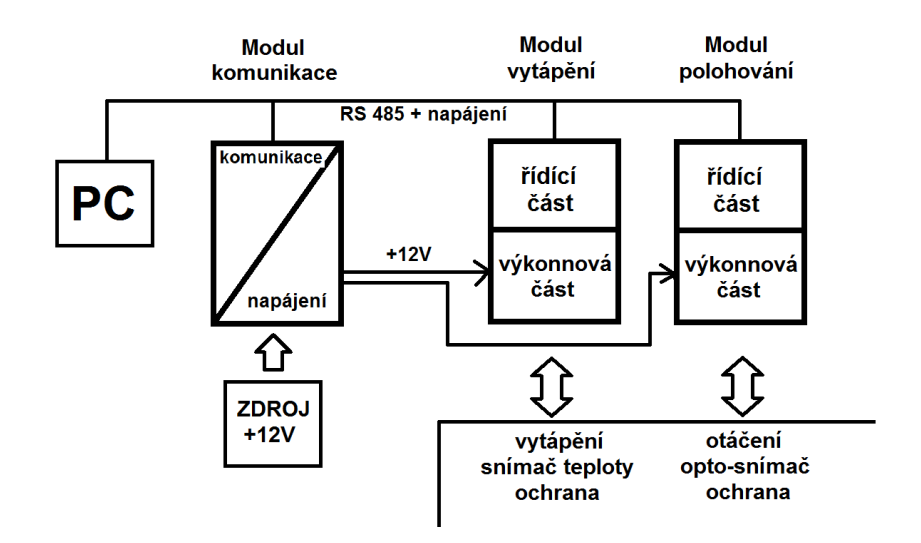

**Obr. 13 – Příklad schématu zapojení inteligentních modulů**

<span id="page-27-0"></span>Hlavní funkce komunikačního modulu bude v tomto případě připojení +12 V výkonového napájení. Těchto +12 V napájí jak samotný modul komunikace, tak je přes modul vyvedeno a rozděleno do několika napájecích konektorů pro další moduly. Zde by bylo určitě dobré měřit vstupní napětí ze zdroje +12 V řídícím mikroprocesorem. Dále by měl komunikační modul obsahovat nejrůznější komunikační rozhranní, jako je například RS232, RS485, I<sub>2</sub>C. Vstupní linka RS232 může sloužit pro připojení tohoto modulu k počítači nebo jinému nadřazenému systému. Zato vyspělejší linka RS485 bude sloužit pro komunikaci, a v případě potřeby i ovládání dalších zbylých polohovacích, nebo vytápěcích modulů. Nakonec ale bylo rozhodnuto pro použití převodníku USB/RS485 mezi sériový port PC a elektronické moduly. Dodatečně ještě vzešel požadavek zakomponování do komunikačního modulu dvou vstupů pro snímače teploty, které budou k dispozici pro měření teploty vybraných částí zařízení filtru.

Linka propojující modul komunikace s ostatními moduly je realizována pomocí plochého 10 žilového kabelu. Vzhledem k vzdálenosti maximálně dvou metrů a nízké komunikační rychlosti, není potřeba realizovat propojení sériové komunikace krouceným kabelem. V tomto plochém kabelu by se měly nacházet dva vodiče pro zmíněnou RS485 komunikaci, dva vodiče pro I<sub>2</sub>C a zbylých šest vodičů je rozděleno pro napájecí zem GND a +12 V. Toto napětí by mělo napájet řídicí části elektroniky zbylých modulů.

Modul vytápění slouží k regulaci požadované nastavené teploty jednotlivých úseků filtru. Propouští, čí případně omezuje proud 12 V napájení pro vytápění. Tento modul se

může rozdělit na dvě části, a to na část výkonovou a na část řídicí, která ovládá část výkonovou. Řídicí část by měla obsahovat řídicí mikroprocesor, dále obvod pro snímání teploty vytápění a snímání napětí napájení na plochém kabelu se sběrnicí. Dále by bylo vhodné přidat hardwarovou ochranu proti překročení přípustné teploty.

Polohovací modul, určený k ovládání krokových motorů, bude obsahovat stejnou řídicí část, jako modul vytápění pouze se budou lišit vstupy. U polohovacího modulu je potřeba vstupu pro tři čidla a to dvě čidla pro otáčení, kde štěrbinové snímače s optozávorou budou snímat otáčení šablony, a jedno čidlo dotyku hřídele s pákou náklonu. U každého krokového motoru se vždy využije jiná konfigurace snímačů, je zde snaha o univerzálnost desek modulů a to hlavně kvůli výrobě čí případné snazší výměně při opravách. Nakonec bude mít ještě modul zakomponovanou hardwarovou ochranu proti přehřátí motoru, stejnou ochranu jakou budou mít moduly vytápěcí.

### <span id="page-28-0"></span>**2.4 Komunikační protokol**

Jak již bylo zmíněno, komunikace má probíhat pomocí příkazů z nadřazeného řídicího systému. Tyto příkazy se po sběrnici posílají pomocí paketů na podřízené moduly. Díky přepínačem nastavené adresy na osazené desce modulu a adresy v paketu, zpracuje příkaz jenom požadovaný modul, který poté odešle paket s odpovědí zpátky řídicímu systému. V [tab. 3](#page-28-1) je vidět, jak se příkaz poslaný modulům skládá z 5 znaků (AACCX).

| "AACCX"                | "AA" | adresa modulu                                             |  |
|------------------------|------|-----------------------------------------------------------|--|
|                        | "CC" | příkaz (QP, QT, ST, SP)                                   |  |
| "Х"                    |      | rozšíření - číslo čidla, parametru atd. (1, 2, 3,)        |  |
| "PPP"<br>"AACCX:PPPCR" |      | parametr - obecná hodnota, proměnná délka (pozice, tepl.) |  |

<span id="page-28-1"></span>**Tab. 3 – Obecný formát paketu (dotazovací/odpovídací)**

Poslední řádek tabulky je vzor paketu s odpovědí od dotazovaného modulu. Ten má tedy vždy více jak 5 znaků (AACCX:PPP…CR). Dle tabulky je tedy zřejmé, že první dvě písmena obsahují adresu modulu, další dvě písmena typ příkazu a poslední je rozšiřující parametr. U odpovědi se vrací celý příkaz plus za dvojtečkou nějaká obecná hodnota (teplota, délka, pozice, atd.). Celý paket se uzavírá číslem vyjádřeným textovým řetězcem CR=0x0D. Do komunikačního protokolu byly zavedeny tři obecné příkazy. A to příkaz "IN", což je INit jako návrat do výchozího stavu neboli inicializace systému. Druhý příkaz "RD", což je ReaDy jako dotaz zda byla dokončena předchozí operace. Tento dotaz vrací logický parametr 0 nebo 1. A třetí příkaz "AR" od slova AboRt, čímž se vykoná okamžité přerušení činnosti jako je otáčení motoru, nebo změna teploty.

V další [tab. 4](#page-29-0) jsou pro přehlednost seřazeny ke všem typům použitých modulů adresy tak, jak mají být hardwarově přepínačem nastaveny. Z tabulky je také vidět, ke které části filtru modul patří.

| Název log. celku          | <b>Adresa</b> | Typ modulu                         |
|---------------------------|---------------|------------------------------------|
| Karusel 1                 | "01"          | Krokový motor                      |
| Karusel 2                 | "02"          | Krokový motor                      |
|                           | "03"          | Krokový motor                      |
| Dvojitý naklápěcí<br>člen | "04"          | Regulace teploty                   |
|                           | "05"          | Regulace teploty                   |
| Hlavní člen               | "06"          | Regulace teploty                   |
| Vápencový člen            | "07"          | Regulace teploty                   |
| Ovládání výtahu           | "08"          | Krokový motor                      |
| Brána k termostatu        | "09"          | komunikační brána<br>RS485<->RS232 |

**Tab. 4 – Tabulka adres a typů modulů**

<span id="page-29-0"></span>Nejdůležitější část komunikačního protokolu jsou různé typy dotazovacích příkazů. Zde následně budou popsány typy dotazů, který jsou určeny dvoupísmennou zkratkou. Ještě zopakuji, že se píší v string řetězci dotazovacího paketu, za adresu modulu. Pro dotaz na pozici je použito znaku QP, kde je vrácen paket dle [tab. 3](#page-28-1) s pozicí karuselu, nebo krokového motoru v minutách. Pro zjištění teploty je použito zase

příkazu QT, kde se vracejí nejrůznější teploty nebo kontrolní čísla podle typu rozšiřujícího parametru. U logických vstupů jako jsou například dorazy, závory, nebo dotykové kuličky, použijeme QL, kde zase rozšiřující parametry určuje, který typ vstupu modulu máme na mysli. Pro zjištění elektrických údajů, jako je například napájecí napětí, proud, napětí topení, atd., se píše QV. Pro dotaz na chybu se píše QE a je vrácen bajt, kde jeho jednotlivé bity reprezentují různý typ chyby. Příkaz QN vrací odpověď modulu s danou adresou, pokud je v síti aktivní. Používá se pro identifikaci modulu a vrací jeho jedinečný předem dohodnutý identifikační název. A nakonec, ke zjištění speciálních konstant, použijeme QC a zase příslušný parametr dle toho, jaká konstanta nás zajímá. Tento odstavec je doplněn přehlednou tabulkou vloženou na konec dokumentu do příloh, kde je možnost zjistit a pochopit všechny možné případy dotazů.

Druhá polovina komunikačního protokolu jsou nastavovací příkazy. Dvou písmenné zkratky se opět píší v textovém řetězci paketu za adresu modulů. Pomocí SP zkratky se nastaví pozice krokového motoru, pozice karuselu, směr a rychlost ovládaného výtahu. ST zkratka zase nastavuje požadovanou teplotu vytápění, kterou má vytápěcí regulační modul udržovat na optickém členu. Dále se už pouze používá příkaz SE, pro nulování chybových příznaků a příkaz SC, pro nastavení speciálních konstant. Všude se za písmenné zkratky použijí rozšiřující číselné parametry. Pravidla jejich užití se dají lépe pochopit z již zmíněné tabulky vložené do příloh na konec dokumentu.

## <span id="page-31-0"></span>**3 Realizace**

Jedním z úkolů této práce byl návrh a hardwarová realizace modulů. Dalším úkolem bylo vytvoření uživatelského řídícího softwaru pro tyto realizované moduly. Podle vybrané topologie inteligentních modulů bylo nutno navrhnout tři různé druhy modulů a jednu desku pro snímač otáčení. Nejdříve byla vymyšlena elektrická schémata, která vycházela z osvědčených zapojení, nebo byla testována na nepájivém poli. Poté se přešlo k samotnému kreslení všech čtyř desek plošných spojů. Z důvodu kompatibility bylo rozhodnuto navrhnout všechny tři moduly na stejný rozměr desek 120 x 70 mm. Desky plošných spojů by měly být profesionálně vyrobeny jako oboustranné, s nepájivou maskou, potiskem a prokovenými dírami. K uchycení již osazeného plošného spoje budou sloužit ve všech rozích díry o průměru 3,2 mm a vzdálenosti 5 mm od každé strany. Tato konfigurace dovoluje případné skládání modulů do prostoru nad sebe, pomocí použitých distančních sloupků. Všechny moduly budou osazeny stejným typem konektorů. Jeden typ bude pro napájecí výkonové vstupy a výstupy. Další bude se zacvakávacím mechanismem pro komunikačně napájecí linku s RS485, pro řídící část modulu. Nejmenší bílé konektory budou sloužit k připojení snímačů teploty, otáčení, nebo dotyku.

V softwarové části této kapitoly budou vlastně popsány tři způsoby ovládání modulů. Komunikační protokol byl navržen tak, aby měl jednoduše a přehledně definovány používané příkazy, to znamená podobný obecný formát pro každý příkaz. To dovoluje, bez naprogramovaného programu, ne příliš složitě provizorně ovládat moduly pomocí terminálu pro sériový port PC. Dále je popsána kompletně naprogramovaná aplikace v programu MATLAB, v grafickém prostředí GUIDE. Tento uživatelský program ve dvou oknech nastavuje požadované veličiny a v reálném čase zobrazuje aktuální potřebné hodnoty. V průběhu diplomové práce ještě vzešel požadavek k vytvoření pokročilé ovládací funkce v MATLABu, který by dle potřeby mohl být použit v nadřazeném měřícím systému laboratoří TOPTEC. Používání, takové mnou vytvořené funkce, je popsáno v poslední podkapitole.

### <span id="page-32-0"></span>**3.1 Modul komunikační brány**

Prvním popisovaným modulem je modul komunikační brány. Modul vlastně plní dvě úlohy. První z nich je možnost komunikace po nejrůznějších sběrnicích, jako je sériová komunikace standartu RS-232 [4], který je také znám jako sériový port na PC. Dále obsahuje modernější průmyslovou sériovou komunikaci RS-485.[10] Nechybí ani počítačová sběrnice  $I^{2}C$ , pro připojování nízko-rychlostních periférií k elektronické desce.[11] Druhým úkolem tohoto modulu je zajisti a monitorovat napájení pro zbylé řídící moduly. Pro řídící elektroniku každého modulu je napájení zajištěno pomocí naší sériové linky, která je napájena +12 V z externího zdroje do modulu komunikační brány. Tento způsob napájení není určen pro vysoké proudy a tedy výkonové aplikace. Na dalším [obr. 14](#page-32-1) vidíte jeho blokové schéma:

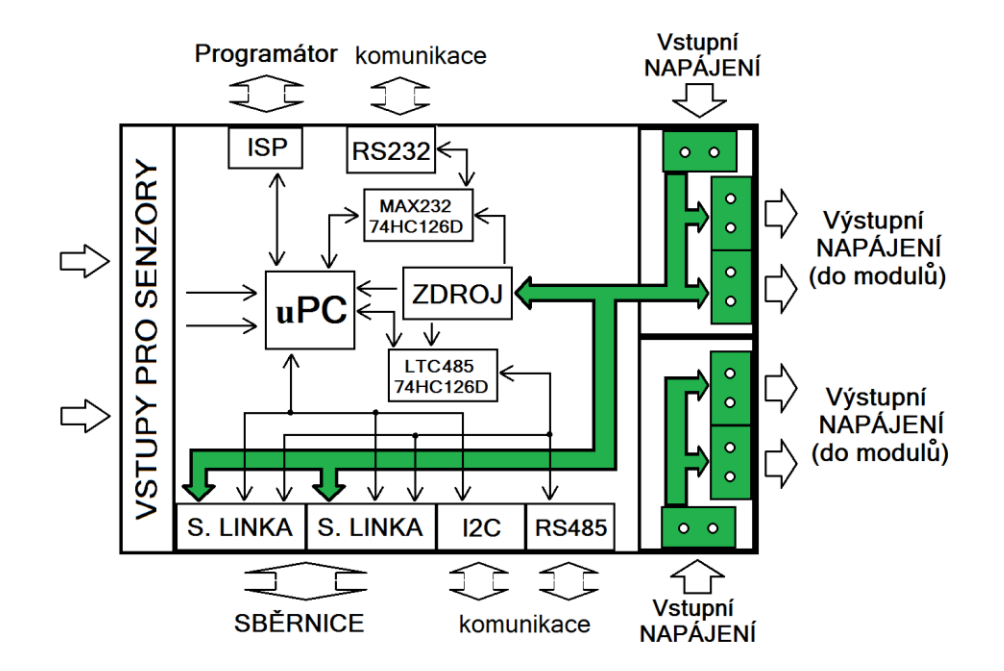

**Obr. 14 - Blokové schéma desky vyhřívacího modulu**

<span id="page-32-1"></span>Výkonové části vyhřívacího a polohovacího modulu pro napájení topení a krokového motoru, jsou napájeny dalším kabelem. A právě tyto napájecí výkonové kabely se připojují do speciálně určených konektorů na modulu komunikační brány. Na předchozím obrázku jsou značeny zeleně, stejně jako +12 V rozvod napětí po blokovém schématu zobrazení modulu.

Ještě chci dodat, že komunikace pro potřeby laboratoře byla vyřešena pomocí převodníku USB/RS485. To znamená, že přes sériový USB port komunikujeme s celou sběrnicí RS485, a tedy se všemi podřízenými moduly na sběrnici. V tomto případě modul komunikační brány slouží v komunikaci jenom k propojení komunikačních konektorů respektive vodičů sběrnice.

#### **3.1.1 Vstupní obvod pro senzor teploty**

<span id="page-33-0"></span>Všechny mnou navržené moduly mají možnost připojení senzoru pro snímání požadované teploty. Konkrétně se jedná o polovodičový monokrystalický křemíkový senzor typu KTY-81 . Tyto senzory mají kladný teplotní součinitel odporu, jsou mírně nelineární, dlouhodobě stabilní a jejich obvyklý teplotní rozsah se pohybuje od -55 do 150 °C [12]. Zpracování údaje o velikosti a změně odporu senzoru, reprezentující velikost a změnu měřené teploty, mají na starost vnitřní měřící obvody modulu. Pro měření jsem použil zapojení Wheatstonova měřícího můstku [13] připojeného ke vstupu diferenciálního operačního zesilovače. Schéma celého obvodu vidíme na [obr. 15.](#page-33-1)

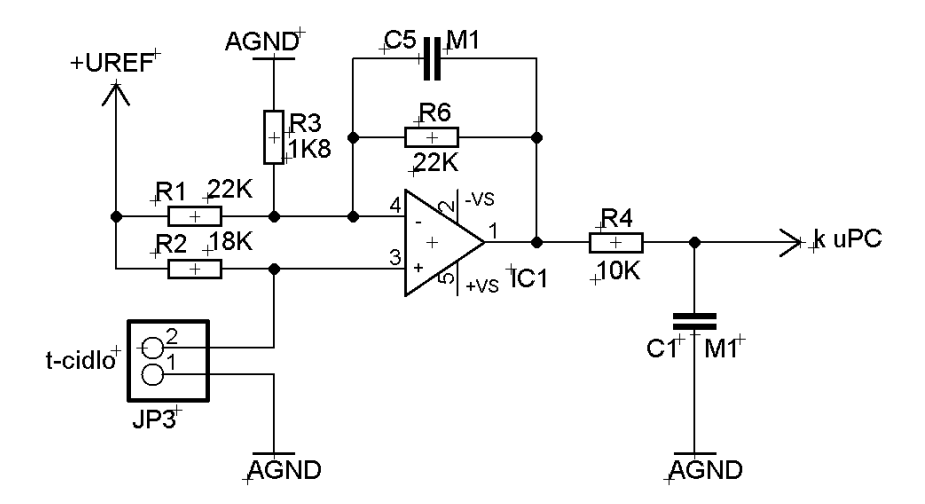

**Obr. 15 – Vstupní obvod pro senzor teploty**

<span id="page-33-1"></span>Z obrázku je vidět, že napájení můstku je realizováno pomocí referenčního napětí UREF a země AGND. V Můstku jsou zapojeny odpory  $R_2$  proti  $R_3$  a odpor  $R_1$  proti odporu senzoru teploty RT. Proto je tedy jedna úhlopříčka napájena z UREF proti AGND a druhou měřící úhlopříčku snímá operační zesilovač. Při teplotě, na jakou je můstek vyvážen, je na výstupu OZ nula. Citlivost diferenciálního zesilovače je potom určena velikostí odporu  $R_6$ . Kondenzátory  $C_5$  a  $C_1$  jsou zde dány jako součást dolní propusti pro případné odstranění rušení, které může nastat, pokud by bylo čidlo vzdálené.

Můstek je v tomto případě používán jako nevyvážený, k měření se proto používá výchylková metoda.[13] Napětí (proud) na měřící úhlopříčce je údajem o velikosti měřeného odporu. Velikosti ostatních odporů v můstku jsou konstantní. Z podmínky rovnováhy v 3.1 lze vypočítat velikost odporu  $R_T$  senzoru, kdy je můstek vyvážen.

$$
\frac{R_T}{R_2} = \frac{R_3}{R_1} \implies R_T = R_2 \cdot \frac{R_3}{R_1} = 18k \cdot \frac{1,8k}{22k} = 1472\Omega \tag{3.1}
$$

Hodnota R<sub>T</sub> odporu senzoru vychází 1472 Ω, což dle jeho datasheetu [12] odpovídá teplotě přes 90 °C.

#### **3.1.2 Napěťový dělič pro snímání napětí**

<span id="page-34-0"></span>Modul má funkci měření velikosti napájecího napětí +12 V. Na modulu jsou dvě skupiny konektorů, po třech konektorech. U obou skupin máme možnost zjistit jejich napájecí napětí. Protože těchto 12 V je pro A/D převodník Atmegy příliš vysoká hodnota, bylo zde použito nezatíženého děliče napětí, jak je vidět na [obr. 16.](#page-34-1)

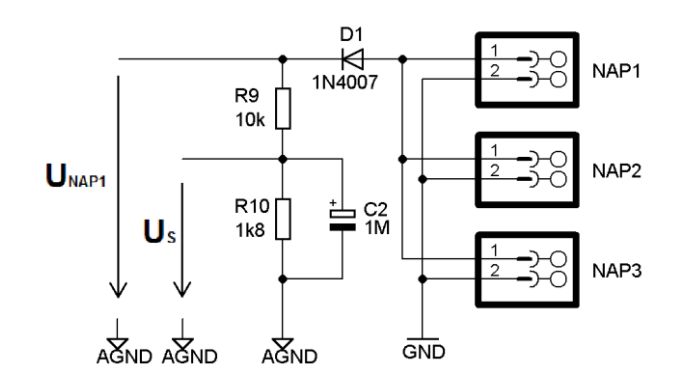

**Obr. 16 – Dělič napětí pro měření napájecího napětí**

<span id="page-34-1"></span>Podle dalšího vztahu 3.2 [14] můžeme spočítat poměr velikosti hodnot mezi napájecím napětím  $U_{NAP1}$  za diodou  $D_1$  a A/D převodníkem měřeným napětím  $U_S$ . Oboje zmiňované napětí se vztahuje k zemi AGND, která zemní A/D převodník mikrokontroléru.

$$
U_S = \frac{R_{10}}{R_9 + R_{10}} \cdot U_{NAP1}
$$
 (3.2)

Po dosazení hodnot odporů vychází velikost U<sub>S</sub> je rovna 0,152 U<sub>NAP1</sub>. A tedy převrácená hodnota 6,58 udává, jakou konstantou se musí  $U_s$  vynásobit, aby se dostala hledaná hodnota U<sub>NAP1</sub>. Vždy jeden ze tří konektorů je přiveden jako napájecí z externího 12 V zdroje. Zbylé dva konektory fungují jako zásuvka pro výkonové napájení dalších modulů. Toto napětí z externího zdroje tedy odpovídá napětí U<sub>NAP1</sub>, s tím rozdílem, že U<sub>NAP1</sub> je o něco sníženo vlivem polovodičového přechodu diody v propustném směru.

#### **3.1.2 Popis hardwarového řešení komunikace**

<span id="page-35-0"></span>Hardwarové řešení jednotlivých způsobů komunikace vychází z osvědčených zapojení a je realizováno pomocí vhodných integrovaných obvodů.

Ve schématu komunikačního modulu přiloženého do příloh je možno vidět použití integrovaného obvodu MAX232, který funguje jako převodník úrovní RS-232 na TTL úrovně. Sestává se ze dvou budičů a ze dvou přijímačů sériových linek. Zapojení a připojení obvodu vychází z jeho datasheetu [4]. Pro komunikaci mezi moduly a řídicím počítačem je využito obvodu budiče sériové linky LTC485, což je rozhraní TTL/RS485. Fyzická vrstva RS485 používá pro přenos dat dvojlinku a diferenciální napětí. Při komunikaci je v síti většinou jedno zařízení "master" a zbylé "slave". Další užitečné informace nalezneme zde [5]. Oba dva integrované obvody jsou k řídícímu mikropočítači připojeny přes tří-stavový logický buffer. Ten má dva stavy při vysílání pro log. 0 a log. 1, a třetí stav takzvané vysoké impedance, kdy se pomocí řídicího signálu odpojuje výstup. Jako buffer bylo použito integrovaného obvodu 74HC126.

Do modulu byla ještě implementována pro případné budoucí použití sériová sběrnice  $I^2C$ , která se běžně používá pro připojení nízkorychlostních zařízení. Komunikuje po dvou vodičích, a to po vodiči SDA, který slouží pro data, a po vodiči SCL, který slouží hodinovému signálu.[11] Tato komunikace nepoužívá žádný speciální integrovaný obvod, je rovnou připojena do řídicího mikropočítače. Spolu s RS485 je v tomto řešení vedená plochým komunikačně napájecím kabelem.
## **3.2 Vyhřívací modul**

Nyní popíši řešení modulu pro vytápění jednotlivých částí optického zařízení. Po zvážení všech možností bylo rozhodnuto, řešit regulaci výkonu pomocí polovodičových spínacích prvků. Na následujícím [obr. 17](#page-36-0) je možno si prohlédnout blokové schéma modulu:

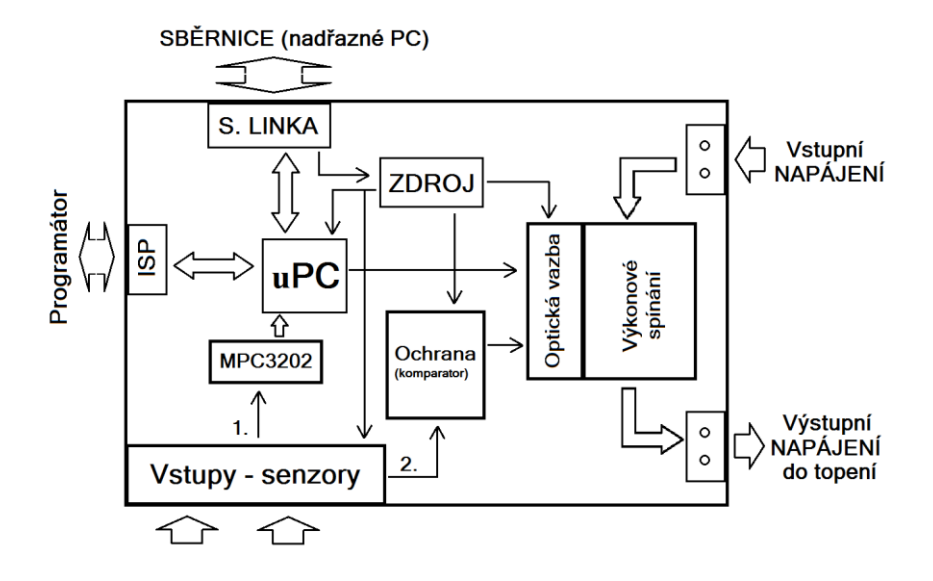

**Obr. 17 - Blokové schéma desky vyhřívacího modulu**

<span id="page-36-0"></span>Řízení zajišťuje opět řídicí mikropočítač, který se může programovat pomocí ISP konektoru. Modul má samozřejmě taky konektor pro připojení naší komunikační sběrnice. Dále obsahuje vstupy pro dva senzory teploty. Jeden funguje jako přesné měření teploty a je nutný k regulaci vytápění. Druhý senzor je součástí hardwarové ochrany, která nezávisle na řídícím mikropočítači hlídá vytápění před jeho přehřátím. V podkapitolách se zaměřím na popis obvodu pro měření teploty, využívající integrovaný obvod MCP3202 [15]. Dále na funkci ochrany proti přehřátí, která je v tomto případě řešena pomocí komparátoru. Nakonec popíši řešení řízení výkonu pro napájení vytápění pomocí polovodičových spínačů. Tyto výkonové obvody jsou od zbytku řídící části modulu odděleny prostřednictvím optočlenů.

#### **3.2.1 Výkonový obvod pro řízení vytápění**

Bylo řečeno, že některé části optických filtrů je potřeba regulovat s přesností kolem jedné desetiny stupně celsia. Na to bylo také navrženo vnitřní vytápění filtrů. Zde popíši výkonový obvod, který slouží pro správné napájení vytápění optických filtrů. Tento elektronický obvod na desce plošného spoje je řízen nadřazeným mikropočítačem, plnícím funkci regulátoru. Přímo jako výkonový ovládací prvek bylo rozhodnuto použít unipolární tranzistor mosfet IRF540n. Tento elektrickým polem řízený výkonový mosfet tranzistor s indukovaným kanálem typu P [16], funguje v tomto případě jako spínač elektrického proudu do vytápěcí spirály. Mezi jeho hlavní vlastnosti patří: [17]

- Maximální spínané napětí mezi drain a source V<sub>DDS</sub> je 100 V
- Odpor mezi drain a source při sepnutém tranzistoru R<sub>DS(on)</sub> je 44 m $\Omega$
- Maximální proud v propustném směru  $I_D$  je 33 A

Na dalším obrázku [obr. 18](#page-37-0) je přiložené schéma zapojení výkonové části. Také zde vidíme vstupní obvod ochrany pro připojení senzoru teploty. Řídící mikropočítač kontroluje připojeným vstupním pinem stav ochrany.

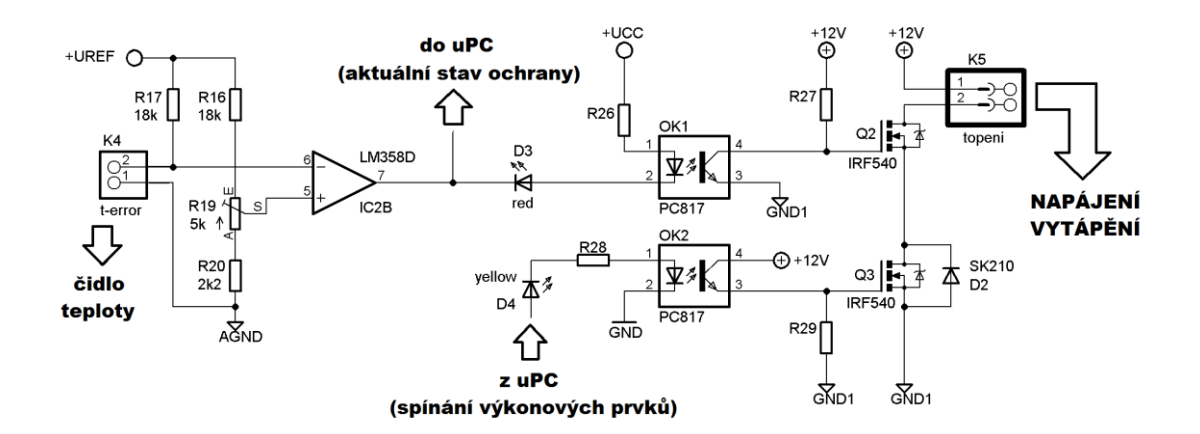

**Obr. 18 – Výkonový obvod pro napájení vytápění**

<span id="page-37-0"></span>Pomocí ovládacího signálu z mikropočítače je spínán přes LED diodu D4 a odpor R<sup>28</sup> optočlen OK2. Tento optočlen typu PC817 [18] dále spíná +12 V na gate mosfet tranzistoru Q3. Pokud se tedy na tento tranzistor dostane kladné napětí, tak se otevře, což znamená, že mezi drain a source se sníží odpor zhruba na 0,5 Ω, a tím dovolí proudu protékat. Ještě nutno k tomuto zapojení dodat, že velikost protékajícího proudu se bude řídit pomocí PWM signálu. Musí se tedy počítat s rychlým spínáním tranzistoru, řádově v kHz. Použité odpory a zapojení byly navrženy experimentálně, ale pro názornost přiložím pár vztahů s výpočty potřebných hodnot. Při rychlém spínání a rozepínání použitého mosfet tranzistoru IRF540n není od věci, si spočítat minimální hodnotu proudu nutného pro správné fungování ovládání gate. Při frekvenci 1 kHz PWM signálu, nám vychází doba jedné periody na 1 ms. Řekněme si, že doba náběhu náběžné a sestupu sestupné hrany bude maximálně 25 us. Z datasheetu [17] zjistíme, že vstupní kapacita tranzistoru je zhruba 2 nF. Tato hodnota závisí na konkrétním typu a výrobci tranzistoru, proto může být rozdílná. Následující vztah 3.3 spočítá minimální proud, potřebný pro spínání tranzistoru.

$$
Q = I \times t = U \times C \implies I_V = \frac{U \times C}{t}
$$
\n(3.3)

$$
I_V = \frac{U \times C}{t} = \frac{12 \times 2 \times 10^{-9}}{25 \times 10^{-6}} = 1 mA
$$
 (3.4)

Z minimálního proudu I<sub>C</sub> procházejícího optočlenem, který musí být součtem proudu I<sup>V</sup> a proudu odtékajícího přes odpor R29, se spočítá minimální vstupní proud do optočlenu I<sub>F</sub>. Zvolil jsem si tedy proud I<sub>C</sub> 2 mA. Pokud bereme v úvahu nejhorší CRT optočlenu PC817, které je 50%, musím počítat s alespoň dvakrát větším vstupním proudem I<sub>F</sub>, než je výstupní proud I<sub>C</sub>. A tedy proud procházející optočlenem OK2, diodou D4 a odporem R28, by měl být minimálně 4 mA. Takto velký proud výstup jednoho pinu mikroprocesor zvládne. Podle dalšího vztahu už je jenom dopočítána maximální hodnota předřadného odporu R<sub>28</sub>.

$$
R_{28} = \frac{U_{CC} - U_f - U_{LED}}{I_F} = \frac{5 - 1.2 - 2}{0.004} = \frac{1.8}{0.004} = 450 \Omega
$$
 (3.5)

V tomto zapojení nakonec bylo použito dvakrát menšího odporu 220 Ω, ale dokázal jsem, že by stačil i odpor 450 Ω.

Tranzistor Q2 má stejnou funkci jako popisovaný tranzistor Q3, akorát s tím rozdílem, že je ovládán hardwarovou ochranou, realizovanou pomocí napěťového komparátoru, a proto je také použito stejné hodnoty 22 k $\Omega$  pro rezistor R<sub>28</sub>. Tranzistory

Q1 a Q2, jsou vůči sobě dva paralelně zařazené spínače proudu napájení. Aby mohl proud procházet, musí platit podmínka obou najednou sepnutých spínačů. Uvádím zde vztah 3.4 pro výpočet předřadného rezistoru  $R_{26}$ , omezující proud do optočlenu a svítivé diody.

$$
R_{29} = \frac{U_{CC} - U_F - U_{LED}}{I_F} = \frac{5 - 1.2 - 2.1}{0.01} = 170 \Omega
$$
 (3.6)

Při úbytku napětí 1,2 V na vnitřní diodě optočlenu PC817, úbytku 2,1 V na červené LED diodě a proudu I<sup>F</sup> 8 mA, který by měl dostačovat pro bezpečné vypnutí tranzistoru, dostávám hodnotu předřadného odporu R<sub>29</sub> 212  $\Omega$ .

#### **3.2.2 Vstupní obvod tepelné ochrany**

Tento obvod je součástí hardwarové ochrany proti přehřátí, a v případě potřeby může ovládat výkonové rozpínání napájecího obvodu vytápění. Obvod vlastně zpracovává signál v podobě změny úbytku napětí na měřícím termistoru v připojeném čidle teploty. Je zde použit operační zesilovač, v zapojení jako komparátor bez hystereze [19]. Výstup komparátoru U<sub>OUT</sub> přináší jednobitovou informaci, které ze dvou vstupních napětí U<sub>NAST</sub> a U<sub>Rt</sub>, je vyšší. Změna logického stavu na výstupu nastane při zvoleném prahovém napětí. Výstupní napětí je díky správnému napájení OZ v úrovni TTL logiky.

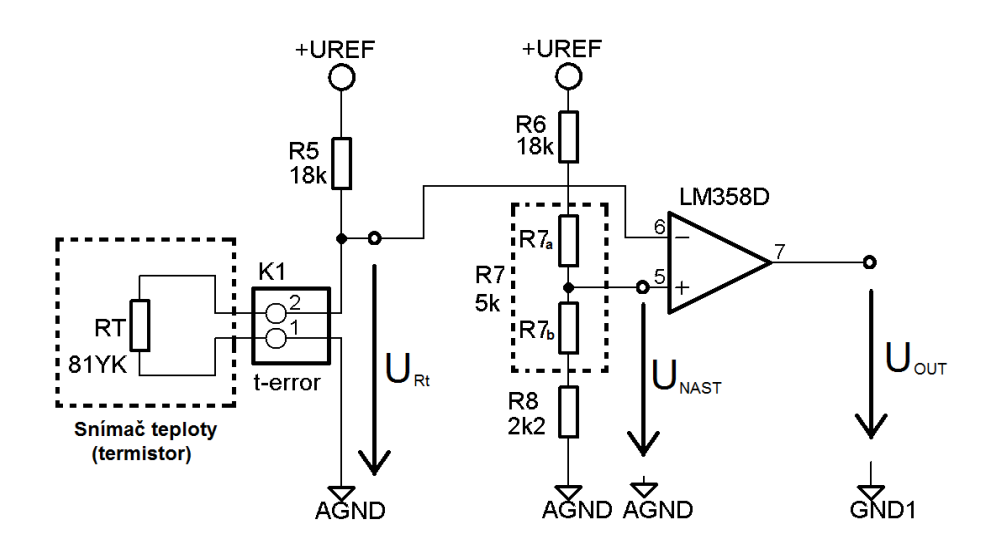

<span id="page-39-0"></span>**Obr. 19 – Schéma zapojení komparátoru**

Přiložil jsem zde [obr. 19](#page-39-0) schématu zapojení komparátoru, ale s upravenými indexy odporů k vysvětlení výpočtů zapojení komparátoru. Je zde nutno vypočítat napětí na dvou nezatížených odporových děličích. První dělič je tvořen odporem  $R_5$  a termistorem R<sub>T</sub> reprezentující odpor snímače teploty. Vztah 3.7 [14] je pro výpočet napětí na výstupu tohoto děliče URt a tedy napětí přivedeného na invertující vstup do OZ. Další rovnice 3.8 udává vztah pro výpočet napětí U<sub>NAST</sub> přivedeného do neinvertujícího vstupu OZ, zde je výpočet trochu složitější, protože v sobě zahrnuje nastavení trimru.

$$
U_{Rt} = \frac{R_t}{R_6 + R_t} \times U_{Ref}
$$
\n
$$
(3.7)
$$

$$
U_{NAST} = \frac{R_{7b} + R_8}{R_5 + R_{7a} + (R_{7b} + R_8)} \times U_{Ref}
$$
 (3.8)

Pokud by byl například požadavek nastavit ochranu tak, aby zafungovala při teplotě 120 °C, musí se nejdříve zjistit z datasheetu [12] odpor termistoru za těchto teplotních podmínek. Tento odpor R<sub>t</sub> vychází na 1915 Ω. Po dosazení do první a druhé rovnice, při dodržení těchto podmínek:

$$
U_{NAST} = U_{Rt} \tag{3.9}
$$

$$
5 k\Omega = U_{7a} + U_{7b} \tag{3.10}
$$

vychází po vypočítání soustavy dvou rovnic odpor R<sub>7a</sub> na 4780 Ω R<sub>7b</sub> na 220 Ω. A tedy je vidět, že se trimer musí nastavit hodně ke kraji. Stejným způsobem by se dalo spočítat nastavení trimeru  $R_7$  pro další mezní teploty na snímači teploty.

Závěrem chci napsat, že s touto konfigurací odporů a 5 kΩ trimru je možnost nastavit komparátor zhruba v rozsahu od 100 °C do maxima senzoru 150 °C. Jsou zde možnosti úpravy, a to buď použití trimru s menším rozsahem, nebo konfigurovat odpory tak, aby šlo nastavit nižší teplotu pro vyhodnocení chyby. Momentálně, pro častou manipulaci v laboratorních podmínkách při testování modulů, není ochrana používána a je pouze na vstupu zkratována. Správná konfigurace odporů bude provedena později, dle požadavků na mezní odpor čidla reprezentující mezní teplotu zareagování ochrany.

#### **3.2.3 Implementace obvodu s A/D převodníkem MPC3202**

Protože modul vytápění potřebuje regulovat teplotu s přesností 0.1 °C, bylo nutno použití přesnějšího A/D převodníku, než ten, který je implementován v řídícím mikročipu Atmega8. Proto bylo zvoleno řešení použití integrovaného obvodu MPC3202 od firmy Microchip. Hlavní výhodou tohoto obvodu je jeho 12-bitový dvoukanálový A/D převodník [15], který oproti 10-bitovému A/D převodníku mikrokontroléru Atmega8 [3], má více kvantizačních úrovní. Základní vlastnosti převodníku jsou:[15]

- Nízký proudový odběr 550 uA a při stand-by pouze 500 nA
- Napájecí napětí od 2,7 V do 5,5 V
- Přesnost 1 LSB
- Maximální frekvence vzorkování 100 kHz při napájení 5 V a 50 kHz při 2,7 V

Tento dvoukanálový převodník funguje ve dvou režimech, buď je přivedeno na každý kanál jedno měřené napětí, nebo může být vzorkováno rozdílové napětí vstupních kanálů. Kanály lze pak konfigurovat jako vstupy IN+ a IN-, přičemž se odečítá napětí kanálu IN-, od kanálu konfigurovaného jako IN+. V mém zapojení jsem ale využil oba dva kanály pro měření dvou různých hodnot napětí. Takto velké, 12-bitové rozlišení převodníku, poskytuje 4096 kvantizačních úrovní. Pokud bereme v úvahu rozsah měřené teploty, který se může s rezervou nastavit od -30 °C až do 170 °C, pak z jednoduchého výpočtu 200/4096 lze vypočítat maximální možné rozlišení teploty, která se rovná hodnotě 0,05 °C. Pokud je vzata v úvahu přesnost převodníku 1 LSB, tak je možno teplotu měřit s přesností 0,1 °C [15]. Tato přesnost je pro tuto aplikaci dostačující. Dále přikládám [obr. 20](#page-42-0) se schématem zapojení celého měřícího obvodu s A/D převodníkem.

Pro pochopení jsem přiložil na další stránce [obr. 20](#page-42-0) s celým obvodem pro měření teploty, který začíná u připojeného senzoru teploty. Tento senzor teploty je připojen na vstup diferenciálního zesilovače, který byl použit a popsán v kapitolách předchozího modulu. Výstup operačního zesilovače je přes odpor R<sup>15</sup> připojen na pin č. 2 kanálu CH0 A/D, převodníku MCP3202. Odpor je zde pro to, aby omezoval velikost procházejícího proudu vstupujícího do převodníku.

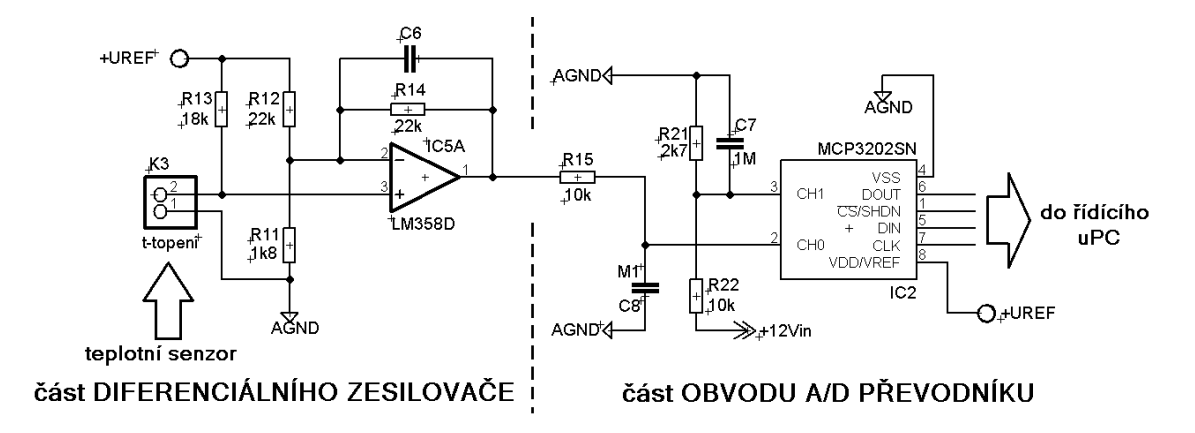

**Obr. 20 –Obvod měření teploty a napětí A/D převodníkem MPC3202**

<span id="page-42-0"></span>Je vidět, že druhého kanálu CH1 převodníku bylo využito jako snímače napětí napájení +12Vin pro řídící část modulu. Odpory  $R_{21}$  a  $R_{22}$  stejně jako v případě prvního modulu, plní funkci nezatíženého napěťového děliče, z důvodu menšího rozsahu měřeného napětí vstupu převodníku. Pomocí vztahu 3.2 je spočítáno, že na vstupu kanálu CH1 je přivedeno napětí  $0.213 \cdot U_{+12V}$ in, tedy zhruba pětinové napětí.

Výstup převodníku MPC3202 je řešen pomocí SPI komunikačního sériového rozhraní. Komunikace probíhá po čtyřech vodičích, značených na předchozím obrázku jako výstupy z převodníku piny DOUT, CS/SHDN, DIN, CLK. Všechny čtyři vodiče jsou připojeny k řídícímu mikropočítači. Pro plně duplexní datovou komunikaci, využívá SPI rozhraní jeden vodič pro vstup, a druhý pro výstup. Logika komunikace je taková, že jedno zařízení vystupuje v roli "mastera", a zbylé ostatní zařízení připojené na sběrnici v roli slave. A/D převodník pracuje v režimu ,,slave", a piny pro komunikaci jsou u něj značeny názvy DIN a DOUT. Vývod SCK slouží jako zdroj hodinového signálu, využívaného pro synchronizaci komunikace na sběrnici. Čtvrtým potřebným pinem, pro komunikaci SPI rozhraní, je CS. Tento CS pin slouží ke zvolení nějakého slave zařízení připojeného na sběrnici, které bylo masterem vyzváno ke komunikaci. Takto zvolené zařízení může být na sběrnici v jednom momentu pouze jediné, ostatní nevybraná zařízení v tu chvíli nekomunikují. Protože naše řešení využívá pouze jedno zařízení, je daný pin, s označením CS/SHDN, většinou připojen mikroprocesorem na napěťovou úroveň log. 0. Samotná komunikace probíhá dle pravidel, která jsou v případě zájmu popsána v datasheetu [15] k integrovanému obvodu MPC3202.

### **3.3 Polohovací modul**

Návrh polohovacího modulu byla jedna z náročnějších částí celé diplomové práce. Vycházelo se z řešení, které bylo provizorně realizováno a částečně zkoušeno na krokovém motoru. Nakonec se musel návrh polohovacího modulu podstatně předělat. Rozhodl jsem se použít moderní integrovaný obvod LV8731V [20] pro řízení krokového motoru.

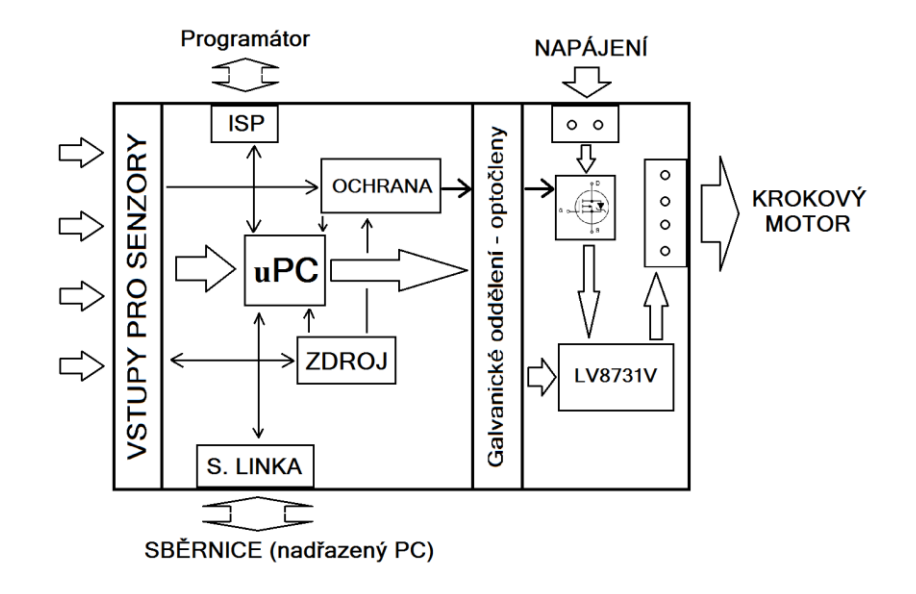

**Obr. 21 – Blokové schéma desky polohovacího modulu**

<span id="page-43-0"></span>Na [obr. 21](#page-43-0) je vidět blokové schéma polohovacího modulu a levou část si můžeme představit jako řídící, která obsahuje vstupy ze snímačů teploty a polohy, dále obvody pro připojení komunikační sběrnice, ISP vstup a hlavně řídící mikropočítač. Pravá část je od levé galvanicky oddělena čtyřmi optočleny, předávajícími řídící signály. Pravou část můžeme chápat jako výkonovou. Tato část má svoje 12 V napájení. Zde je i umístěn ovladač krokového motoru, obvod LV8731V. Napájecí výstupy jsou připojeny na čtyř-pinový konektor pro připojení ke krokovému motoru. V následujících podkapitolách podrobně rozebírám hlavně výkonovou část, zde se nejvíce zaměřuji na realizaci obvodu pro řízení krokového motoru. Také zde stručně popisuji další použité řešení vnitřních obvodů.

#### **3.3.1 Zapojení ovladače krokového motoru**

Při řešení řízení krokového motoru vyvstala otázka, jaký ze způsobů řízení vybrat. Mohl jsem volit z několika možností. První způsob, který mě napadl, bylo kompletně ovládat krokový motor pomocí výstupů z mikropočítače a diskrétních součástek. Zde by se muselo navrhnout výkonové zapojení pomocí tranzistorů, což by zabralo větší plochu plošného spoje, a dále by se musel sofistikovaněji naprogramovat řídící mikropočítač. Dalším řešením bylo použití integrovaných obvodů s označením L297 a L298. Obvod L297 [21] je přímo určený pro řízení krokových motorů. Přijímá řídící signály z mikropočítače, a generuje spínací kombinace pro vstupy výkonového obvodu L298 [22]. Tento výkonový obvod obsahuje dva H-můstky, nutné pro správné generování směru proudu do dvou vinutí jednoho krokového motoru.

 Ale nakonec bylo rozhodnuto pro třetí řešení, kde jsem použil jeden z moderních integrovaných obvodů LV8731V od firmy ON Semiconductor pro řízení krokových motorů. Tento křemíkový obvod vlastně spojuje v jednom pouzdře předchozí dva zmiňované integrované obvody, to znamená, že máme řídící a výkonovou část v jednom. Hlavní důvod zvolení tohoto řešení je jednoznačná úspora místa a možnost provozu bez přidaného chladiče při dodržení jistých pravidel návrhu plošného spoje. Ovladač LV8731V obsahuje dvou–kanálový H-můstek a řídící logiku tohoto můstku. Logika je schopna řídit krokový motor mikrokrokováním a podporuje 4W 1-2 buzení fází [20]. Navíc je ještě schopna řídit kartáčové DC motory v obou směrech a v brzdícím režimu., což samozřejmě moje řešení nevyužije.

Mezi vlastnosti obvodu patří PWM regulace proudu, napájecího krokový motor a BiCMOS technologie. Další, pří výběru důležité kritérium, je řízení buzení pomocí krokového signálu z mikropočítače. Doslova to znamená, že krokový motor se otočí o daný krok vždy, když přijde pulz z mikropočítače na vstup ovladače. Integrovaný obvod také obsahuje ochranu výstupů proti zkratu a upozornění na podezřelé podmínky na výstupu. Napětí vstupní logiky je od -0.3 V do +6 V (kompatibilní s TTL), maximální napájecí napětí je 36 V, maximální výstupní proud do krokového motoru je 2 A s tím, že špičkově až 2,5 A. [20]

Na dalším [obr. 22](#page-45-0) je vidět schéma zapojení integrovaného obvodu v naší aplikaci. Nepřikládám samozřejmě zapojení celé, ale pouze část, kterou využívá integrovaný obvod. Zbylé schéma je v případě zájmu možno vidět na konci dokumentu v přílohách.

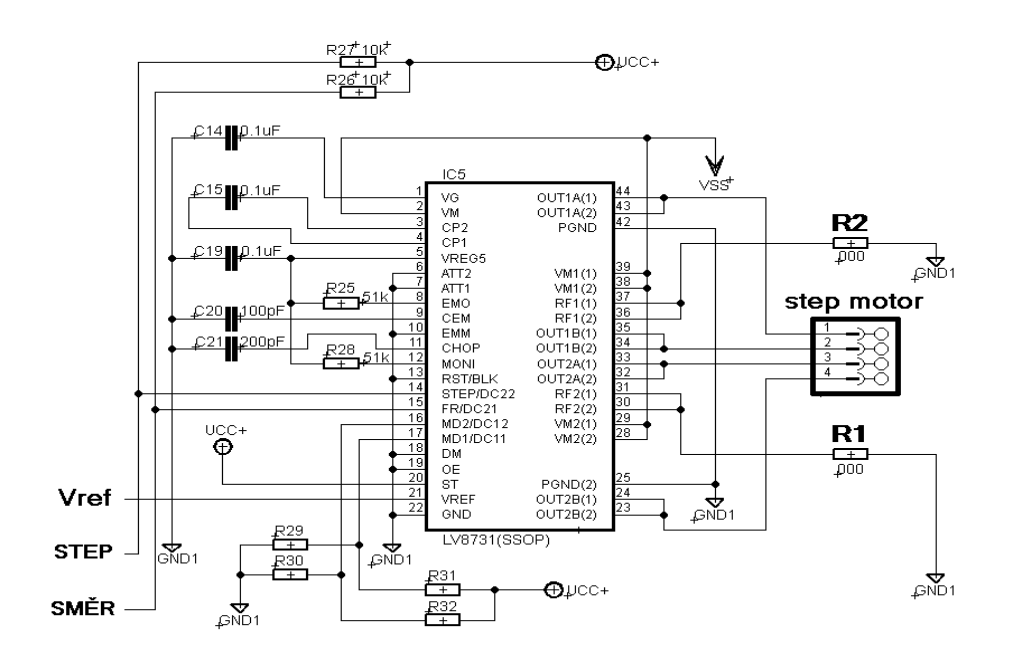

**Obr. 22 - Schéma zapojení LV8731V**

<span id="page-45-0"></span>Pravou stranu pouzdra integrovaného obvodu LV8731 je možno chápat jako výkonovou. Piny VM1 a RF1 slouží jako vstupní napájení a zem pro první výkonový Hmůstek uvnitř integrovaného obvodu. OUT1A a OUT1B jsou napájecí piny první cívky. To samé, ale u druhé cívky, platí pro vstupní napájecí piny VM2 a RF2, sloužící výstupním napájecím pinům OUT2A a OUT2B. Ze zapojení je vidět, že všechny tyto výkonové piny jsou zdvojené, z důvodu vyššího proudového zatížení! [20]

Vstupy RF jsou k zemi připojené přes výkonnější odpory  $R_1$  a  $R_2$ . Ty slouží ke stanovení proudového omezení pro každou příslušnou cívku krokového motoru. Podle volby velikosti tohoto odporu, lze dopočítat dle následujícího vztahu 3.11 20] maximální protékající proud. Pro výpočet je ještě potřeba znát hodnotu referenčního napětí přivedeného na pin 21, označeného jako  $V_{REF}$ .

$$
I_{OUT} = \frac{V_{REF}}{5 \times R_F} \tag{3.11}
$$

RF je v tomto případě hodnota odporu  $R_1$  nebo  $R_2$ . Se známým referenčním napětím a proudovým omezením 2A použijeme odvozený vztah 3.12. [20]

$$
R_F = \frac{V_{REF}}{5 \times I_{OUT}} = \frac{V_{REF}}{10}
$$
 (3.12)

To byla strana pravá, levá strana pinů integrovaného obvodu slouží jako řídící. Jsou zde přivedeny signály z mikropočítače a zapájeny nezbytné kondenzátory. Všechny hodnoty kondenzátoru připojených k obvodu, je možno bez bližšího rozebírání brát dle obrázku jako dané. Pouze kondenzátor  $C_{20}$  připojený k pinu CEM číslo 9 je možno volit dle toho, jaký je požadavek na čas vyhodnocení zkratového proudu výkonového výstupu. Bude se vycházet ze vzorečku 3.13 [20] pro výpočet vyhodnocovacího času.

$$
T_{cem} = \frac{V_{tcem}}{I_{cem}} \times C_{cem}
$$
 (3.13)

Určil jsem dle doporučení v datasheetu  $[20]$  T<sub>cem</sub> na 20 us, V<sub>tcem</sub> na 1 V a I<sub>cem</sub> na 10 uA. A vyšlo mi podle výpočtu 3.14 kapacita  $C_{\text{cem}}$  na 200 pF. Je možno volit i jiné časy, a tím pádem vycházejí jiné kapacity.

$$
C_{cem} = \frac{I_{cem}}{V_{tcem}} \times T_{cem} = \frac{10 \times 10^{-6}}{1} \times 20 \times 10^{-6} = 200pF
$$
 (3.14)

Vstupní piny jako STEP a FR, slouží k ovládání ovladače krokového motoru. Pomocí těchto pinů řídí řídící mikroprocesor, galvanicky oddělen optočleny, buzení respektive otáčení krokového motoru. Pin číslo 15, značený jako FR, nám udává směr otáčení krokového motoru. Pin číslo 14, značený jako STEP, zase udává kroky otáčení motoru. S každým impulsem na tento vstupní pin se motor posune o jeden krok nebo podle nastavení o jeden mikrokrok. Ovladač krokového motoru se může volit mezi čtyřmi módy nastavení, a to od módu bez krokování, až po nastavení s 16 mikrokroky. Protože tato práce zároveň slouží jako manuál pro další vývoj aplikace, přikládám [tab. 5](#page-46-0) [20] s možným nastavením mikrokrokování.

<span id="page-46-0"></span>

| MD <sub>1</sub> | MD <sub>1</sub> | <b>Budící mód</b>   | mikrokroky |
|-----------------|-----------------|---------------------|------------|
| Low             | Low             | 2 fázové buzení     |            |
| High            | Low             | 1-2 fázové buzení   |            |
| Low             | High            | W1-2 fázové buzení  |            |
| High            | High            | 4W1-2 fázové buzení | 16         |

**Tab. 5 - Nastavení budících módů pro krokový motor**

V tabulce vidíme kombinace logických úrovní vstupů MD1 a MD2, nastavující mód buzení krokového motoru. Dále vidíme [obr. 23,](#page-47-0) zobrazující schéma připojení odporů k MD1 a MD2 s jejich detailem umístění na plošném spoji.

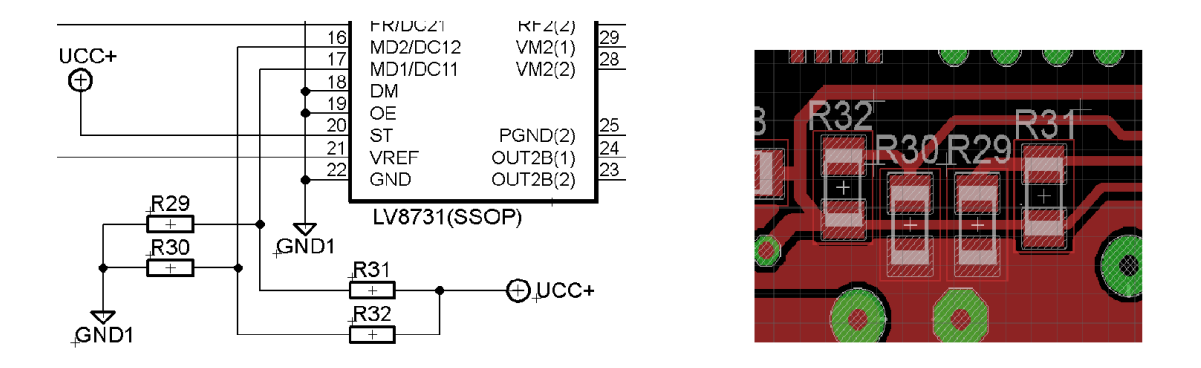

**Obr. 23 – Schéma a detail nastavení budících módů krokového motoru**

<span id="page-47-0"></span>Dle schématu připájíme dva odpory na dané místo. Nikdy ne najednou R<sub>29</sub> s R<sub>31</sub> nebo R<sup>30</sup> s R32, tím by se nedocílilo efektu vysoké nebo nízké požadované logické úrovně. Na hodnotě odporu nezáleží, může být v řádu kΩ.

Integrovaný obvod LV8731 se vyrábí v pouzdře SSOP44K (275 mil). Zde bylo nutno, si v návrhovém systému Eagle namalovat vlastní schematickou značku a pájecí plochy na desku plošného spoje tohoto pouzdra. Pro představu obrázek 24 s rozměry pouzdra.

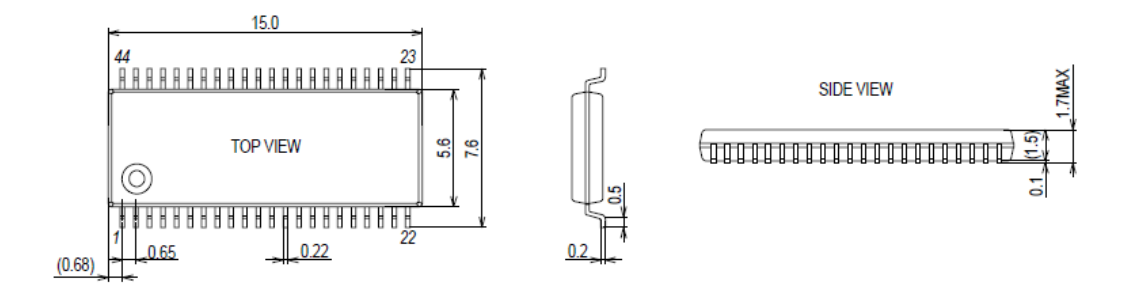

**Obr. 24 – Pouzdro SSOP44K (275mil)**

Jeden z dobrých důvodů, proč jsem vybral tento integrovaný obvod, byla možnost jeho provozu bez velkého chladiče. Jako SMD provedení se celé pouzdro pájí přímo na desku plošného spoje, a tím dovoluje součástce odvádět své přebytečné teplo. Pro správný odvod tepla jsem musel při návrhu pod součástkou takzvaně rozlít zem, a to z přední i zadní strany plošného spoje do dostatečné vzdálenosti, aby se teplo mělo kam odvést. Zde je přiložen [obr. 25](#page-48-0) s přední a zadní stranou plošného spoje kolem součástky:

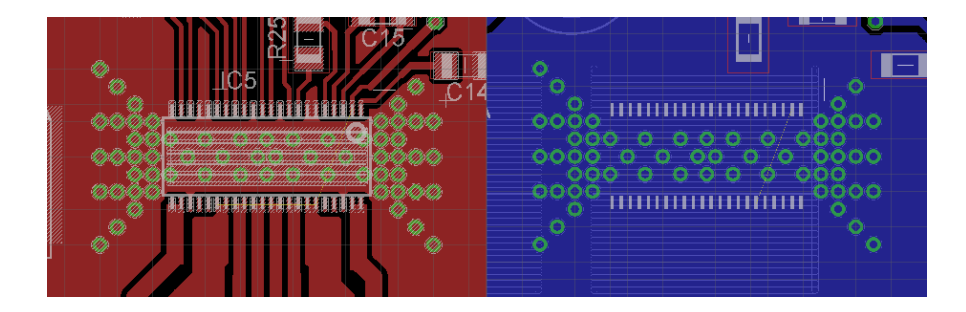

**Obr. 25 –Plošný spoj kolem pouzdra ovladače krokového motoru**

<span id="page-48-0"></span>Na obrázku je vidět, jak jsem schválně navrhl provrtání plošného spoje pod pouzdrem a okolo něho. Je to z důvodu dobrého odvodu tepla přes prokovené díry směrem na druhou stranu plošného spoje, kde jsou ještě umístěné dva malé, nízké chladiče.

#### **3.3.2 Napájecí obvod s ochranou pro obvod krokového motoru**

Jak již bylo zmíněno, do polohovacího modulu je navrhnuta ochrana proti přehřátí. Tato ochrana je implementována na hardwarové úrovni a slouží ke kontrole mezní teploty motoru. Při překročení nastavené úrovně teploty obvod nezávisle na řídícím mikropočítači vypne výkonové 12 V napájení do ovladače krokového motoru.

Na dalším [obr. 26](#page-49-0) je přiloženo schéma zapojení ochrany. Na vstup ochrany je opět připojen teplotní senzor KTY-81 [12]. Obvod komparátoru realizovaný pomocí operačního zesilovače byl už popsán v kapitole pro modul vyhřívání. Výstup z operačního zesilovače je přiveden na vstup mikroprocesoru z důvodu snímání stavu ochrany a připojen přes LED diodu na nožičku optočlenu. Komparátor v tomto případě spíná nebo rozepíná výstup optočlenu OK1. Výstup optočlenu je přímo připojen na mosfet tranzistor IRF9530, označen ve schématu jako Q2. Tento unipolární tranzistor typu P [23] je řízen elektrickým polem a v našem použití se nachází v zapojení se

společným Source. Pokud na jeho Gate přivedeme záporné napětí, to znamená, že ho připojíme v tomto případě na zem, tranzistor se otevře. V opačném případě se tranzistor uzavírá, a tím přeruší napájení do ovladače krokového motoru.

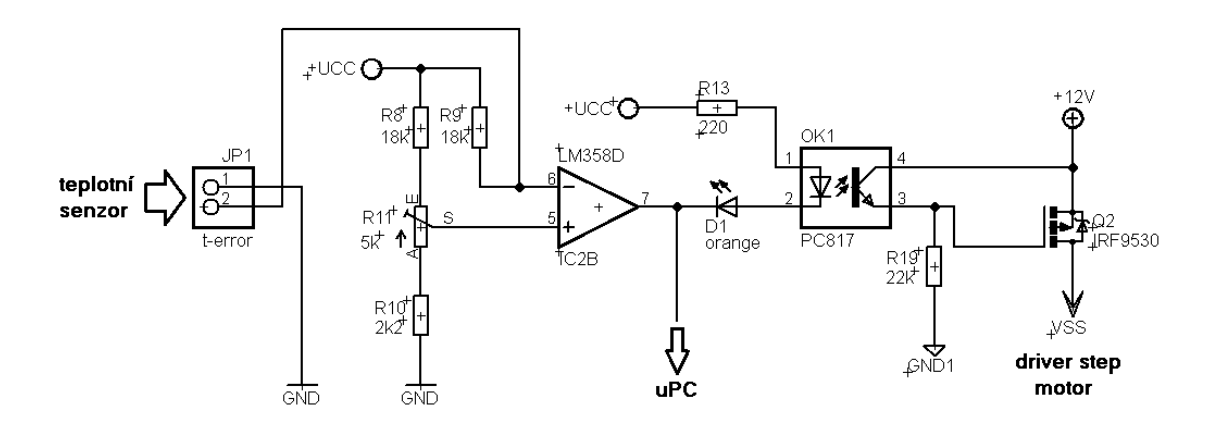

**Obr. 26 – Řešení napájení s ochranou proti přehřátí motoru** 

<span id="page-49-0"></span>Na dalších řádcích přikládám pár důkazních výpočtů. První vztah pomáhá s volbou odporu R19, který zde slouží pro to, aby přitahoval Gate tranzistoru Q2 do země. Napěťově ovládaný tranzistor nepotřebuje ke svému spínání prakticky žádný proud, proto jsme si určili proud I<sub>C</sub> pouhých 0,5mA.

$$
R_{19} = \frac{U_{+12V}}{I_C} = \frac{12}{0.5 \times 10^{-3}} = 24 k\Omega
$$
 (3.15)

Vidíme, že hodnota výsledného odporu vychází 24 kΩ. Z určeného I<sub>C</sub> proudu, procházejícího sepnutým výstupem optočlenu, spočítáme minimální vstupní proud do optočlenu IF. Pokud je bráno v úvahu nejhorší CRT optočlenu PC817, které je 50 % [18], musí se počítat minimálně s dvakrát větším vstupním proudem IF, než je proud výstupní I<sub>C</sub>. Tedy v našem případě I<sub>F</sub> se rovná 1 mA. Protože je na vstup sériově k optočlenu připojena signalizační dioda, byl zvolen nakonec větší proud  $I_F$  na hodnotu 8 mA. Druhý následující vztah nám tedy vypočítá hodnotu předřadného odporu R13.

$$
R_{13} = \frac{U_{R13}}{I_F} = \frac{U_{CC} - U_f - U_{LED}}{I_F} = \frac{5 - 1.2 - 2.1}{0.008} = \frac{1.7}{0.008} = 213 \text{ }\Omega\tag{3.16}
$$

Z výpočtu hodnota odporu vychází na 213 Ω. Vypočítané hodnoty mají velkou toleranci, proto můžeme vybírat z většího rozsahu odporů. Takto navržená ochrana byla

testována a funguje bez problému. Pro laboratorní testování modulů stačí vstupní piny, pro teplotní senzor, pouze vyzkratovat, a tím je dočasně ochrana odstavená.

## **3.4 Snímací senzor otáčení**

Snímání otáčení krokového motoru je řešeno pomocí otáčející se kulisy a štěrbinové optozávory. Kovová kulisa připevněná na hřídeli vedoucí z krokového motoru má po obvodu zuby. Tyto zuby při otáčení protínají paprsek ve štěrbině, a tak generují signál na výstupu optozávory. Takto je snímáno pouze otáčení u prvního dvojlomného filtru SF1, kde řídicí software tento signál nepoužívá k odměřování počtu otáček. U tohoto filtru se do budoucna plánuje umístit dvě kulisy, pomocí kterých by bylo možno zjistit směr otáčení. Pro změnu u obou karuselů se na jejich obvodu vyskytuje pouze jeden zub, pomocí kterého snímač, respektive řízení, zjišťuje počáteční polohu natočení karuselu. Zde je dobré dodat, že krokové motory byly zvoleny proto, že svým principem dovolují přesné odměřování otočení. Řídící mikropočítač si v takovém to případě odpočítává kroky přijaté ve formě elektrických pulsů s danou šířkou a posloupností. Eventualita použití dvou kulis by mohla být také využita při snímání otáček výtahu.

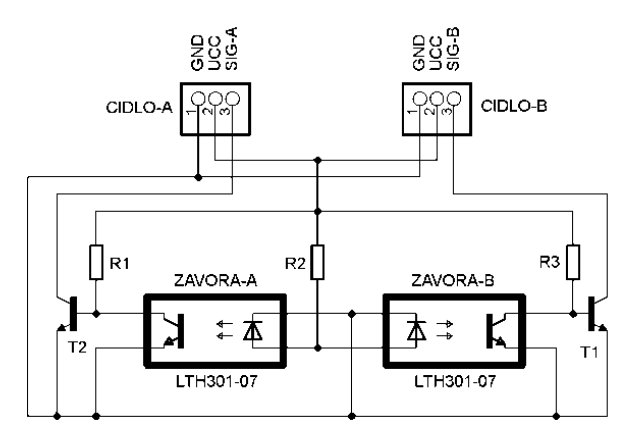

**Obr. 27 – Elektrické schéma zapojení senzoru otáčení**

<span id="page-50-0"></span>Na předchozím [obr. 27](#page-50-0) bylo přiloženo schéma obvodu dvojitého snímače otáčení. Každý ze dvou optických snímačů se připojuje k polohovacímu modulu pomocí tří

pinového konektoru. Dva piny jsou pro napájení reprezentující zem a +5 V. Třetí pin je tranzistorem zesílený výstup z optozávory. Nutnost zesílení výstupu tranzistory T1 a T2 je z důvodu malého výstupního proudu ve stavu sepnuté závory. Dle datasheetu [24] při vstupním proudu I<sub>F</sub> rovno 30 mA, sepne výstupní tranzistor uvnitř optozávory proud kolektorem I<sub>C</sub> rovno 2 mA, což je velmi málo.

Na dalším obrázku přikládám náhled na obě strany desky plošného spoje. Samozřejmě díky jednoduchému schématu byl i návrh takového plošného spoje velmi rychlý.

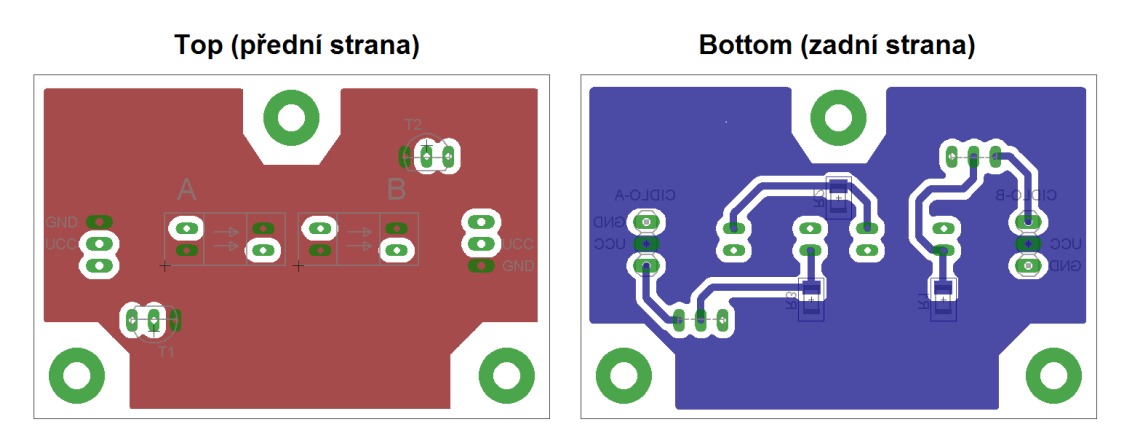

**Obr. 28 – Oboustranný plošný spoj senzoru otáčení**

Jak je vidět, zde je použito na celou desku plošného spoje technologie rozlité mědi. Na přední, červeně zobrazené straně je rozlitá zem. Na zadní, modře zobrazené straně je zase rozlité napájení. Štěrbinová optozávora s clonkou má šířku šterbiny 5,4 mm a dovoluje spínat napětí kolektor-emitor až 35 V [24]. V případě zesilovače byl použit bipolární tranzistor BC547C v pouzdře TO92. Rozměry desky jsou 60 x 40 mm a desku lze připevnit pomocí třech děr na jejím okraji.

# **3.5 Terminál pro posílání příkazů po sériovém portu počítače**

Jedním ze způsobů, jak komunikovat s elektronickými moduly, je možnost použít terminál pro posílání příkazů po sériovém portu z nadřazeného řídícího počítače. Tento

terminál také pomohl při vývoji pokročilejšího uživatelského programu v MATLABu. Volně použitelných vhodných terminálů je na internetu spousta, já jsem zvolil Hercules SETUP utility 3.2.4. Je to volně z internetu stažitelný software. Jeho výhoda je v jednoduchosti, přehlednosti a nevyžadující nutnosti instalace. Celý terminál je v jednom malém spustitelném souboru. Na straně PC se použije tento terminál, který je nakonfigurován pro práci se sériovým portem. Pomocí programu terminálu se po síti posílají napsané pakety, a program dokáže zobrazit výpisy z modulu vrácené po sběrnici zpátky do PC. Hercules SETUP poskytuje rychlý přístup na všechny COM v počítači, volbu různé rychlosti, parity, handshake, atd. Na [obr. 29](#page-52-0) je vidět puštěný terminál s veškerým nastavením a oknem pro odesílaná a přijímaná data.

| Sex Hercules SETUP utility by HW-group.com                                                                                                    | $\Sigma$<br>回<br>$\Box$                                                                                                    |
|----------------------------------------------------------------------------------------------------|----------------------------------------------------------------------------------------------------|
| UDP Setup Serial   TCP Client   TCP Server   UDP   Test Mode   About  <br>Received/Sent data<br>Serial port COM4 opened<br>03IN*0003IN03QE1*0003QE1:0000001003SE*0003SEE03QE1*<br>0003QE1:0000001003QE1*0003QE1:0000001003IN*0003IN04IN*<br>0004IN04ST1:+030*0004ST1:+03005QE1*0005QE1:0000000005IN*<br>0005TN<br>Serial port COM4 closed | Serial<br>Name<br>ICOM4<br>$\blacktriangledown$<br>Baud<br>19200<br>$\blacktriangledown$<br>Data size<br>l 8<br>$\blacktriangledown$<br>Parity<br>$\overline{\phantom{a}}$<br>even<br>Handshake<br>OFF<br>$\blacktriangledown$<br>Mode<br>Free<br>▼ |
| Modem lines<br>O CD O RI O DSR O CTS FIDTR FIRTS                                                                                                    | A Open<br>HWg FW update                                                                                                    |
| Send<br>05IN*<br>F HEX Send<br>050E1*<br>$\Gamma$ HEX<br>Send<br>04ST1:+030*<br>$\Box$ HEX<br>Send                                                                                                    | ${\sf H}{\sf U}$ group<br>www.HW-group.com<br><b>Hercules SETUP atility</b><br>Version 324                                                                                                    |

**Obr. 29 – Obrázek terminálu Hercules SETUP utility**

<span id="page-52-0"></span>Aby se komunikaci s moduly podařilo navázat, je nutné nastavit rychlost 19,2 kBd, osm datových bitů, vypnout řízení toku handshaking a parity zvolit even. Jediné co se může na každém počítači lišit, je zvolený název COM portu. V mém případě na mém počítači při použití USB portu mi počítač přiřazoval vždy COM4.

# **3.6 Ovládací program na PC vytvořený pomocí MATLAB GUIDE**

Jeden ze zadaných úkolů bylo naprogramovat software pro kalibraci a úvodní seřízení filtru. Nastala nutnost vytvořit takovou aplikaci, která by byla uživatelsky přívětivá, to znamená přehledná a intuitivní pokud možno v jednom okně vybraného grafického rozhraní programovacího jazyka. Na výběr bylo hned několik vývojových prostředí jako je Delphi, Visual C++, se kterým jsem pracoval nějaký čas na univerzitě. Nakonec po dohodě a oblibě vědeckotechnických pracovníků, bylo zvoleno interaktivní programové prostředí MATLAB od firmy MathWorks.

Matlab obsahuje vývojové prostředí zvané GUIDE (Graphical User Interface Development Environment), které poskytuje soustavu nástrojů pro tvorbu GUI [??]. Tyto nástroje programování proces návrhu GUI velmi zjednodušují. Výhoda prostředí je v jednoduchém vytváření a editování uživatelského rozhraní pomocí základních komponent jako je checkbox, button, sliders, atd. Pro spuštění návrhového editoru se používá příkaz guide z příkazové řádky MATLABu.

#### **3.6.1 Popis ovládání vytvořeného programu**

Nejdříve bylo nutné promyslet, jak má aplikace vypadat. Nakonec, kvůli jednoduchosti a přehlednosti, byla hlavní část aplikace navrhnuta jako jedno ovládací okno. Pomocí tohoto grafického okna se v prvé řadě pouští a vypíná nastavená sériová komunikace. To znamená, že po spuštění komunikace, se program přes sériový port PC připojí na komunikační modul, a přes tento modul začíná komunikovat se zbylými moduly. Nejprve probíhá identifikace modulů, kdy se zjišťují adresy zapojených hlásících se modulů. Program si dále automaticky pomocí dotazovacích příkazů načítá stavy všech modulů, a ty okamžitě v okně zobrazí. Tam, kde identifikace proběhla v pořádku, se začínají načítat hodnoty jako je teplota členů, natočení motorů a pozice karuselů. Pro lepší představu je vidět okno ovládacího programu na [obr. 30,](#page-54-0) kde se vlevo zobrazují sledované hodnoty systému. V obrázku jsou u tlačítek schválně umístěná červená čísla, která slouží k popisu fungování okna ovládacího programu.

| ш<br>GUI                                                                                              |                              |            |                     |                       | $\mathbf{x}$<br>$\Box$<br>0 |  |  |  |
|----------------------------------------------------------------------------------------------------|------------------------------|------------|---------------------|-----------------------|-----------------------------|--|--|--|
| Ovládání řízení optického dvojlomného filtru                                                          |                              |            |                     |                       |                             |  |  |  |
|                                                                                                    |                              |            |                     |                       |                             |  |  |  |
|                                                                                                    | <b>MODUL</b>                 | PŘIBLÍŽENÍ | <b>IDENTIFIKACE</b> | Požadovaná<br>hodnota | Rozsah<br>nastavení         |  |  |  |
|                                                                                                    | 01 - KARUSEL 1               |            | neni                | $\mathbf{0}$          | č.<br>0.91                  |  |  |  |
| Filtrační                                                                                             | not                          |            |                     |                       |                             |  |  |  |
| skla                                                                                                  | 02 - KARUSEL 2<br>not        |            | neni                | $\Omega$              | č.<br>0.9!                  |  |  |  |
|                                                                                                    | 03 - Natočení motoru         |            |                     |                       |                             |  |  |  |
|                                                                                                    | $+265$                       |            | <b>NALEZENO</b>     | 265                   | min.<br>0.6001              |  |  |  |
|                                                                                                    | 04 - Regulace teploty        |            |                     |                       |                             |  |  |  |
| SF <sub>1</sub>                                                                                       | $+32.5$                      |            | <b>NALEZENO</b>     | 34.2                  | °C<br>-99.9. +99.9!         |  |  |  |
|                                                                                                    | 05 - Regulace teploty        |            | <b>NAI F7FNO</b>    | 55.1                  | °C<br>$-99.9 + 99.91$       |  |  |  |
|                                                                                                    | $+47.8$                      |            |                     |                       |                             |  |  |  |
| SF <sub>2</sub>                                                                                       | 06 - Regulace teploty        |            | neni                | $\Omega$              | °C<br>$-99.9 + 99.91$       |  |  |  |
|                                                                                                    | not                          |            |                     |                       |                             |  |  |  |
| SF <sub>3</sub>                                                                                       | 07 - Regulace teploty<br>not |            | neni                | $\mathbf{0}$          | °C<br>$-99.9 + 99.91$       |  |  |  |
|                                                                                                    | 08 - Krokový motor           |            |                     |                       |                             |  |  |  |
| Výtah                                                                                                 | not                          |            | neni                | $\bf{0}$              |                             |  |  |  |
| 2<br><b>NASTAV</b><br>Vedlejší parametry<br>3<br>Řádek pro ruční zadávání příkazů:<br>4<br>Start kom. |                              |            |                     |                       |                             |  |  |  |
|                                                                                                    | k                            | send       |                     |                       | <b>Stop kom</b>             |  |  |  |

**Obr. 30 – Okno ovládacího programu**

<span id="page-54-0"></span>Při spuštění programu ovládání řízení optického filtru se otevře hlavní okno, které okamžitě po spuštění nepracuje. Proto prvním krokem je navázat komunikaci přes COM port počítače. Spouštění a vypínání komunikace se provádí skupinou tlačítek u značky 3. Po zmáčknutí tlačítka ,,Start kom.", se nejdříve otevře příslušný komunikační port a ještě se provede identifikace aktivních modulů. Uprostřed okna je vidět sloupeček identifikace, a je vidět, jak program přiřazuje stav NALEZENO správně připojeným a komunikujícím modulům. Tlačítko ,,Stop kom." přerušuje veškerou činnost prováděnou programem a ukončuje komunikaci.

Po navázání komunikace se použije tlačítko ,,NASTAV" u značky 2. Pokud se zmáčkne, program nejdříve načte hodnoty z textových polí, ve sloupci požadovaná hodnota. Do těchto zadávacích polí může uživatel psát hodnoty v rozsahu nastavení, které je v pravém sloupečku. Zde už se zadávají s požadovanou přesností hodnoty teplot, natočení a pozic jednotlivých částí filtru. Tyto požadované hodnoty začne postupně program pomocí nastavovacích příkazů dle komunikačního protokolu v kapitole 2.4 posílat po sériovém portu na řídící elektroniku modulů. Po nastavení modulů nastává třetí část činnosti, vyvolaná tímto tlačítkem, a to je načítání regulovaných veličin systému a jejich zobrazování. Načítání hodnot se děje v cyklu a

pořád do kola se zobrazuje, takže hodnoty ve sloupečku MODUL pod názvem příslušného modulu, jsou vždy aktuální. Ve sloupečku přiblížení byla naprogramována signalizace, pokud se regulovaná veličina začne přibližovat k požadované, tak se začne měnit barva z červené na oranžovou a poté na zelenou. Zelená barva signalizuje již ustálení na požadované hodnotě.

Ovládací program dále disponuje řádkem pro ruční vkládání a posílání příkazových paketů, a řádek pro výpis odpovědi z přijatého paketu. Toto posílání se potvrzuje tlačítkem pod značkou 4. Poslední tlačítko u značky 1 zastaví činnost okna a zavolá funkci s dalším oknem s názvem *monpar()*. Toto okno slouží pro monitorování vedlejších parametrů a je vidět na [obr. 31](#page-55-0)

| monpar<br>ю                                                                       |                                   |      |                            |                 |                       |  |  |                                      |                  |  |  |                 | $\mathbf x$<br>$\Box$<br>$\blacksquare$ |
|-----------------------------------------------------------------------------------|-----------------------------------|------|----------------------------|-----------------|-----------------------|--|--|--------------------------------------|------------------|--|--|-----------------|-----------------------------------------|
|                                                                                   | Monitorování vedlejších parametrů |      |                            |                 |                       |  |  |                                      |                  |  |  |                 |                                         |
|                                                                                   | <b>MODUL</b>                      | Utop | ELEKTRICKÉ HODNOTY<br>Inap |                 |                       |  |  | <b>CHYBY</b><br>OT UT OC UC OV UV ME |                  |  |  | celkovy<br>stav |                                         |
| karusely                                                                          | 01 - POLOHOVANI                   |      |                            |                 |                       |  |  |                                      |                  |  |  |                 |                                         |
|                                                                                   | 02 - POLOHOVANI                   |      |                            |                 |                       |  |  |                                      |                  |  |  |                 |                                         |
|                                                                                   | 03 - POLOHOVANI                   | 11.7 | not                        |                 |                       |  |  |                                      |                  |  |  | ОK              |                                         |
| SF <sub>1</sub>                                                                   | 04 - VYHRIVANI                    | 11.8 | not                        |                 |                       |  |  |                                      |                  |  |  | ок              |                                         |
|                                                                                   | 05 - VYHRIVANI                    | 11.9 | not                        |                 |                       |  |  |                                      |                  |  |  | ок              |                                         |
| SF <sub>2</sub>                                                                   | 06 - VYHRIVANI                    |      |                            |                 |                       |  |  |                                      |                  |  |  | -               |                                         |
| SF <sub>3</sub>                                                                   | 07 - VYHRIVANI                    |      |                            |                 |                       |  |  |                                      |                  |  |  | -               |                                         |
| vytah                                                                             | 08 - POLOHOVANI                   |      |                            |                 |                       |  |  |                                      |                  |  |  | -               |                                         |
| Vysvětlivky:<br>OT - Přehřátí<br>OV - Přepětí<br>UT - Podchlazení<br>UV - Podpětí |                                   |      |                            |                 |                       |  |  |                                      |                  |  |  |                 |                                         |
| OC - Nadproud                                                                     |                                   |      |                            | UC - Malý proud |                       |  |  |                                      | Opetovne nacteni |  |  |                 |                                         |
| ME - Chyba otáčení motoru                                                         |                                   |      |                            |                 | Inap - napájecí proud |  |  |                                      |                  |  |  |                 |                                         |
|                                                                                   | Utop - napájecí napětí<br>Zavrit  |      |                            |                 |                       |  |  |                                      |                  |  |  |                 |                                         |

**Obr. 31 – Okno pro monitorování vedlejších parametrů**

<span id="page-55-0"></span>Po otevření okna můžeme tlačítkem u značky 1 spustit jeho provádění. Toto okno pouze načítá a zobrazuje všechny ostatní dostupné parametry, které nejsou zobrazovány v hlavním okně. Každý řádek zobrazuje stav jednoho modulu. Nejdříve se zobrazí elektrické parametry jako je napájecí napětí a případně napětí na topení. Poté se zeleně, nebo červeně změní stav políčka u jednoho ze sedmi chybových příznaků modulu. Pokud je vše v pořádku, program vyhodnotí celkový stav modulu na řádce jako OK.

Načítání těchto parametrů se neprovádí pořád stále do kola, jako je to u hlavního okna. Pokud chceme aktuální výsledky, nebo zjistit změnu stavu, musíme zmáčknout "Opětovné načtení". Ještě dodám, že v obrázcích běžících programů jsou vidět aktivní pouze tři moduly. Není to chybou programu nebo konstrukce, ale pro začátek na testování nebylo záměrem, vyrobit modulů více.

#### **3.6.2 Popis vybraných částí zdrojového kódu programu**

Jakmile uložíme, nebo spustíme GUI, GUIDE automaticky vytvoří dva soubory se stejným jménem, lišící se pouze příponou. První souboru s příponou \*.m, je M-file, ve kterém je uložen celý kód aplikace. Tedy na začátku po prvním vygenerování se vytvoří M-file s prázdnými útržky kódu pro každou callback funkci. Ty dále už musíme naprogramovat sami, podle toho, co má aplikace provádětm a co od ní požadujeme. Druhý soubor s příponou \*.fig obsahuje kompletní popis grafické části GUI a všechny hodnoty vlastností objektů, které editujeme v návrhovém editoru GUIDE. [25]

A nyní budou pospány vybrané části kódů, naprogramovány pro správné fungování programu. Základní úkol programu je připojení se na sériový COM port počítače, to se provede po zmáčknutí tlačítka Start Com. Obsluhující část kódu vidíme zde:

```
handles.cportG = serial('COM4', 'BaudRate', 19200, 'Parity', 'even', 
'DataBits', 8);
fopen(handles.cportG);
set( handles.cportG, 'Terminator', 'CR');
handles.Opak=1;
guidata(hObject, handles); %!uložení do globálních proměnných
```
Důležitá poznámka k výpisu, řádky kódu, se většinou ukončují středníkem. Bohužel vlastnosti toho dokumentu nám nedovolí zobrazení celého řádku zde v dokumentu na jednom řádku. V tomto kousku kódu vidíme uložení potřebných výše zmíněných atribut pro otevření COM portu. Pro samotné otevření portu použijeme z knihovny MATLABu funkci fopen. Nakonec uložíme potřebné hodnoty do handles.cportG a program z callback funkce tlačítka vystupuje.

Ještě byl zařazen krátký výpis kódu pro ukončení komunikace, která by měla proběhnout vždy při zavírání ovládací aplikace. Tím si ušetříme problémy otevřeného portu pro opakované spuštění aplikace. Zde opět použijeme MATLAB funkci fclose, která po přijetí správných parametrů port zavírá.

handles.Opak=0; fclose( handles.cportG ); guidata(hObject, handles);

Dalším krokem programu po navázání komunikace je inicializace modulů a detekování jejich přítomnosti. Na to je použit vytvořený identifikační for cyklus, který se postupně dotazuje každého modulu na jeho přítomnost, pomocí v kapitole 2.4 popsaného QN příkazu. Pokud je modul v pořádku a zapojen na sériové lince, vrací dle protokolu definovanou odpověď na přijatý inicializační příkaz. Textový řetězec se pomocí funkce fwrite změní na paket, který je vyslán řídícím počítačem na sériový port. Po určité časové prodlevě zkontroluje program, zda přišla odpověď a případně prostřednictvím funkce fread přijme tento paket s odpovědí. Nakonec je odpověď převedena na jednotlivé znaky a vyhodnocena, zda osahuje opravdu správnou inicializační část zprávy. Pokud ano, je stav modulu od této chvíle v programu počítače uložen a považován jako aktivní. Kód popisovaného for cyklu je zde:

```
m=0;for m = 1:5 fwrite(handles.cportG,['0' num2str(m) 'QN*']); % adresa modulu m
    pause(0.2);
     count = get(handles.cportG,'BytesAvailable');
    if count > 0s = char(fread(handles.cportG, count)'); if count > 13
             ss=s(5:13);
             if strcmp(ss,'QN:INCLIN'); 
                 handles.data(m,3)=1;
             end;
         end;
     else 
         handles.data(m,3)=0; 
     end; 
end;
```
Dalším krokem kódu je načíst v textových polích požadované hodnoty, které mají být nastaveny řídícími moduly (teplota, pozice, otočení). Tyto hodnoty jsou nejprve

z grafického okna načteny do čtvrtého řádku matice s názvem handles.data. Poté jsou z této matice postupně načítány, upraveny a funkcí fwrite posílány příkazy na sériový port. Mezi posíláním jednotlivých příkazů, tedy paketů, musí být časová prodleva aspoň 200 ms. Pro lepší pochopení je vypsána část kódu pro modulu č. 5, nastavující požadovanou teplotu jednoho z naklápěcích členů, zde:

```
fwrite(handles.cportG,['01SP1:' num2str(handles.data (1,4))]);
pause(0.2); %01-pozice PRVNIHO karuselu(0..9)
handles.data (5,4)=str2double(get(handles.edt05hodnota,'String'));
fwrite(handles.cportG,['05ST1:+'
num2str(handles.data(5,4),'%.1f')'*']);
pause(0.2); %05-teplota dvojitého naklápěcího členu
```
Další část programu načítá a zobrazuje řídící hodnoty systému. Pro příklad bylo zvoleno dotazování na teplotu druhého naklápěcího členu. Na prvním řádku se nejdřív vyšle dotaz v podobě paketu obsahující znaky "05QT<sup>\*"</sup>. Po té se čeká 200 ms, jestli přijde odpověď. Pokud ano, program na pátém řádku vezme z přijaté odpovědi posledních 5 znaků teploty (3 znaky čísel, desetinná čárka a znaménko), které představují aktuální hodnotu. Tuto hodnotu převede a uloží do prvního sloupce matice handles.data. Dále se už pouze tato hodnota z matice vypisuje do příslušného textového pole v okně programu. Poslední řádek ještě počítá rozdíl mezi požadovanou a skutečnou hodnotou. Podle tohoto výsledného parametru se mění barevný ukazatel přiblížení skutečné hodnoty k požadované hodnotě.

```
fwrite(handles.cportG,'05QT1*');
pause(0.2); %05-dotaz na teplota DRUHEHO dvojitého naklápěcího členu 
count=get(handles.cportG,'BytesAvailable');
if count > 0; ss=char(fread(handles.cportG,count)'); end;
s=ss((end-5):end); handles.data(5,1)=str2double(ss((end-5):end));
set(handles.txt05stav,'String',s);
handles.data(5,2)=abs(handles.data(5,1)- handles.data(5,4));
```
Samozřejmě zde nebude popsán celý program, ale pouze jeho důležité části, které doplňují vysvětlení fungování komunikačního protokolu zmíněného v kapitole 2.4. Celý program i s vlastními komentáři je přiložen do příloh na konec celé diplomové práce.

# **3.7 Manuál k vlastní naprogramované ovládací MATLAB funkci**

Jako dodatečný úkol, při vývoji ovládacího software pro řídící počítač, bylo v MATLABu naprogramovat funkci, která by se starala o ovládání modulů po síti. Tato obslužná funkce by se potom mohla použít v kódu jiného programu v MATLABu. Měla by umět otevření komunikačního portu, posílání definovaných dotazů a příkazů s tím, že funkce vrací string řetězec s odpovědí. Každý tento úkol je schopna splnit na jednom řádku programového kódu. Dle několika vložených parametrů je jasně definováno, co funkce má dělat. Tato podkapitola slouží jako manuál k jejímu použití, proto zde bude podrobněji popsáno jak s ní zacházet. Struktura funkce je taková, že při zavolání přijímá čtyři parametry, jak vidíme zde:

#### **ComMod( 'DRUH', 2.param, 3.param, 4.param, );**

První parametr DRUH může přijmout tři různé string řetězce a to COM, QRY nebo SET. Zvolení COM bude provádět funkce komunikační úkony. Zvolením QRY bude zase funkce posílat dotazy na moduly a zvolením SET funkce posílá nastavující příkazy na moduly. Nejprve bude popsáno použití funkce pro komunikaci, tedy zvolení prvního parametru jako COM. V následující [tab. 6](#page-59-0) jsou popsány možnosti režimu.

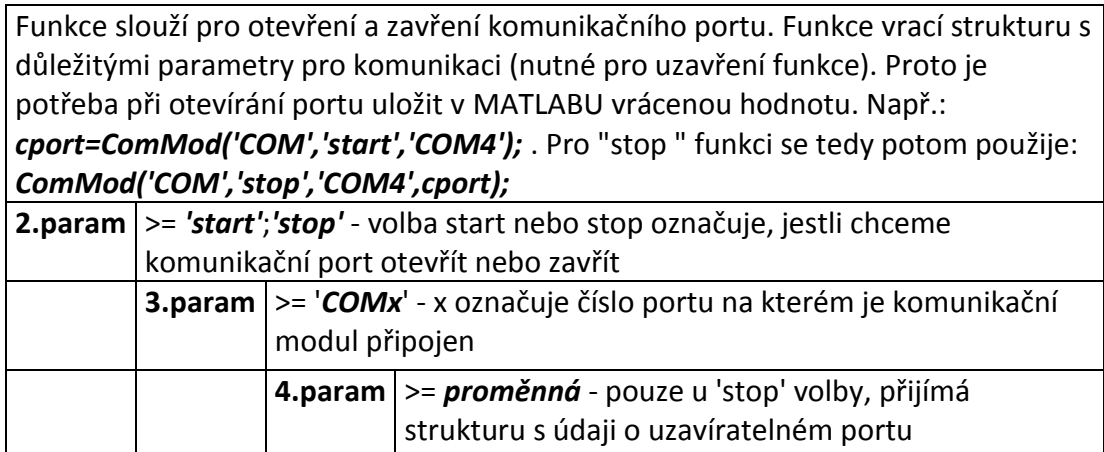

<span id="page-59-0"></span>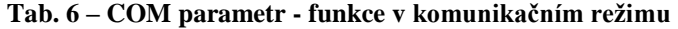

Návratová hodnota funkce je v tomto případě struktura s důležitými parametry pro komunikaci, které použijeme pro uzavření sériového COM portu. V další [tab. 7](#page-60-0) je definováno použití módu pro posílání dotazů. Ten bude nastaven při zvolení prvního parametru jako QRY (QueReY).

Funkce slouží pro posílání všech definovaných dotazů na konkrétní moduly. Dotaz je vrácen jak hodnota funkce **ComMod().** Tato hodnota je až kromě dotazu na identifikaci číselná. U dotazu na identifikaci vrací funkce řetězec string.

| 2.param | >= 1;2;3;- tento parametr volí číslo modulu na který je dotaz směřován. |                                                                                    |                                                                |  |  |  |  |  |  |
|---------|-------------------------------------------------------------------------|------------------------------------------------------------------------------------|----------------------------------------------------------------|--|--|--|--|--|--|
|         |                                                                         | 3.param  >= 'P1';'P2';'T1';'T2';'V1';'V2';'V3';'L1';'L2';'L3';'E1';'N'; - dotaz na |                                                                |  |  |  |  |  |  |
|         |                                                                         |                                                                                    | konkrétní parametr. Význam zkratek je popsán komunikačním      |  |  |  |  |  |  |
|         |                                                                         | protokolem. Pozn.: Všechny parametry vrací jako hodnotu funkce                     |                                                                |  |  |  |  |  |  |
|         |                                                                         |                                                                                    | ComMod() číselnou proměnnou. Jenom parametr 'N' vrací string   |  |  |  |  |  |  |
|         |                                                                         | řetězec!                                                                           |                                                                |  |  |  |  |  |  |
|         | 3.param                                                                 | >= 'RD'-dotaz na modul zda je Ready. Pokud je ve stavu NotReady,                   |                                                                |  |  |  |  |  |  |
|         |                                                                         | znamená že ještě dokončuje operaci a funkce ComMod() vrací v                       |                                                                |  |  |  |  |  |  |
|         |                                                                         | takovém to případě 0. Pokud je modul ve stavu Ready znamená, že                    |                                                                |  |  |  |  |  |  |
|         |                                                                         | může přijímat další "úkoly" a funkce <b>ComMod()</b> vrací hodnotu 1.              |                                                                |  |  |  |  |  |  |
|         |                                                                         |                                                                                    | 4.param   > = proměnná - proměnná obsahuje strukturu s údaji o |  |  |  |  |  |  |
|         |                                                                         |                                                                                    | uzavíratelném portu. Tato struktura je vytvořena jako          |  |  |  |  |  |  |
|         |                                                                         | návratová hodnota funkce ComMod() při otevírání portu.                             |                                                                |  |  |  |  |  |  |

**Tab. 7 – QRY parametr - funkce v dotazovacím režimu**

<span id="page-60-0"></span>Zde je návratová hodnota funkce buď řetězec string, nebo hodnota při dotazu na nějakou veličinu. Poslední [tab. 8](#page-60-1) ukazuje možnosti nastavení módu pro posílání příkazů na řídící moduly. Ten bude nastaven při zvolení prvního parametru jako SET.

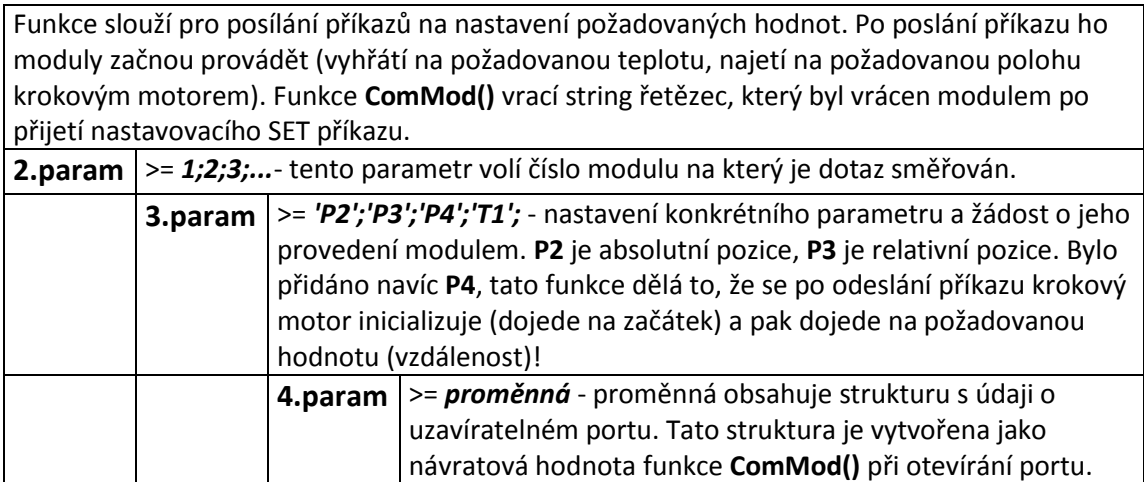

<span id="page-60-1"></span>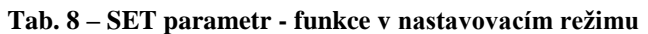

Funkce, v tomto případě funkce po zavolání, vrací potvrzovací string řetězec z přijatého paketu s odpovědí od řízeného modulu.

## **4 Závěr**

Při zadání diplomové práce, bylo počítáno s využitím již částečně realizovaného řídicího hardwaru. Po prvním snažení se došlo k závěru, že je potřeba řídicí hardware navrhnout jinak, a celý vytvořit znovu. Po nastudování požadavků na řízení optického dvojlomného filtru k pozorování Slunce, byla vybrána vhodná topologie nového řídicího systému. Vybraný koncept inteligentních modulů se podařilo navrhnout a úspěšně realizovat. Byl navržen koncept tří různých modulů, které se starají o komunikaci s napájením, řízení napájení vytápění a řízení buzení krokového motoru. Tyto moduly byly navrženy tak, aby byla možnost jejich násobného použití pro řízení více částí optického filtru, bez nutnosti hardwarových změn. Všechny moduly jsou řízeny vlastním mikropočítačem Atmega8 a obsahují vstupy pro snímací senzory. Dodatečně byl ještě navrhnut a nakreslen senzor otáčení pro zapojení k modulu krokového motoru. Firmou profesionálně vyrobené desky plošných spojů byly vlastnoručně osazeny pomocí objednaných součástek.

Moduly, naprogramovány zaměstnanci Turnovské optoelektronického centra TOPTEC, se podařilo oživit a připojit přes USB/RS485 k řídícímu mikropočítači. Dále se v této diplomové práci podařilo navrhnout a naprogramovat software pro kalibraci a seřízení filtru. K realizaci řídicího softwaru bylo použito grafického prostředí GUIDE v MATLABu. Pomocí tohoto grafického prostředí se naprogramovala dvě ovládací okna, která komunikují s jednotlivými moduly po připojené sběrnici. Program přehledně zobrazuje aktuální hodnoty regulovaných veličin systému, také dokáže načíst vedlejší parametry a chybové příznaky jednotlivých zapojených modulů. Pomocí programu můžeme samozřejmě jednoduše a rychle nastavit požadované hodnoty regulovaných veličin. Na druhé části optického filtru, označované jako SF1, bylo úspěšně laboratorně odzkoušeno fungování komunikačního modulu, polohovacího modulu a dvou vytápěcích modulů s novým softwarem.

Dodatečně ještě byla vytvořena v MATLABu funkce *commod().m*, kterou je možno zavoláním implementovat do budoucího pokročilého ovládacího programu, používaného v laboratořích TOPTEC. K vytvořenému softwaru byla zpracována dokumentace, popisující jeho funkce a způsob zacházení. Také byl vytvořen nezbytný protokol pro komunikaci a řízení modulů po sběrnici.

63

Bohužel v rámci diplomové práce se nepovedlo zprovoznění klient-server aplikace, která by ovládala zařízení filtru na dálku. Vzhledem k nečekaným problémům nutnosti nového návrhu a vlastního vytvoření všech modulů řízení optického filtru, zabrala HW část diplomové práce více času, než se čekalo. Proto se hlavní těžiště práce přesunulo na vývoj elektroniky filtru.

# **5 Seznam použité literatury**

- [1] *Šíření rovinných elektromagnetických vln v anizotropním prostředí*. Olomouc, 2005. Diplomová práce. Univerzita Palackého v Olomouci. Vedoucí práce Bc. Radek Melich.
- [2] *Optical system compound of thin and thick anisotropic layers*. Olomouc, 2005. Dizertační práce. Univerzita Palackého v Olomouci. Vedoucí práce Bc. Radek Melich.
- [3] www.atmel.com [online]. [cit. 2012-05-17].: "Atmega8". Dostupné z WWW: <http://www.atmel.com/Images/doc2486.pdf>
- [4] www.datasheetcatalog.com [online]. [cit. 2012-05-17].: "MAX232". Dostupné z WWW: < http://www.datasheetcatalog.org/datasheet/texasinstruments/max232.pdf>
- [5] www.datasheetcatalog.com [online]. [cit. 2012-05-17].: "LTC485". Dostupné z WWW: < http://www.datasheetcatalog.org/datasheet/lineartechnology/485ff.pdf>
- [6] , B.E.A. a TEICH, M. C.: Základy fotoniky, Matfyzpress, Praha 1994.
- [7] ŠOLC, I.: Laboratorní zpráva, VÚM Turnov, Turnov 1959.
- [8] ŠOLC, I.: Nový typ dvojlomného filtru, Čs. Čas. Fyz. 3 (1953) p. 366-376
- [9] Nový typ dvojlomné předsádky úzkopásmového filtru. *Nový typ dvojlomné předsádky úzkopásmového filtru* [online]. 2007 [cit. 2012-05-17]. Dostupné z: http://www.cbks.cz/upice2007/156.pdf
- [10] Sběrnice RS-422, RS-423 a RS-485. In: *ROOT* [online]. 2008 [cit. 2012-05-17]. Dostupné z: http://www.root.cz/clanky/sbernice-rs-422-rs-423-a-rs-485/
- [11] I²C. In: *Wikipedia*: *the free encyclopedia* [online]. San Francisco (CA): Wikimedia Foundation, 2001-2012 [cit. 2012-05-17]. Dostupné z: http://en.wikipedia.org/wiki/I%C2%B2C
- [12] www.datasheetcatalog.com [online]. [cit. 2012-05-17].: "KTY81-1". Dostupné z WWW: <http://www.datasheetcatalog.org/datasheet/philips/KTY81- 1SERIES\_3.pdf>
- [13] *Měřící můstky* [online]. 2007 [cit. 2012-05-17]. Dostupné z: http://web.vscht.cz/kadleck/archiv/mt\_chi/prednasky/Fiser/MUST05\_2.pdf. Prezentace. VŠCHT.
- [14] Dělič napětí. In: *Wikipedia*: *the free encyclopedia* [online]. San Francisco (CA): Wikimedia Foundation, 2001-2012 [cit. 2012-05-17]. Dostupné z: http://cs.wikipedia.org/wiki/D%C4%9Bli%C4%8D\_nap%C4%9Bt%C3%AD
- [15] www.microchip.com [online]. [cit. 2012-05-17].: "MCP3202". Dostupné z WWW: < http://www.microchip.com/downloads/en/DeviceDoc/21034D.pdf >
- [16] MOSFET tranzistory. In: *Elweb* [online]. 2007 [cit. 2012-05-17]. Dostupné z: http://www.elweb.cz/clanky.php?clanek=94
- [17] www.irf.com [online]. [cit. 2012-05-17].:  $\text{IRF540n}$ ". Dostupné z WWW: < http://www.irf.com/product-info/datasheets/data/irf540n.pdf >
- [18] ftp://ftp.elektroda.net [online]. [cit. 2012-05-17].: "PC817". Dostupné z WWW: <ftp://ftp.elektroda.net/pub/Karty%20katalogowe/pc817xx.pdf>
- [19] Operační zesilovače. [online]. 2002 [cit. 2012-05-17]. Dostupné z: http://www.bakal06.chytrak.cz/2006\_K29.pdf
- $[20]$  www.onsemi.com [online]. [cit. 2012-05-17].: "LV8721V-D". Dostupné z WWW: <http://www.onsemi.com/pub\_link/Collateral/LV8731V-D.PDF>
- [21] www. alldatasheet.com [online]. [cit. 2012-05-17].:  $L297$ ". Dostupné z WWW: <http://pdf1.alldatasheet.com/datasheetpdf/view/22436/STMICROELECTRONICS/L297.html >
- [22] www. alldatasheet.com [online]. [cit. 2012-05-17].: "L298". Dostupné z WWW: <http://pdf1.alldatasheet.com/datasheet-/STMICROELECTRONICS/L298.html >
- [23] www.datasheetcatalog.com [online]. [cit. 2012-05-17].: "IRF9530". Dostupné z WWW: <http://www.datasheetcatalog.org/datasheet/fairchild/IRF9530.pdf >
- [24] www.datasheetcatalog.com [online]. [cit. 2012-05-17].: "KTIR0521DS". Dostupné z WWW: <http://www.farnell.com/datasheets/1519853.pdf >
- [25] VYUŽITÍ GRAFICKÉHO UŽIVATELSKÉHO ROZHRANÍ MATLABU VE VÝZKUMU A VÝUCE MĚŘENÍ. [online]. 2009 [cit. 2012-05-17]. Dostupné z: http://dsp.vscht.cz/konference\_matlab/matlab03/blaska.pdf

# **6 Seznam příloh**

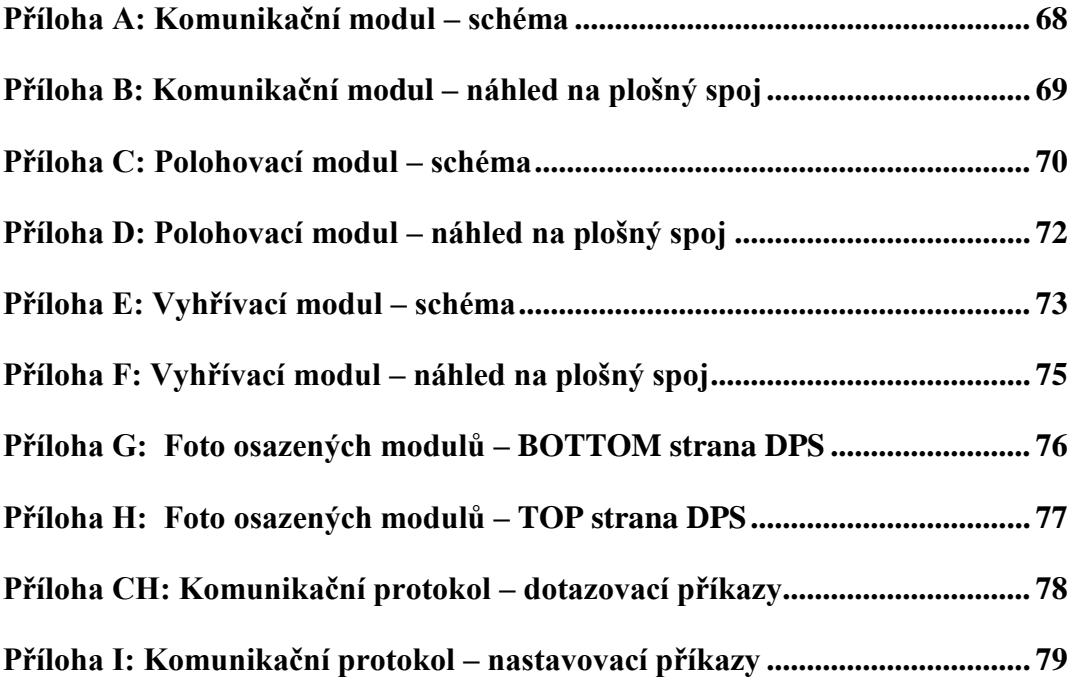

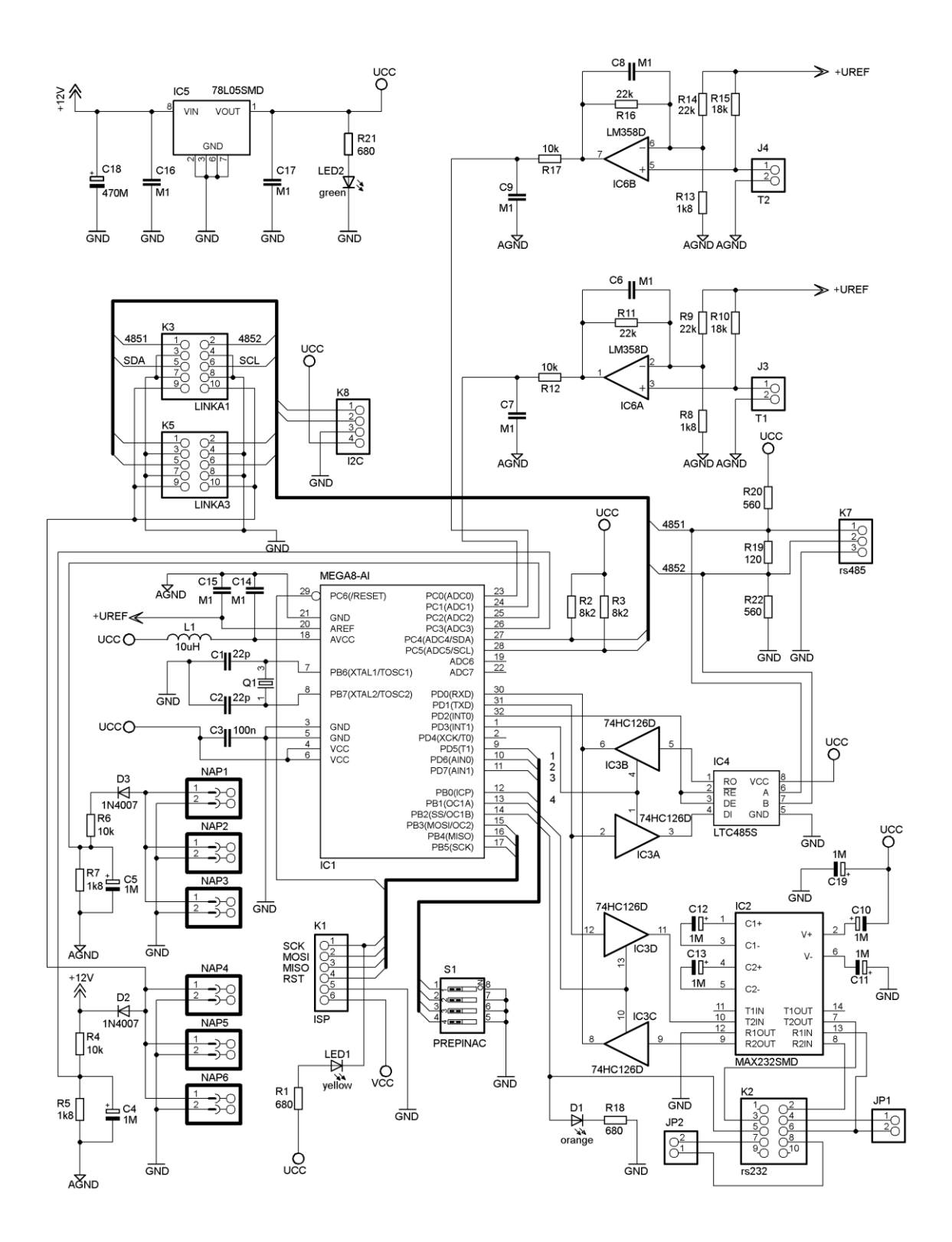

## Příloha B: Komunikační modul – náhled na plošný spoj

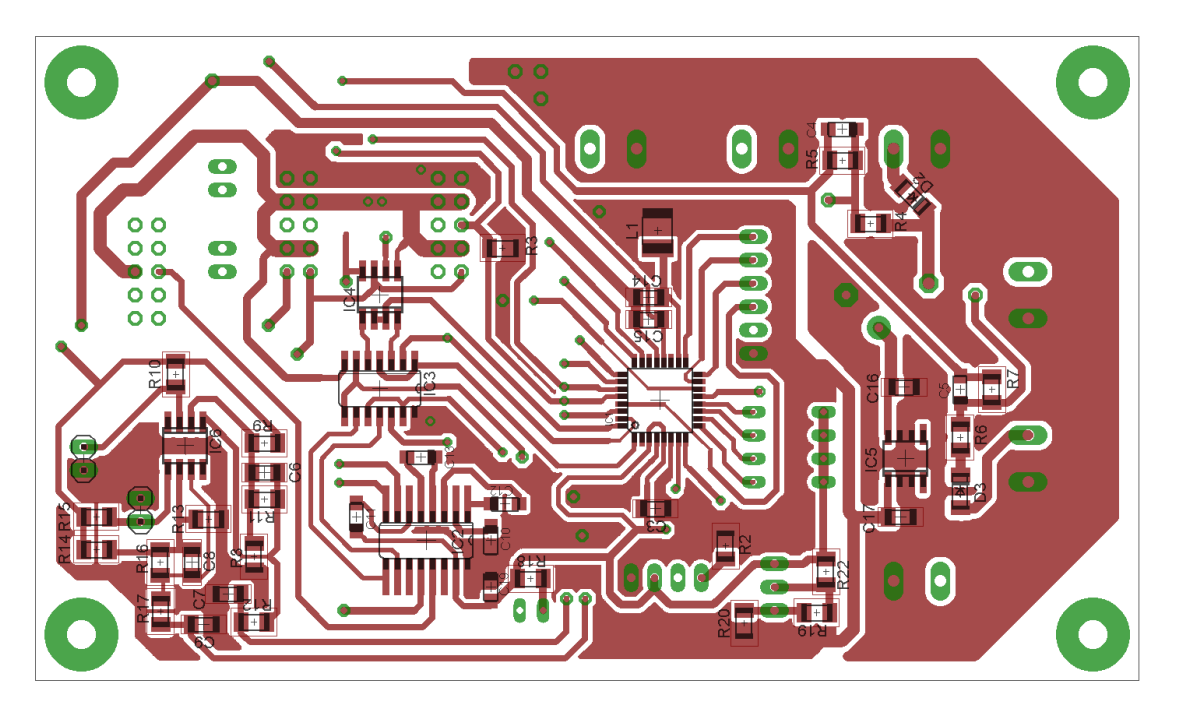

Plošný spoj komunikačního modulu TOP strana DPS

Plošný spoj komunikačního modulu BOTTOM strana DPS

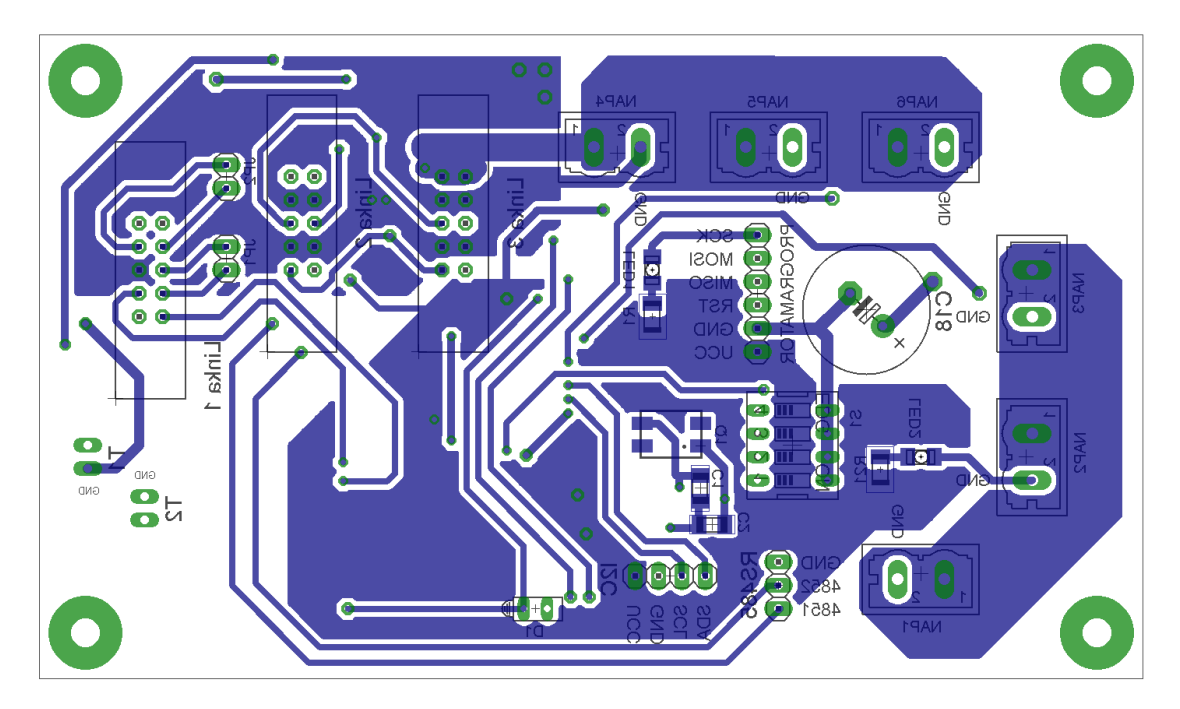

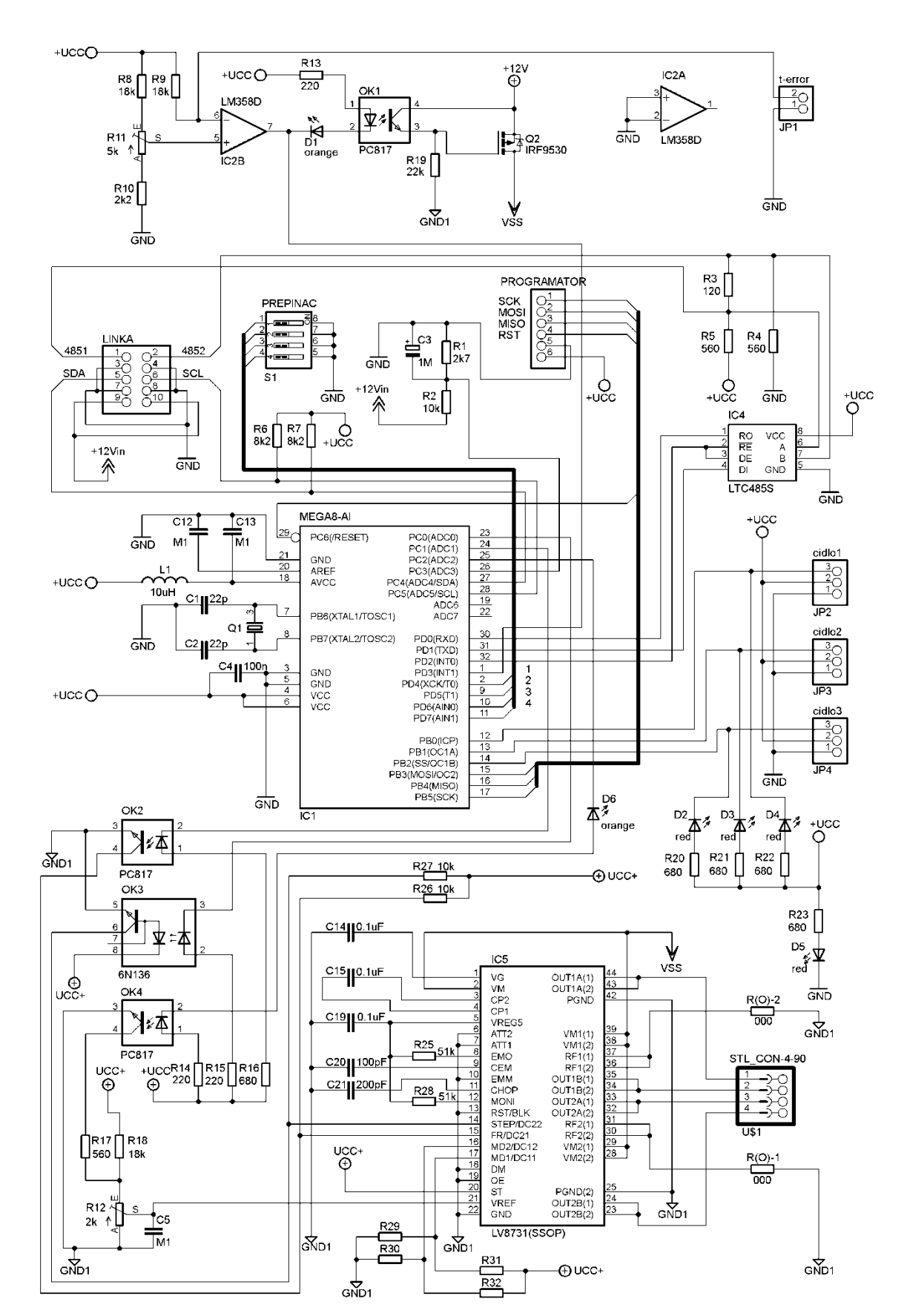

Příloha C: Polohovací modul – schéma

### Schéma zdroje polohovacího modulu kreslené na dalším listě

GND

**GND** 

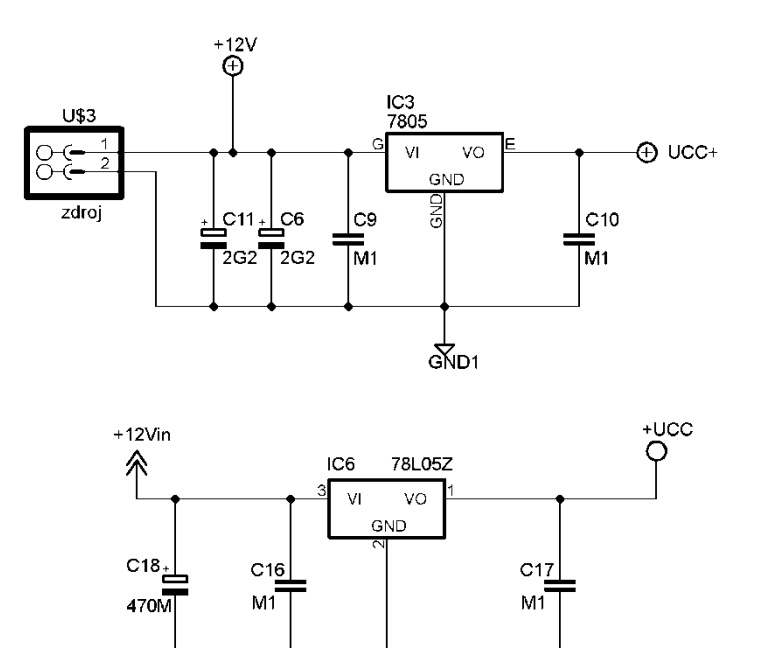

GND

 $rac{1}{\text{GND}}$ 

# Příloha D: Polohovací modul – náhled na plošný spoj

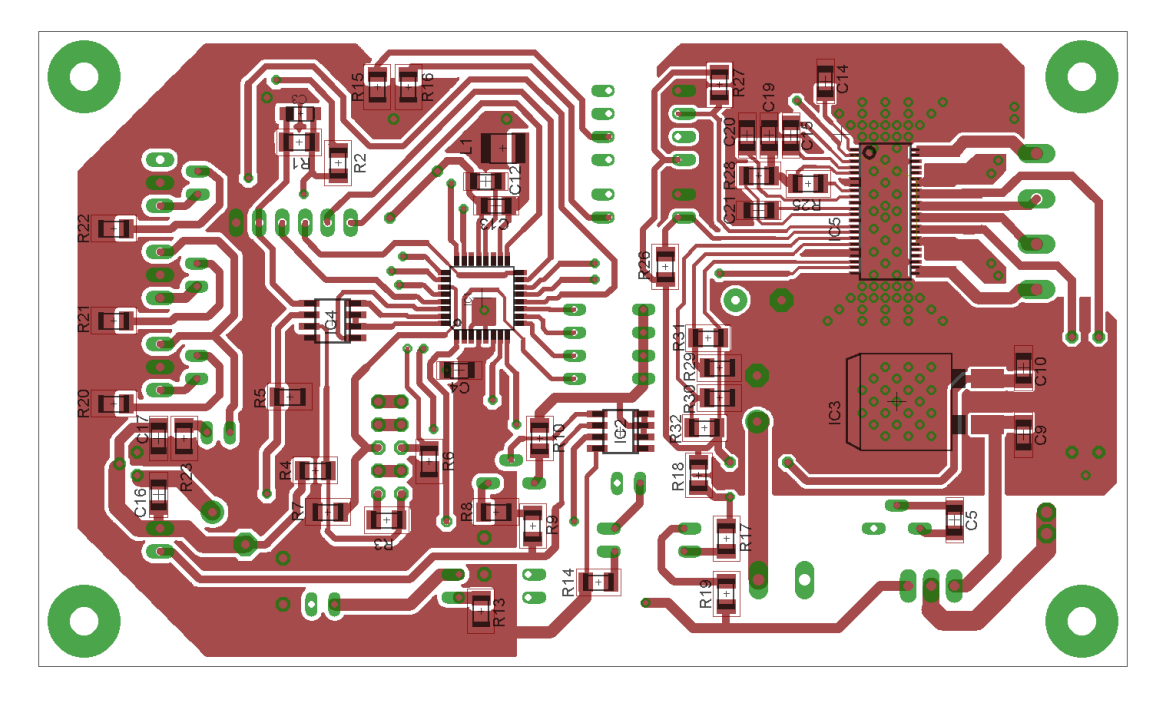

Plošný spoj modulu TOP strana DPS

Plošný spoj modulu BOTTOM strana DPS

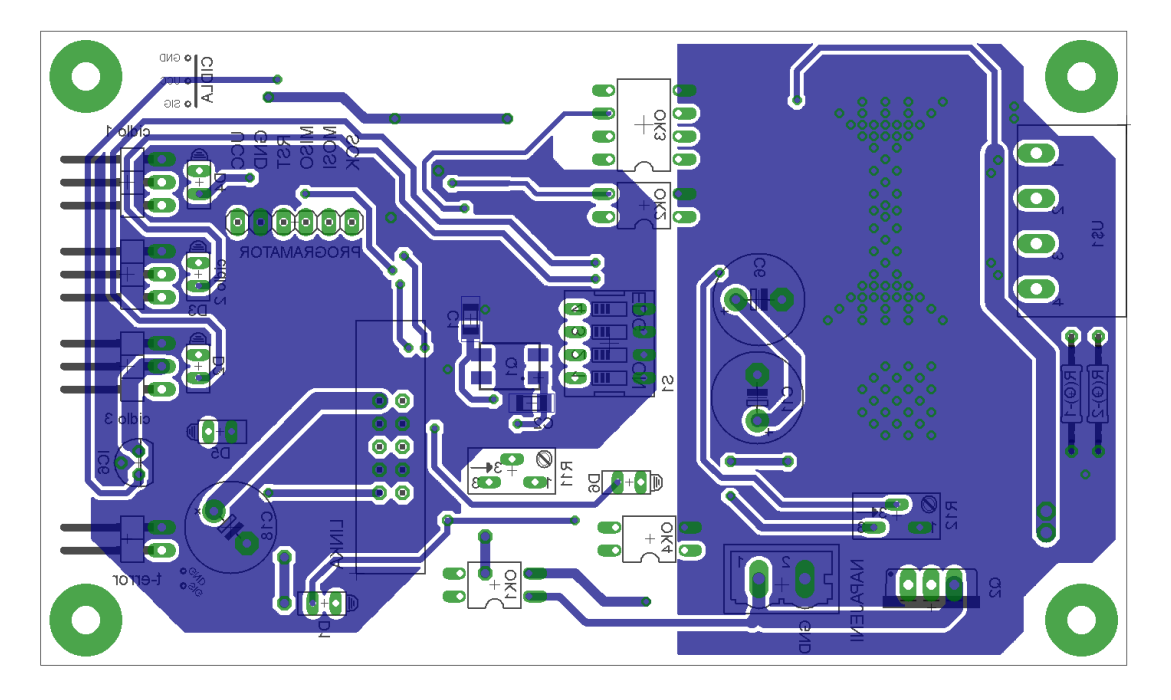
#### Příloha E: Vyhřívací modul – schéma

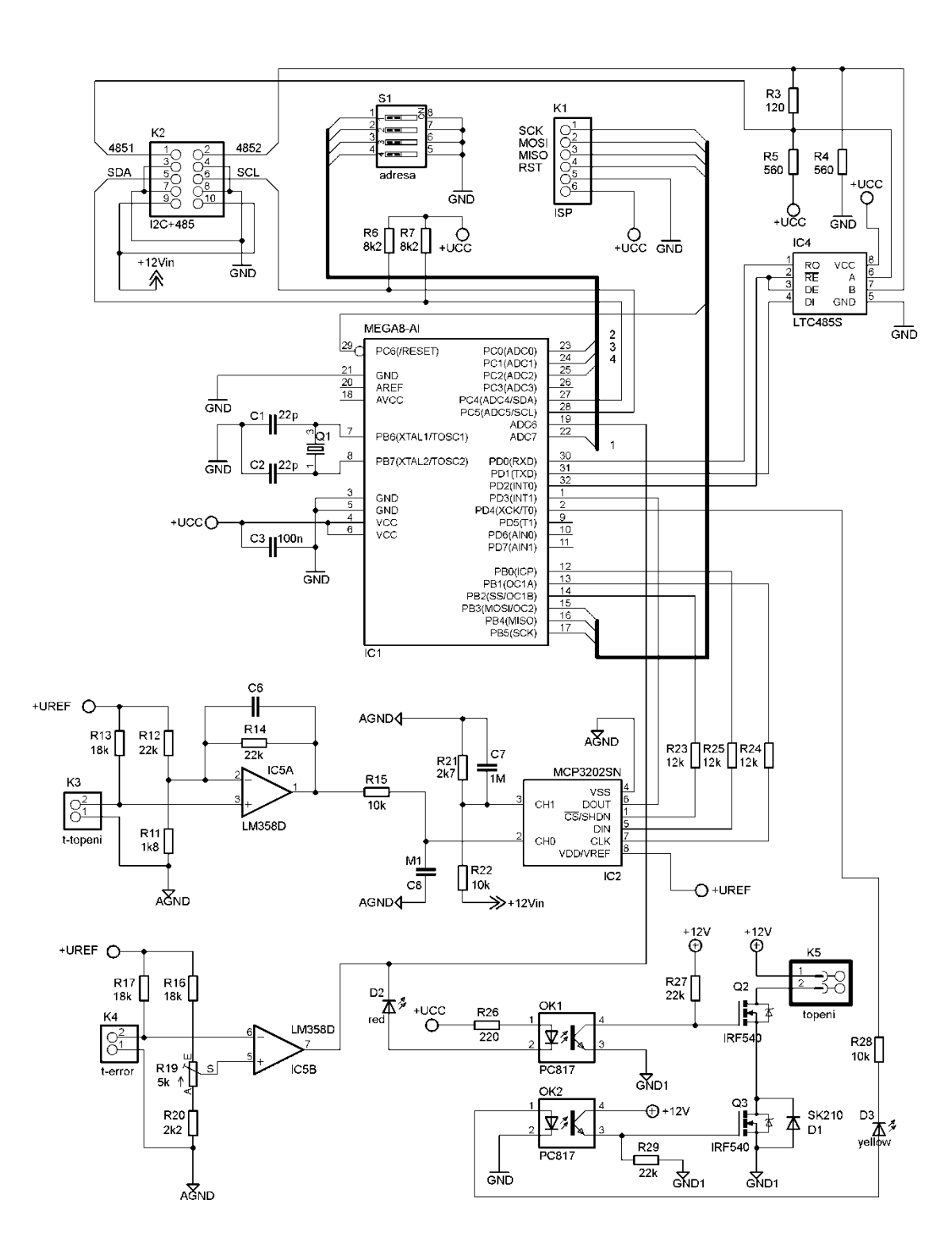

Schéma zdroje vyhřívacího modulu kreslené na dalším listě

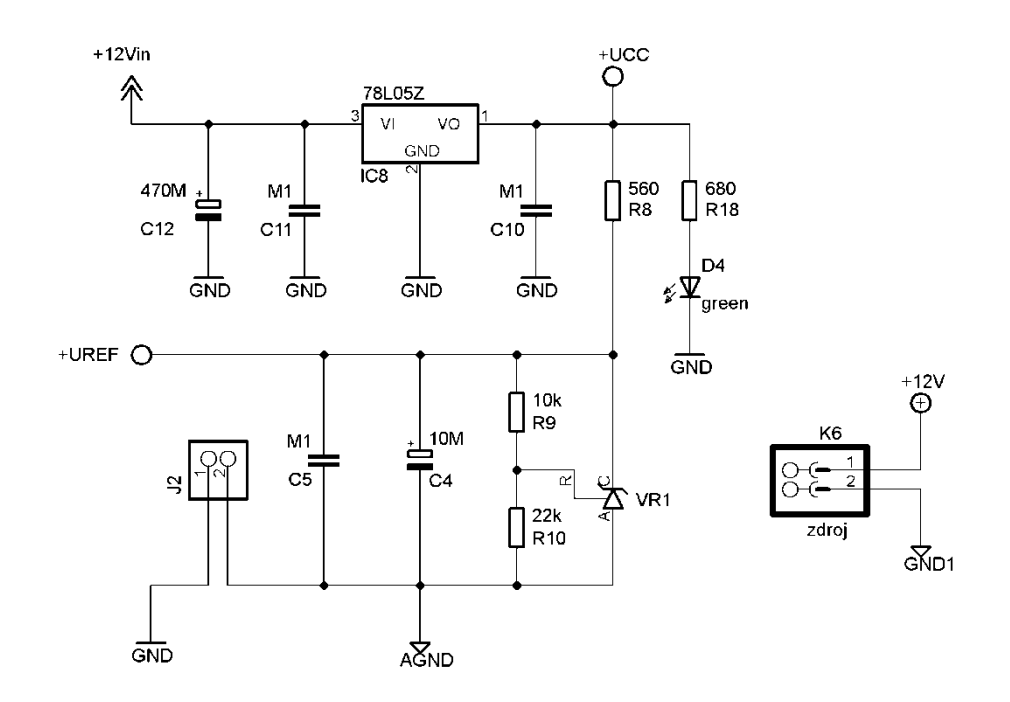

## Příloha F: Vyhřívací modul – náhled na plošný spoj

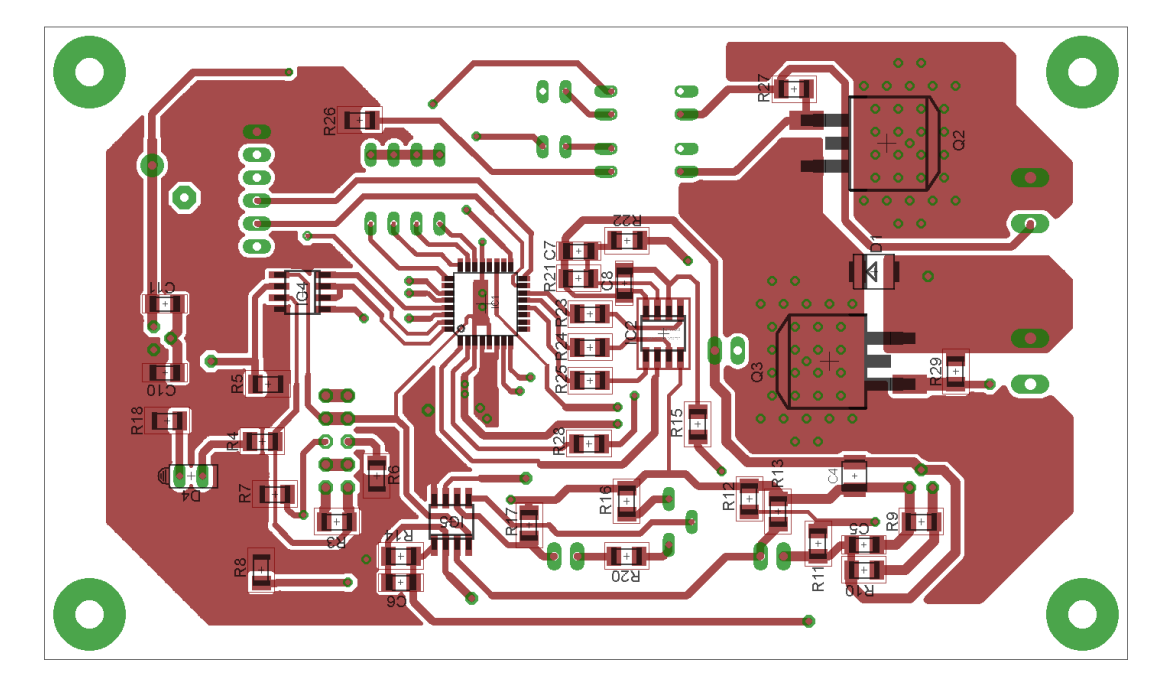

Plošný spoj modulu TOP strana DPS

Plošný spoj modulu BOTTOM strana DPS

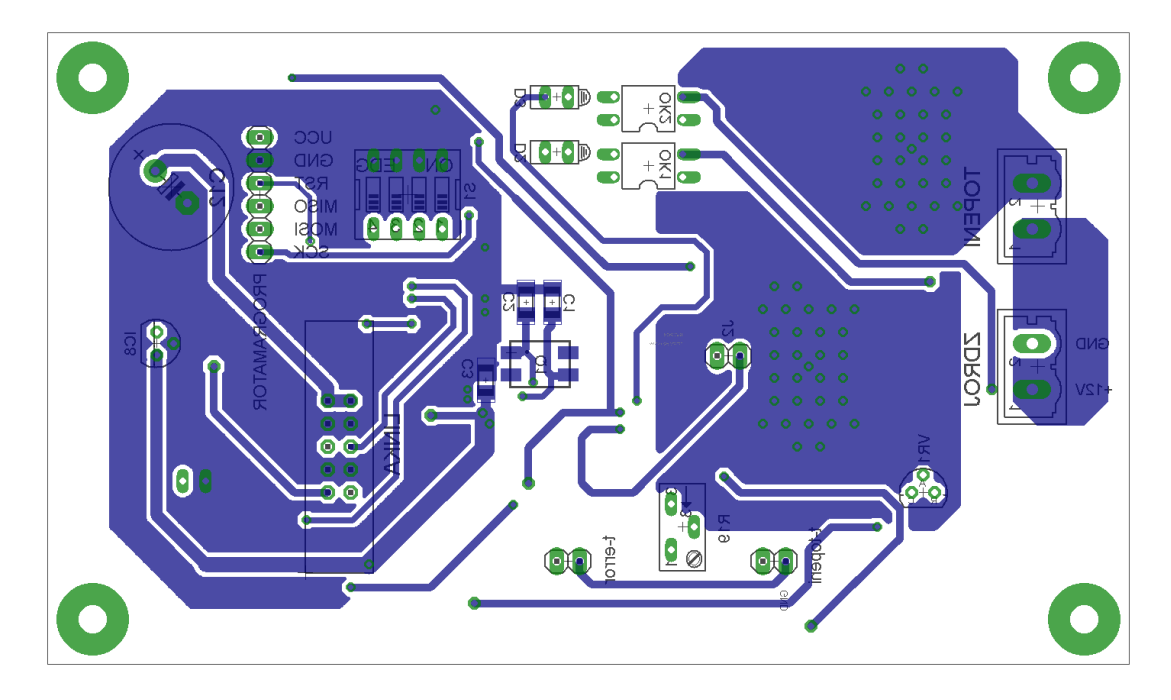

## Příloha G: Foto osazených modulů – BOTTOM strana DPS

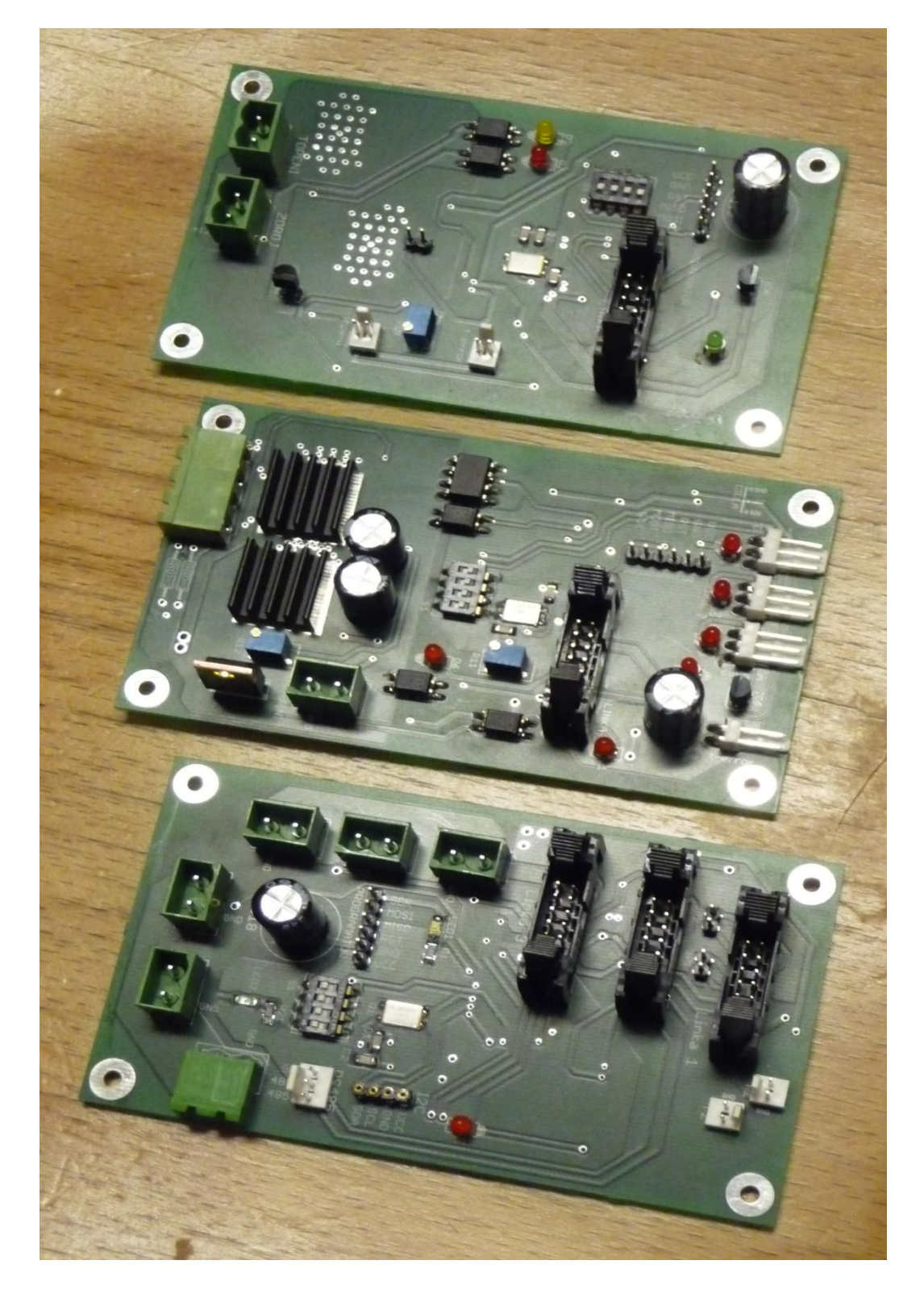

Nahoře vyhřívací, uprostřed polohovací a dole komunikační modul

### Příloha H: Foto osazených modulů – TOP strana DPS

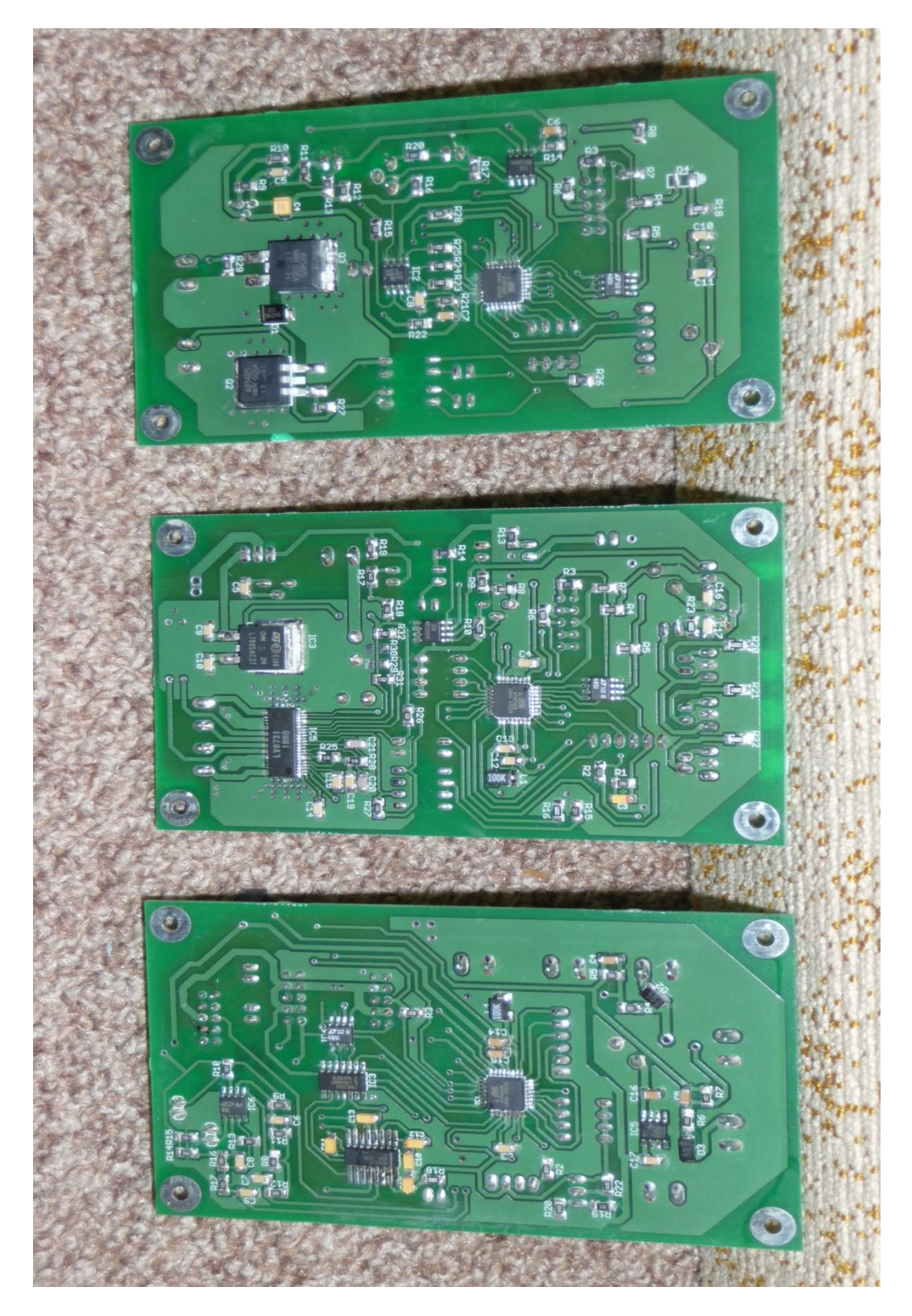

Nahoře vyhřívací, uprostřed polohovací a dole komunikační modul

# Příloha CH: Komunikační protokol – dotazovací příkazy

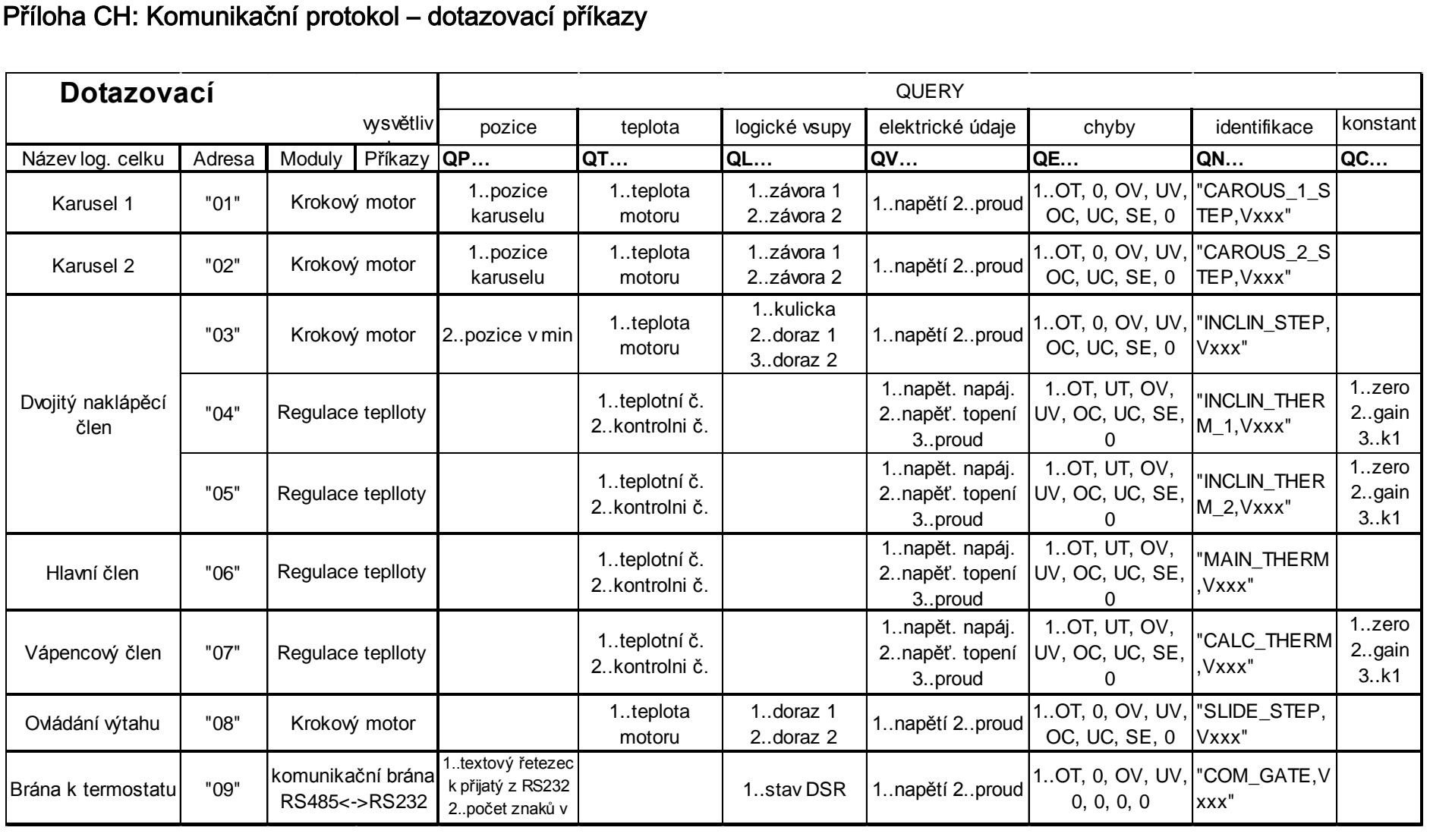

# Příloha I: Komunikační protokol – nastavovací příkazy

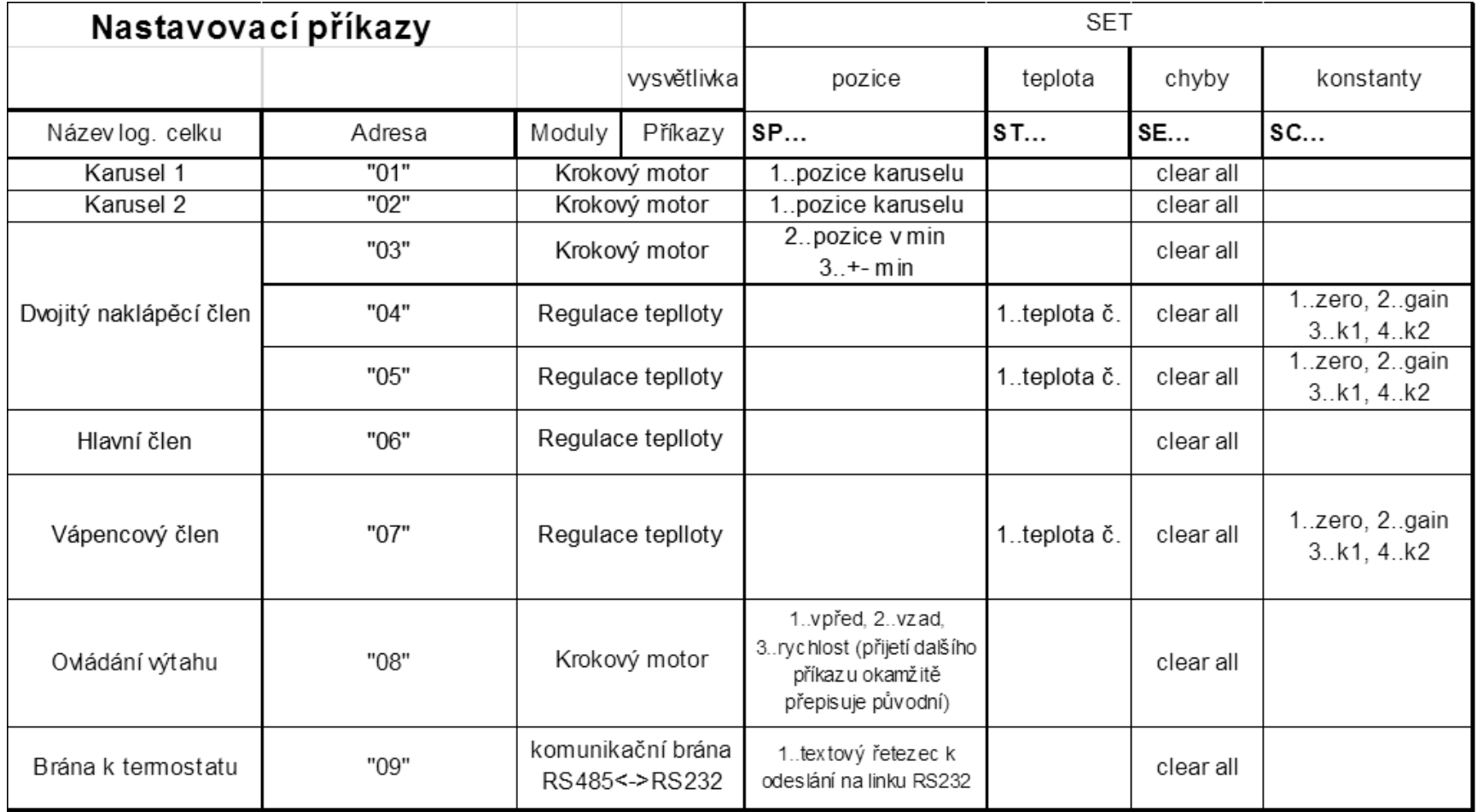